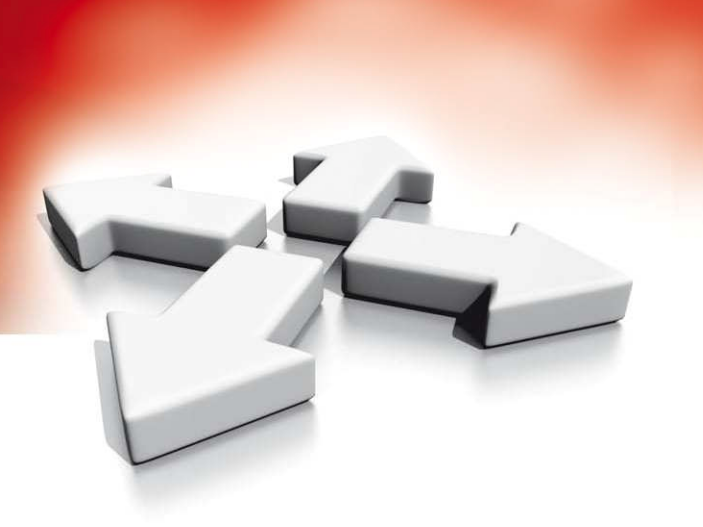

# **Instrukcja instalacji i programowania**

**CENTRALE ALARMOWE**

## **PC1616/PC1832/PC1864**

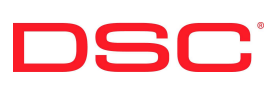

WERSJA 4.1

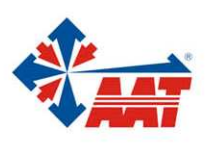

AAT Holding sp. z o.o. ul. Puławska 431, 02-801 Warszawa, tel. 022 546 05 46, faks 022 546 05 01 www.aat.pl

## **SPIS TREŚCI**

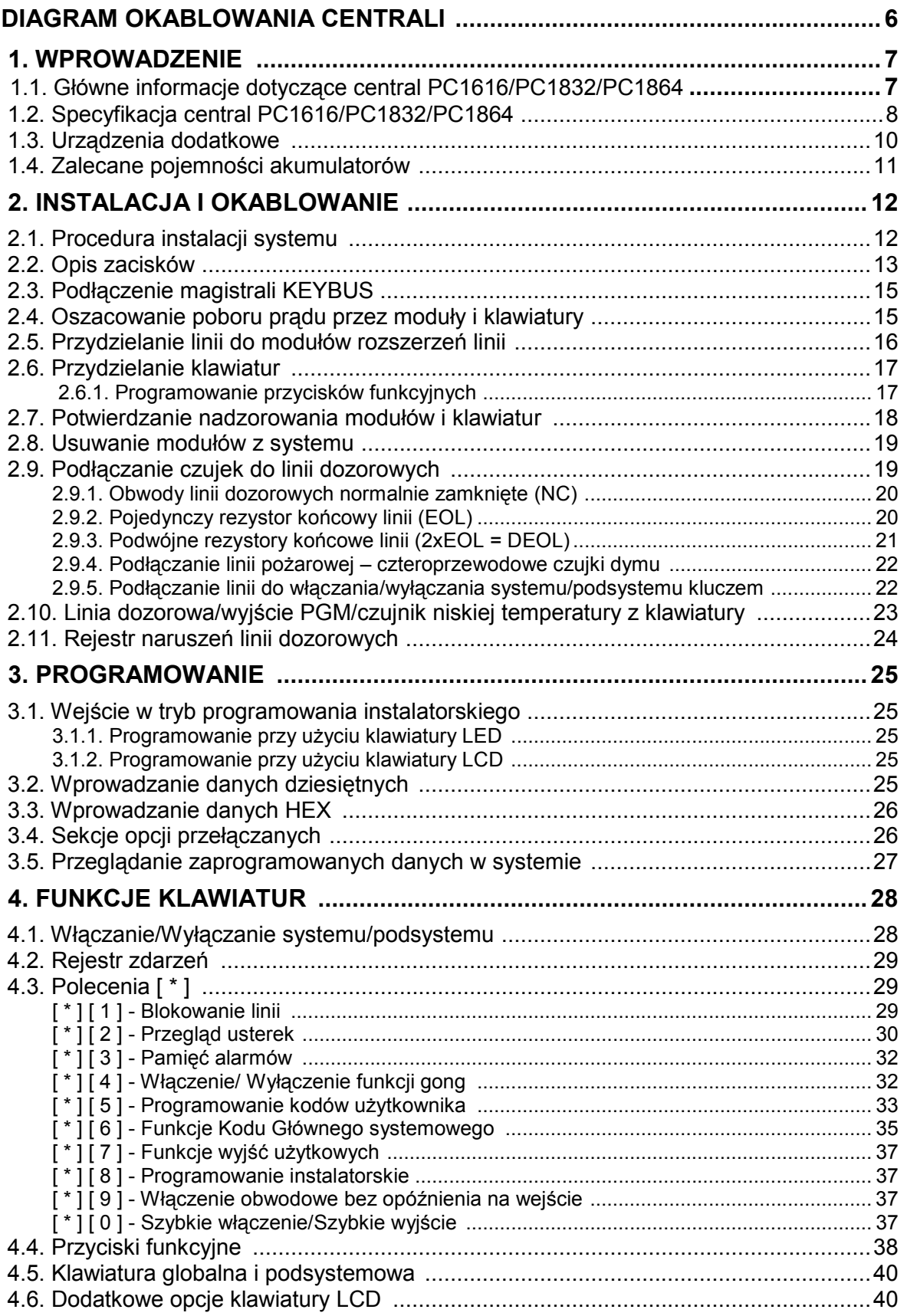

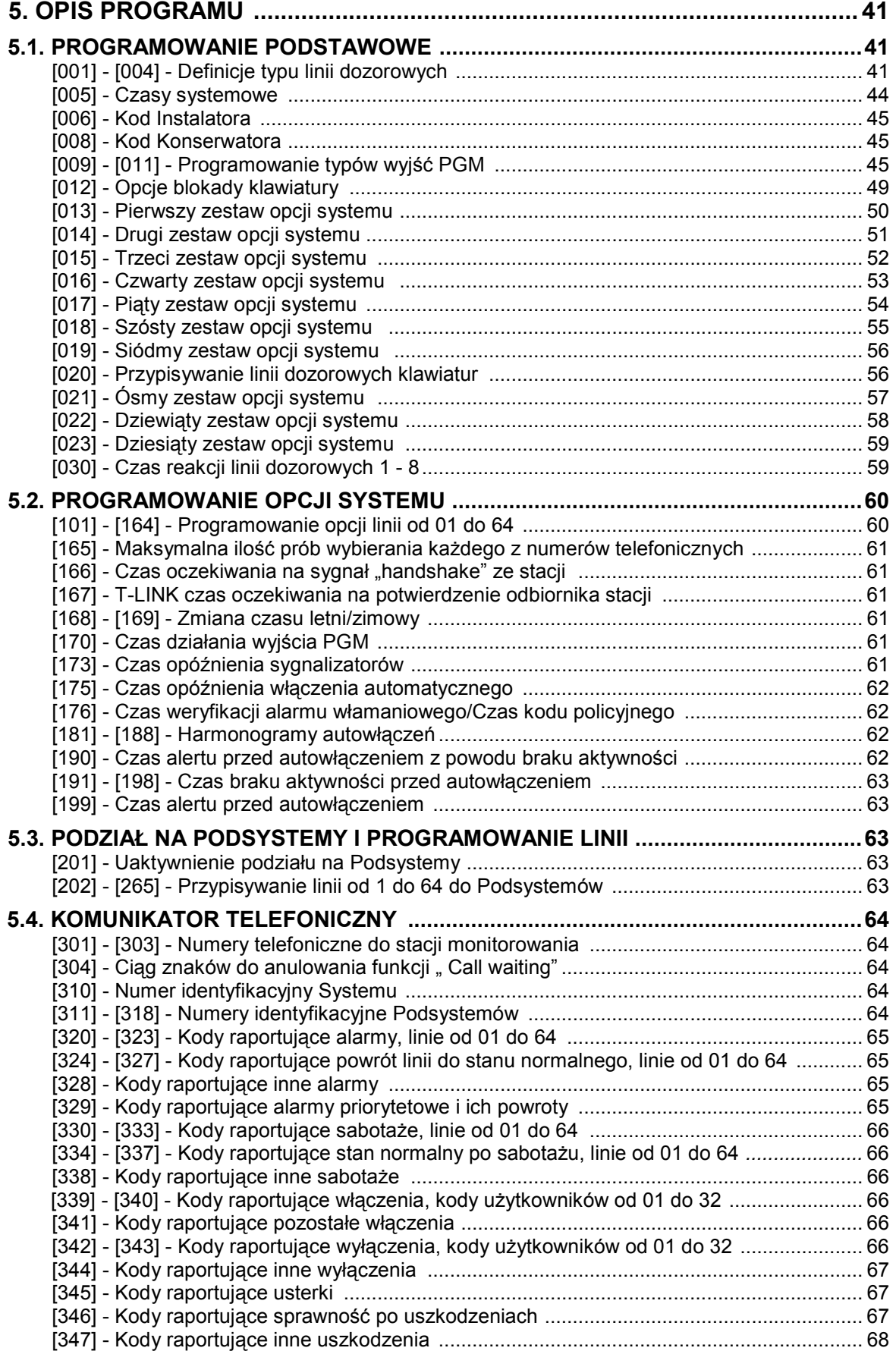

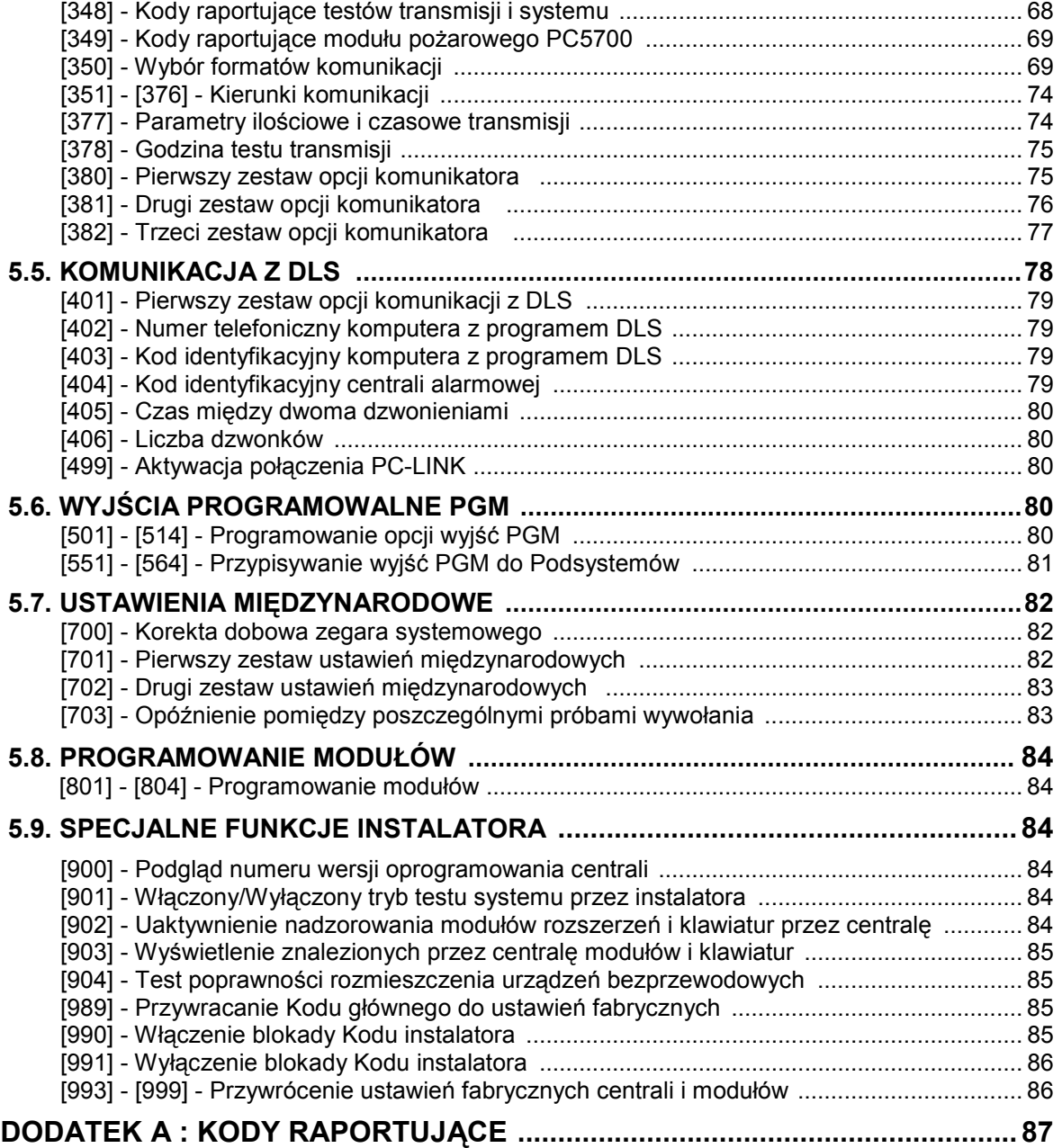

## **DIAGRAM OKABLOWANIA CENTRAL ALARMOWYCH PC1616/PC1832/PC1864**

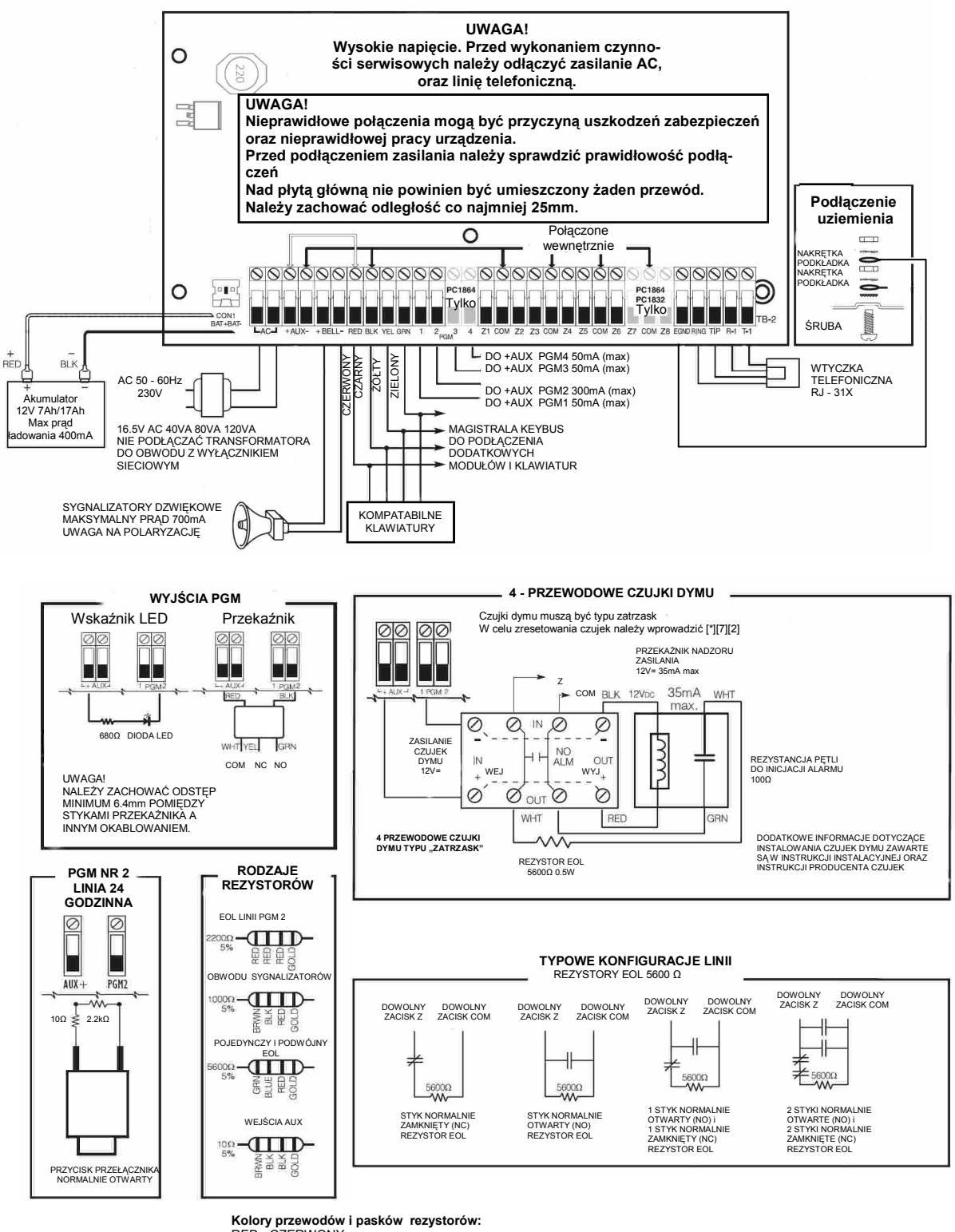

**Kolory przewodów i pasków rezystorów:**<br>RED - CZERWONY<br>YEL - ŻÓŁTY BRN - BRĄZOWY GRY - SZARY BLK - CZARNY GRN - ZIELONY WHT - BIAŁY

GOLD - ZŁOTY

## **1. WPROWADZENIE**

## **1.1. Główne informacje dotyczące systemów PC1616/PC1832/PC1864**

Centrale alarmowe PC1616 / PC1832 / PC1864 są wysokiej jakości urządzeniami alarmowymi. Ogólne informacje dotyczące nowej serii central Power znajdują się w tabeli poniżej.

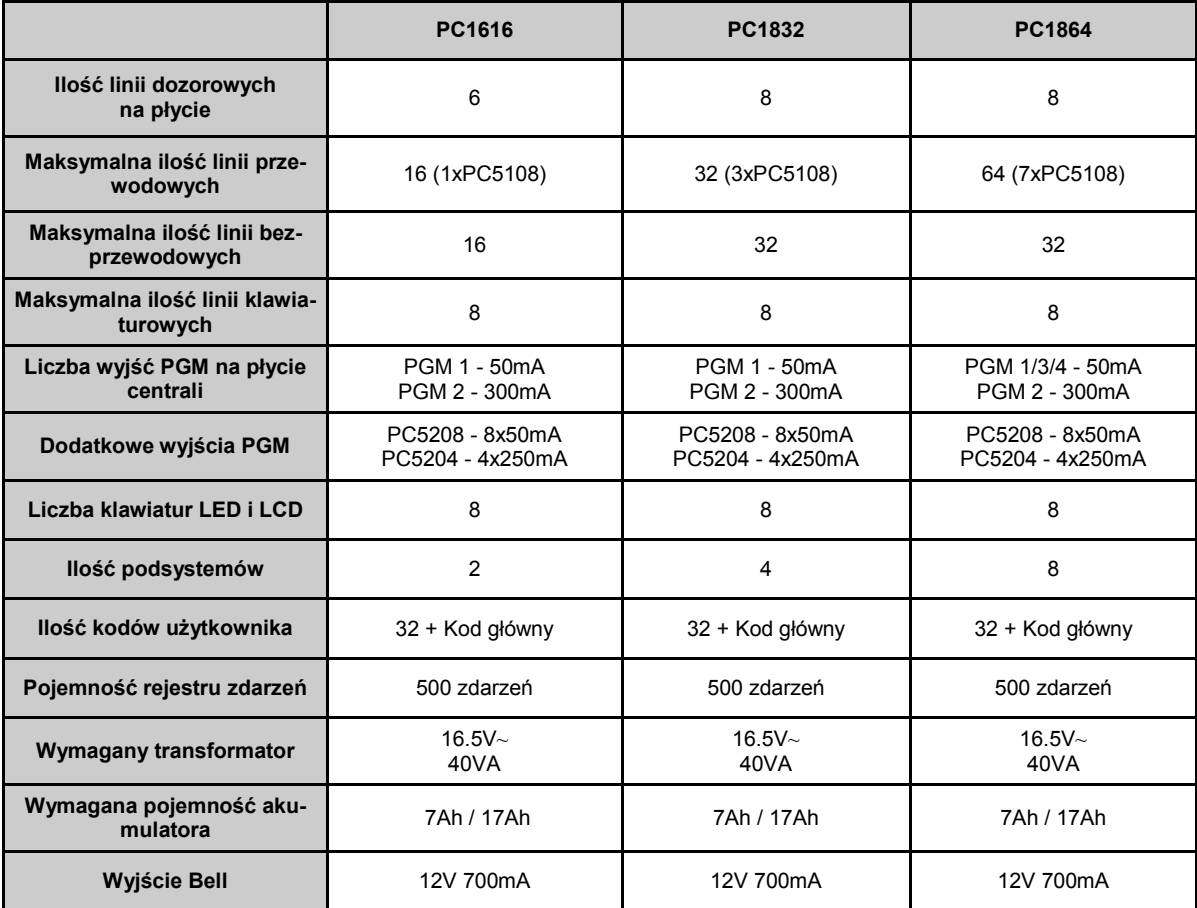

Stan systemów PC1616/PC1832/PC1864 może być monitorowany poprzez linię telefoniczną, sieć komputerową TCP/IP przy użyciu modułu T - LINK a także przy użyciu monitoringu po łączach sztywnych.

Centrale można zaprogramować przy użyciu klawiatury lub za pomocą komputera z zainstalowanym oprogramowaniem DLS. Programowanie z komputera może odbywać się poprzez linię telefoniczną z wykorzystaniem modemu lub lokalnie za pomocą przewodu PC-LINK (więcej informacji znajduje się w rozdziale poświęconym programowaniu).

#### **Uwaga ! Przed przystąpieniem do instalacji należy zapoznać się dokładnie z niniejszą instrukcją.**

## **1.2. Specyfikacja techniczna systemów PC1616/PC1832/PC1864**

#### **Podstawowe dane:**

- 6 w pełni programowalnych linii dozorowych (PC1616),
- 8 w pełni programowalnych linii dozorowych (PC1832/PC1864),
- 34 typy linii, 9 programowalnych opcji linii,
- linie typu: normalnie zamkniete (NC), z pojedynczym rezystorem parametrycznym (EOL), z dwoma rezystorami parametrycznymi (DEOL),
	- możliwość rozszerzenia linii dozorowych poprzez 8 liniowy moduł PC5108,
		- możliwość rozszerzenia do 16 linii dozorowych (PC1616),
			- możliwość rozszerzenia do 32 linii dozorowych (PC1832),
		- możliwość rozszerzenia do 64 linii dozorowych (PC1864),
- linie dozorowe w klawiaturach,
- możliwość rozszerzenia bezprzewodowego PC5132,
	- możliwość rozszerzenia do 16 linii bezprzewodowych (PC1616),
	- możliwość rozszerzenia do 32 linii bezprzewodowych (PC1832/PC1864),
- 2 podsystemy (PC1616),
- 4 podsystemy (PC1832),
- 8 podsystemów (PC1864).

#### **Kody użytkowników:**

- 39 kodów w systemie,
	- 32 kody użytkownika,
	- 1 kod główny systemowy,
	- 2 kody nadzoru (podsystemu),
	- 2 kody włączenia pod przymusem,
	- 1 kod konserwatora,
	- 1 kod instalatora,
- programowalne opcje dla każdego z kodów (zobacz rozdział 4.3),
- 1.000.000 kombinacji dla kodów sześciocyfrowych.

#### **Wyjście sygnalizatora alarmu:**

- wyjście sygnalizatora alarmu o obciążalności ciągłej do 700 mA, 12V=, obwód nadzorowany (gdy wyjście jest nie używane należy zewrzeć je rezystorem 1KΩ),
- sygnalizacja ciągła, przerywana lub specjalna pożarowa,
- priorytet sygnalizacji alarmu pożarowego.

#### **Pamięć EEPROM:**

- centrala zachowuje konfigurację i rejestr zdarzeń również po wyłączeniu zasilania i wyładowaniu baterii,
- zachowanie danych: 200 lat minimum.

#### **Wyjścia programowalne (PGM):**

- do 14 programowalnych wyjść napięciowych, 21 programowalnych opcji dla każdego wyjścia,
- wyjścia typu open collector (OC), w momencie aktywacji zwierające do masy,
- 3 wyjścia nisko prądowe (50mA) na płycie głównej centrali. PGM1,PGM3,PGM4,

#### **Uwaga! Wyjścia PGM3, PGM4 dostępne tylko w centrali PC1864**

- 1 wyjście wysoko prądowe (300mA) na płycie głównej centrali,
- 8 dodatkowych wyjść (50mA) przy użyciu modułu PC5208,
- 4 wyjścia o dużej obciążalności prądowej (250mA) przy użyciu modułu PC5204,
	- 1 w pełni nadzorowane wyjście z PC5204 do podłączenia dodatkowych sygnalizatorów (gdy wyjście jest nie używane należy zewrzeć je rezystorem 1KΩ).

#### **Regulowany zasilacz 1.7 A**

- kategorii A zgodnie z EN50131 6,
- pomocnicze źródło zasilania AUX: 12V= / 500mA,
- termistory o dodatnim współczynniku temperaturowym (PTC) zamiast bezpieczników,
- kontrola zaniku zasilania AC (230 V) i złego stanu akumulatorów sygnalizowana poprzez klawiaturę,
- wewnętrzny zegar sterowany częstotliwością zasilania sieci AC lub kwarcem.

#### **Wymagania dotyczące zasilania:**

- transformator 230 / 16.5 V~, 40 VA, podłączony na stałe,
- akumulator 12 V, minimum 7Ah maks. 17Ah, bezobsługowy,
- pobór prądu przez płyty PC1616, PC1832, PC1864 85mA.

#### **Warunki środowiskowe pracy:**

- zakres temperatur pracy:  $10^{\circ}$ C do  $55^{\circ}$ C,
- wilgotność: 93% bez kondensacji.

#### **Dane techniczne klawiatur:**

- każda z klawiatur ma 5 w pełni programowalnych przycisków funkcyjnych,
	- (więcej informacji w sekcji [000], w rozdziale poświęconym programowaniu).
- klawiatury wersji "T" mają wbudowany układ sabotażowy.
- maksymalna ilość klawiatur w systemie 8,
- czteroprzewodowa magistrala KEYBUS,
- wbudowany brzęczyk piezoelektryczny.

#### **Parametry komunikatora telefonicznego:**

- komunikator telefoniczny wbudowany w płytę centrali,
- spełnia wymogi TS103 021 1, 2, 3 wymagania sprzętu telefonicznego,
- łączność za pomocą wszystkich ważniejszych protokołów transmisji (w tym: 10 BPS / 20BPS, DTMF Contact ID, SIA, Scantronics 4 - 8 - 1, Robofon, CESA 200),
- formaty "Linia prywatna" i "Powiadomianie osobiste" z sygnalizacją dźwiękową,
- oddzielne raportowanie grupy zdarzeń pod wybrany numer telefoniczny,
- 3 programowane numery telefoniczne,
- 1 numer identyfikacyjny systemu,
- 8 numerów identyfikacyjnych podsystemów,
- wybieranie typu DTMF i impulsowe,
- urządzenie antykolizyjne,
- dwubiegunowe przełączanie linii telefonicznej.

#### **Nadzór systemu:**

Centrale alarmowe serii PC1616, PC1832, PC1864 stale monitorują pracę systemu i dostarczają informacji o uszkodzeniach poprzez sygnalizację na klawiaturach systemowych.

System rozróżnia uszkodzenia takie jak :

- brak zasilania 230V ~
- wyładowanie akumulatora,
- uszkodzenie wyjścia zasilania AUX,
- uszkodzenie wyjścia sygnalizatora BELL,
- uszkodzenie linii telefonicznej,
- usterka komunikacji ze stacją monitorowania,
- brak ustawienia zegara systemu,
- uszkodzenie dodatkowych modułów,
- uszkodzenie linii,
- uszkodzenie linii pożarowej,
- sabotaż linii.

#### **Zabezpieczenie przed fałszywymi alarmami:**

- sygnalizacja dźwiękowa czasu na wyjście,
- sygnalizacja dźwiękowa przy nieprawidłowym wyjściu,
- ponaglenie podczas czasu na wyjście,
- szybkie wyjście.
- licznik naruszeń,
- kod raportujący o alarmie powstałym w ciągu 2 min. od włączenia podsystemu w dozór,
- dwukrotne naruszenie linii przed wysłaniem informacji do stacji monitorowania,
- czas weryfikacji alarmu włamaniowego,
- opóźnienie transmisji do stacji monitorowania.

#### **Dodatkowe cechy systemu:**

- programowalny licznik naruszeń linii dozorowej dla alarmów i sabotaży (sekcja [377]),
- blokada klawiatury po określonej liczbie wprowadzonych błędnych kodów (więcej informacji w sekcji [012]),
- codzienne automatyczne włączanie w dozór danego podsystemu w określonym czasie,
- automatyczne włączanie przy braku aktywności,
- blokada klawiatury,
- podłączenie wszystkich modułów do systemu poprzez magistralę KEYBUS,
- rejestr zdarzeń może być drukowany na drukarce poprzez moduł interfejsu szeregowego PC5400 / PC5401 ze złączem RS232,
- rejestr o pojemności 500 zdarzeń z informacją o czasie zdarzenia,
- możliwość zdalnego programowania i odczytu zdarzeń przy pomocy programu DLS,
- automatyczna zmiana czasu na letni i zimowy.

## **1.3. Urządzenia dodatkowe**

#### **Klawiatury**

Do centrali alarmowej może być podłączonych maksymalnie 8 klawiatur.

Wszystkie klawiatury podane poniżej są kompatybilne z nową serią Power:

- PK5500 / RFK5500\* klawiatura LCD,
- PK5501 / RFK5501\* klawiatura ikonowa,
- PK5508 / RFK5508\* klawiatura 8 liniowa LED,
- PK5516 / RFK5516\* klawiatura 16 liniowa LED,
- LCD5511 klawiatura ikonowa,
- LED5511Z klawiatura 8 liniowa LED,
- PC5508Z klawiatura 8 liniowa LED,
- PC5532Z klawiatura 32 liniowa LED,
- PC5516Z klawiatura 16 liniowa LED,
- LCD5500Z klawiatura z wyświetlaczem ciekłokrystalicznym LCD,
- LCD5501Z klawiatura ikonowa

**\****klawiatury RFK posiadają dodatkowo zintegrowany odbiornik radiowy*

#### **PC 5108 - moduł rozszerzenia 8 linii dozorowych**

Moduł rozszerzenia 8 liniowego jest używany do zwiększenia ilości linii dozorowych w systemie. Do systemu może zostać podłączonych maksymalnie do 7 modułów (maks. ilość linii 64)

- **Uwaga! Moduły PC5108 wersji 1.0 nie powinny być instalowane w systemie razem z modułami wersji 2.0 i nowszymi.**
- **Uwaga! Centrale PC1616 można rozbudować tylko do 16 linii, a PC1832 do 32 linii.**

#### **Uwaga! Moduły PC5108 w wersji 1.0 lub niższej mogą być stosowane tylko do pierwszych 32 linii w systemach PC1616, PC1832, PC1864. Są widziane przez system jako dwa moduły 4 liniowe stąd do nadzoru każdy z nich używa dwóch złączy.**

#### **PC 5132 - Moduł odbiornika radiowego (system bezprzewodowy)**

Może komunikować się z 32 urządzeniami bezprzewodowymi. Wszystkie urządzenia są w pełni nadzorowane. Więcej informacji znajduje się w instrukcji instalacyjnej modułu.

**Uwaga! Urządzenia bezprzewodowe mogą być przypisywane tylko do pierwszych 32 linii.** 

#### **PC 5200 - Moduł zasilacza (bez wyjść)**

Moduł posiada wyjście 1A do zasilania dodatkowych urządzeń i modułów podłączonych do centrali. Wymaga transformatora 230/16.5V~, 40 VA oraz akumulatora. W systemie mogą pracować maksymalnie 4 takie moduły.

#### **PC 5204 - Moduł zasilacza i 4 wyjść**

Moduł posiada wyjście 1A do zasilania dodatkowych urządzeń i modułów podłączonych do centrali. Wymaga transformatora 230/16.5V~, 40 VA oraz akumulatora. Dodatkowo moduł posiada 4 wyjścia wysokoprądowe - każde z nich osobno programowalne. W systemie może pracować maksymalnie 1 taki moduł.

#### **PC 5208 - Moduł 8 wyjść**

Dodaje do systemu 8 wyjść o obciążalności do 50 mA.

#### **Uwaga! Jeśli używane są wyjścia z płyty głównej i z modułu PC5208, PGM3 będzie działał jak pierwsze wyjście modułu, a PGM4 tak jak drugie wyjście modułu.**

#### **PC 5400 - Moduł drukarki**

Umożliwia (w wersji 3.x) centrali wydruk wszystkich zdarzeń mających miejsce w systemie na dowolnej drukarce z wejściem szeregowym. Wszystkie zdarzenia są opatrzone informacją o miejscu i czasie wystąpienia. Moduł PC5400 może pracować też jako sterownik modemu w sieci monitorowania po łączach sztywnych DVACS.

#### **Uwaga! Użytkownicy modułu PC5400 w wersji 2.x i starszej będą mieć na wydruku tylko informacje dotyczące podsystemu 1 i 2 oraz linii od 1 do 32.**

#### **PC 5401 - Moduł interfejsu szeregowego**

Moduł służy do komunikacji systemu z programem wizualizacji.

#### **T- LINK - Moduł karty sieciowej (TCP/IP)**

Moduł zapewnia możliwość monitorowania centrali poprzez sieć komputerową TCP/IP. Wymaga stałego adresu IP. Stacja monitorowania musi być wyposażona w komputer z programem REPORTER IP lub odbiornik SurGard MLR2 z wkładką DRL-IP. Więcej szczegółów zawiera instrukcja modułu T-LINK.

#### **TL250 / TL300 - Moduły kart sieciowych**

Moduły zapewniają możliwość monitorowania centrali poprzez sieć internetową. Więcej szczegółów zawierają instrukcje modułów TL250 / TL300.

## **1.4. Zalecane pojemności akumulatorów**

Tabela zamieszczona poniżej obrazuje maksymalny czas pracy akumulatora w zależnosci od jego pojemności.

W celu wyboru akumulatora należy dokonać oszacowania wartości prądu pobieranego przez centralę, oraz przez wszystkie przyłączone urządzenia.

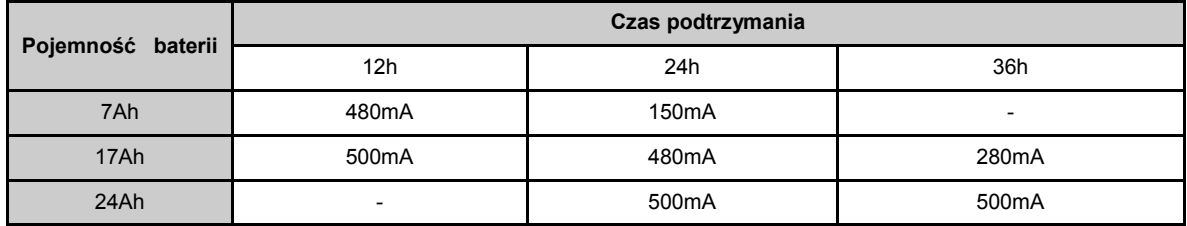

## **2. INSTALACJA I OKABLOWANIE**

## **2.1. Procedura instalacji systemu**

Podana niżej procedura ma na celu pomoc w instalacji systemu. Sugerujemy przejrzenie niniejszego rozdziału w celu ogólnego zrozumienia całej procedury. Wykonanie instalacji dokładnie według podanej procedury pozwoli na zminimalizowanie problemów które mogą wystąpić, oraz czasu instalowania.

#### **Krok 1 - Utworzenie planu**

Wskazane jest narysowanie planu rozmieszczenia pomieszczeń w budynku z uwzględnieniem wszystkich czujek, modułów rozszerzeń, klawiatur i pozostałych urządzeń systemu.

#### **Krok 2 - Montaż centrali**

Centralę należy umieścić w pomieszczeniu suchym, blisko zasilania 230V i linii telefonicznej. Przed umieszczeniem obudowy na ścianie należy zamontować pięć montażowych kołków do środka obudowy.

#### **Uwaga! Przed przyłączeniem zasilania (AC 230 V lub akumulatora) należy zakończyć wszelkie prace przyłączeniowe.**

#### **Krok 3 - Podłączenie magistrali KEYBUS**

Połączyć magistralę do każdego z modułów zgodnie z procedurą umieszczoną w rozdziale 2.3.

#### **Krok 4 - Przydzielenie linii do modułów rozszerzeń**

Jeżeli używane są moduły rozszerzenia linii, to każdy z nich musi być skonfigurowany do obsługi określonych linii (patrz rozdział 2.5.).

#### **Krok 5 - Przyłączenie linii**

Podłączanie linii dozorowych należy zawsze przeprowadzać przy wyłączonym zasilaniu. Rozdział 2.9. zawiera informacje na temat przyłączenia linii NC, z pojedynczym i podwójnym rezystorem EOL, linii pożarowych itp.

#### **Krok 6 - Zakończenie przyłączania innych elementów**

Należy podłączyć wszystkie inne dodatkowe elementy tj.: syreny alarmowe, linię telefoniczną, uziemienie itp. (patrz rozdział 2.2.).

#### **Krok 7 - Włączenie zasilania głównego centrali**

Gdy wszystkie linie wraz z magistralą KEYBUS są poprawnie podłączone - należy włączyć zasilanie.

#### **Uwaga! Centrala nie wystartuje z akumulatora, konieczne jest podłączenie zasilania AC.**

#### **Krok 8 - Przypisanie klawiatur**

Aby klawiatury były poprawnie nadzorowane, muszą być przypisane do różnych obwodów (patrz rozdział 2.6.).

#### **Krok 9 - Włączenie trybu nadzorowania modułów i klawiatur**

Po zainstalowaniu wszystkich modułów należy włączyć tryb nadzorowania ich przez centralę. Umożliwi to lokalizację ewentualnych błędów transmisji między poszczególnymi modułami a centralą (patrz rozdział 2.7.).

#### **Krok 10 - Programowanie systemu** (patrz rozdział 4 i 5)

Rozdział 4 jest kompletnym opisem programowania centrali. Rozdział 5 zawiera opis różnych możliwości programowych systemu, podpowiada jakie opcje są dostępne i jak funkcjonują. Przy programowaniu bardzo pomocne są Arkusze Programowania dostarczane z każdą centralą.

#### **Krok 11 - Testowanie systemu**

Należy dokładnie sprawdzić, czy cały system działa tak, jak został zaprogramowany.

## **2.2. Opis zacisków**

#### **Zaciski AC**

Płyta główna zasilana jest z transformatora 230/16,5V~, 40 VA. Uzwojenie pierwotne transformatora należy podłączyć do źródła zasilania 230V~, a uzwojenie wtórne do zacisków AC na płycie centrali.

#### **Uwaga! Nie wolno podłączać transformatora, przed ukończeniem innych podłączeń.**

Przyłączenie sieci ~230V/50Hz należy wykonać w taki sposób, aby bezpiecznik obwodu pierwotnego znajdujący się w obudowie centrali, był włączony na przewodzie fazowym L linii zasilającej doprowadzonej do obudowy centrali.

Rys. 1. Listwa zaciskowa zasilania.

W sieciach zasilających napięciem przemiennym starszego typu, gdzie jako środek dodatkowej ochrony przed porażeniem prądem elektrycznym zastosowano zerowanie, należy mostkować przewód neutralny linii N (niebieski) z zaciskiem PE złącza w obudowie i dodatkowo z zacisku PE poprowadzić kabel zielono-żółty i przykręcić go do śrub przyspawanych do skrzynki i wieka obudowy centrali. W obiektach obecnie oddawanych do użytku przewód ochronny PE sieci obudowy zasilającej należy przykręcić do śrub przyspawanych do skrzynki i wieka obudowy centrali. Zaleca się połączyć zacisk PE z zaciskiem GND na płycie centrali alarmowej.

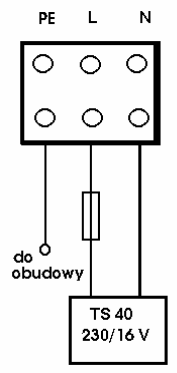

#### **Włączenie akumulatorów do zasilania centrali.**

Akumulator jest używany jako rezerwowe źródło napięcia zasilającego w przypadku wyłączenia zasilania AC, oraz w przypadkach alarmowych, kiedy pobór prądu przez system jest większy od maksymalnego prądu zasilacza centrali.

#### **Uwaga! Nie wolno podłączać akumulatora, przed ukończeniem innych podłączeń. Producent nie zaleca podłączania akumulatora o pojemności większej niż 17Ah.**

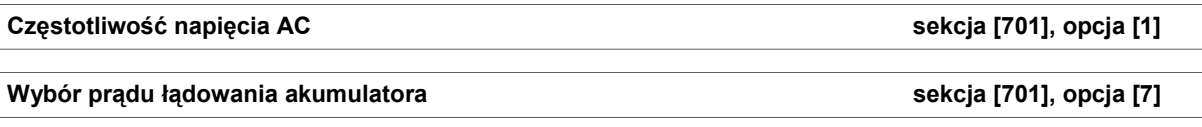

#### **Zaciski zasilania pomocniczego AUX+ i AUX−**

Do powyższych zacisków można podłączyć urządzenia o poborze do 500 mA i napięciu zasilania 12V=. Na końcówce AUX+ występuje potencjał dodatni. Minus urządzenia należy podłączyć do zacisku AUX-. Wyjście AUX jest nadzorowane i zabezpieczone. Jeżeli pobór prądu jest zbyt duży (np. w przypadku zwarcia), płyta główna automatycznie odłączy zasilanie do czasu usunięcia uszkodzenia.

#### **Zaciski wyjściowe sygnalizatorów BELL+ i BELL-**

Maksymalny ciągły pobór prądu: 700 mA przy 12 V= (ze sprawnym akumulatorem maks. 2A w impulsie). Służy do zasilania dzwonków, syren, lamp stroboskopowych i innych urządzeń ostrzegawczych. Dodatnią końcówkę urządzenia łączymy z BELL+, ujemną z BELL-. Zacisk BELL+ jest zabezpieczony: zbyt duży pobór prądu powoduje odłączenie zasilania. Wyjście to jest nadzorowane. Jeżeli do zacisków nie jest podłączone żadne urządzenie ostrzegawcze, to aby zapobiec sygnalizacji uszkodzenia zaciski należy zmostkować rezystorem o wartości 1KΩ.

#### **Uwaga! Wyjście BELL jest zabezpieczone termistorem, który odłącza zasilanie jeżeli pobór prądu przekracza 2A.**

#### **Zaciski KEYBUS: RED, BLK, YEL, GRN**

Magistrala KEYBUS jest używana przez centralę do dwukierunkowej komunikacji z modułami i klawiaturami. Każdy z modułów posiada 4 zaciski, które należy połączyć z 4 zaciskami na płycie centrali.

#### **Wyjścia programowalne na płycie: PGM1, PGM2, PGM3, PGM4**

Gdy wyjście PGM jest aktywne, na zacisk podawana jest masa. Obciążalność prądowa PGM1, PGM3 i PGM4 wynosi 50 mA - wyjścia mogą być użyte do sterowania diodą LED lub małym brzęczykiem. Końcówka (+) diody LED lub brzęczyka musi być podłączona do zacisku AUX+, a końcówka (-) do zacisku PGM.

PGM2 jest wyjściem o większej obciążalności (300 mA). W przypadku konieczności sterowania większymi mocami należy zastosować przekaźnik. (rys. 2). Wyjście PGM2 może także zostać zaprogramowane by pracować jako 24h linia dozorowa.

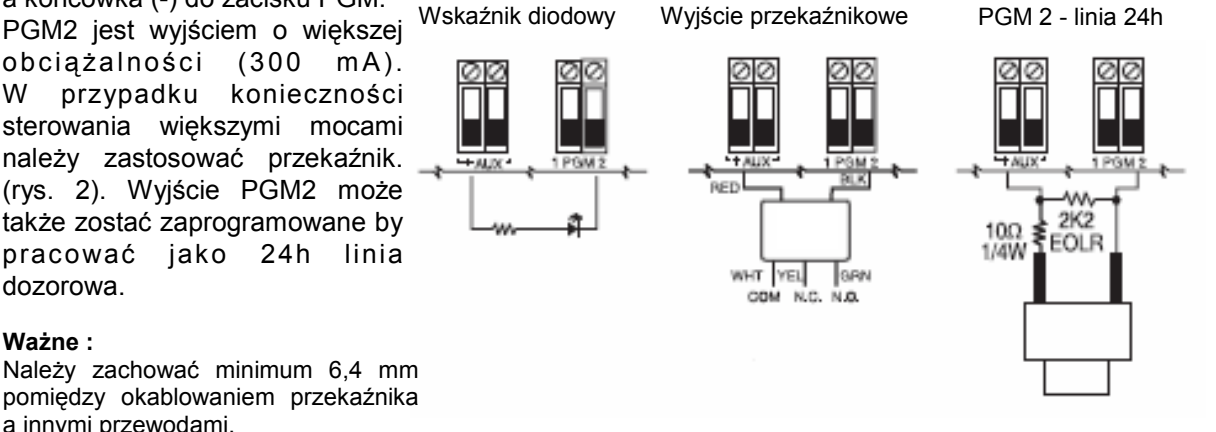

Rys. 2 Podłączenie wyjść PGM

#### **Zaciski wejściowe linii dozorowych Z1 do Z8**

Każda czujka musi być podłączona do zacisku linii na płycie centrali. Sugeruje się, aby jedna linia obsługiwała tylko jedną czujkę, jakkolwiek możliwe jest podłączenie do tej samej linii większej ilości czujek (patrz rozdz. 2.9).

#### **Zaciski linii telefonicznej TIP, RING i końcowego aparatu telefonicznego T-1, R-1**

W celu prowadzenia monitoringu czy zdalnego programowania centrali wymagane jest podłączenie linii telefonicznej do dialera. Linię telefoniczną należy podłączyć w następujący sposób:

TIP - przewód zielony

a innymi przewodami.

**Ważne :** 

- RING przewód czerwony służą do podłączenia centrali do linii telefonicznej miejskiej.
- T-1 przewód brązowy
- 
- R-1 przewód szary do podłączenia aparatu telefonicznego na obiekcie (rys. 3).

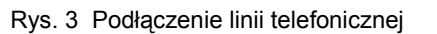

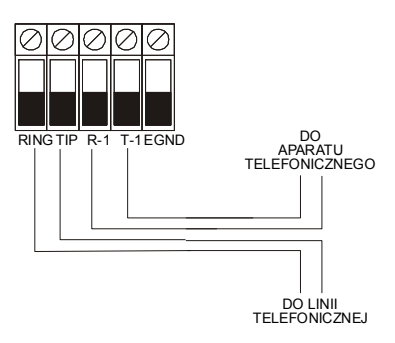

**Uwaga! Aby transmisja była poprawna nie należy podłączać komunikatora centrali alarmowej do linii dedykowanych jako linie faksowe, gdyż mogą one zawierać specjalne filtry mogące zakłócić komunikację dialera ze stacją monitorowania.**

## **2.3. Podłączenie magistrali KEYBUS**

Magistrala KEYBUS jest używana przez centralę do komunikacji z modułami. Zaciski RED i BLK to zasilanie 12V=, natomiast YEL i GRN służą do transmisji danych i zegara systemu**.** 4 zaciski KEYBUS centrali muszą być połączone z 4 zaciskami KEYBUS wszystkich modułów i klawiatur.

Wymagania dodatkowe:

- KEYBUS powinien być prowadzony przewodami o przekroju co najmniej 0,35 mm<sup>2</sup>, najlepiej skrętką dwuparową (np. 2x2x0,35mm<sup>2</sup>),
- moduły i klawiatury mogą być podłączone do centrali w gwiazdę, kaskadowo lub z odgałęzieniami typu T jak na rysunku nr 4,
- dowolny moduł może być podłączony gdziekolwiek wzdłuż magistrali, nie ma potrzeby stosowania osobnych magistral do podłączenia klawiatur, modułów rozszerzeń linii itp.,
- żaden z modułów nie może być dalej niż 305 m od centrali mierząc wzdłuż przewodu,
- nie jest wymagane stosowanie przewodów ekranowanych, chyba że magistrala przechodzi przez obszary o dużym poziomie zakłóceń elektromagnetycznych.

#### **Przykład połączeń magistrali KEYBUS :**

Moduły A i B podłączone prawidłowo, moduł C nie jest podłączony prawidłowo, gdyż odległość pomiędzy nim a centralą przekracza 305 m.

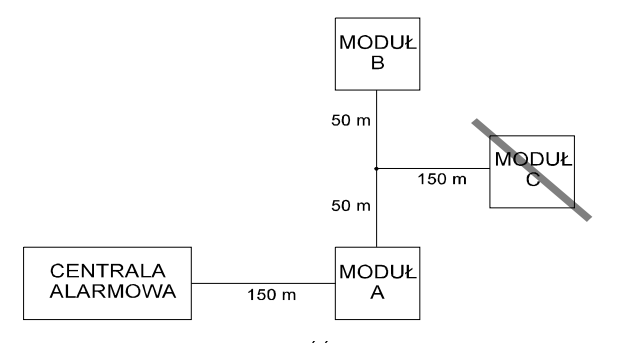

MAKSYMALNA ODLEGŁOŚĆ CENTRALI ALARMOWEJ<br>OD DANEGO MODUŁU ROZSZERZENA (MIERZĄC DŁUGOŚCIĄ PRZEWODU)<br>NIE POWINNA PRZEKRACZAĆ 305 m

Rys. 4 Maksymalne długości połączeń w systemie.

## **2.4. Oszacowanie poboru prądu przez moduły i klawiatury**

Aby system funkcjonował prawidłowo, nie mogą być przekroczone dopuszczalne wartości poboru prądów z zasilaczy (płyty głównej i modułów). Poniższe dane pozwolą sprawdzić, czy nie zostały przekroczone dopuszczalne obciążenia systemu.

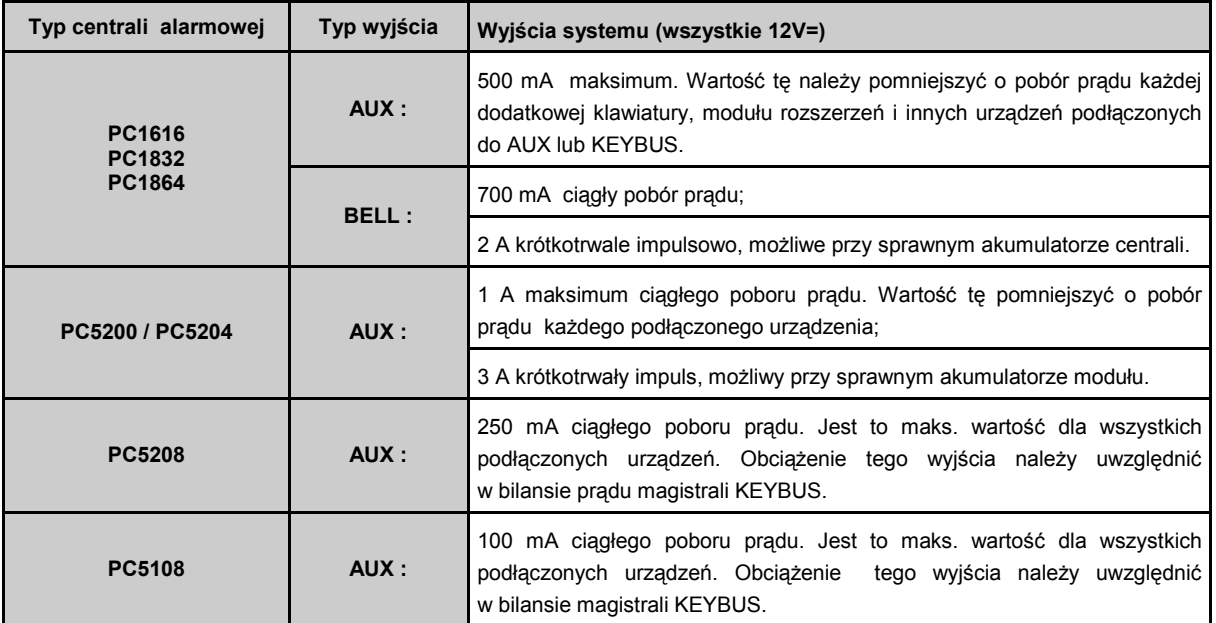

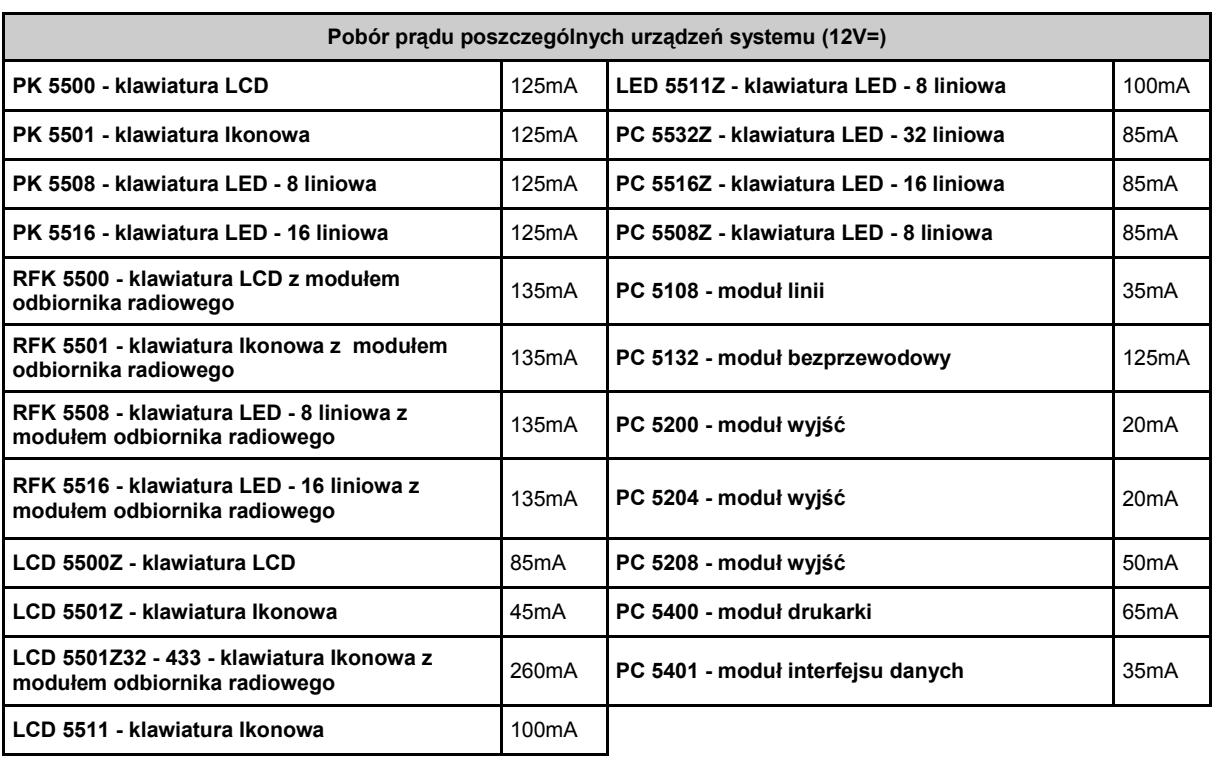

W celu uzyskania informacji o obciążeniu prądowym innych urządzeń, należy zapoznać się z instrukcją danego urządzenia.

#### **Uwaga! Nie wolno dopuszczać, aby w jakimkolwiek stanie systemu (np. włączony alarm) zostały przekroczone dopuszczalne prądy obciążenia zasilaczy.**

### **2.5. Przydzielanie linii do modułów rozszerzeń linii**

Płyta główna posiada wejścia linii dozorowych od 1 do 8. Aby zwiększyć ilość linii w systemie należy zastosować moduły rozszerzeń PC5108.

- **Uwaga! Moduły PC5108 w wersji 1.0 i starsze mogą obsługiwać tylko pierwsze 32 linie central PC1616/PC1832/PC1864. Moduły PC5108 wer. 1.0 widziane są w systemie jako dwie grupy linii (2 x 4 linie).**
- **Uwaga! Dla poprawnego działania modułu rozszerzenia wymagane jest ustawienie zwór. Nie można stosować w jednym systemie modułów PC5108 w wersji starszej (1.0) i nowszej (2.0)**

**Tabela ustawień zwór dla modułu PC5108 (grupy 8-liniowe).** 

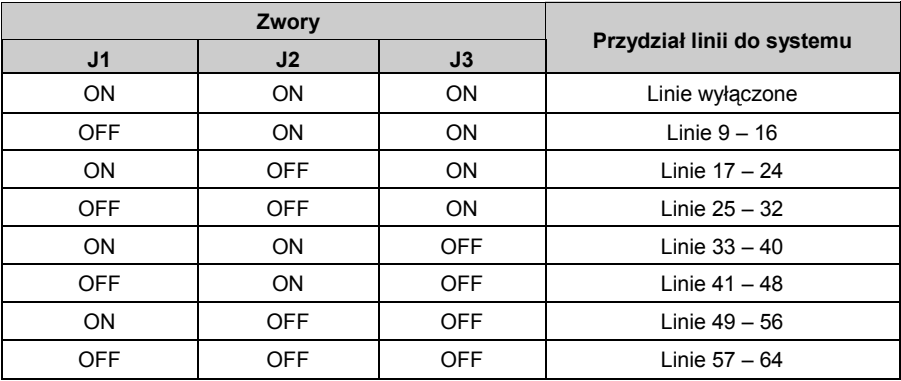

**Poniżej przedstawiono rysunek obrazujący umieszczenie zwór na płytce modułu PC 5108** 

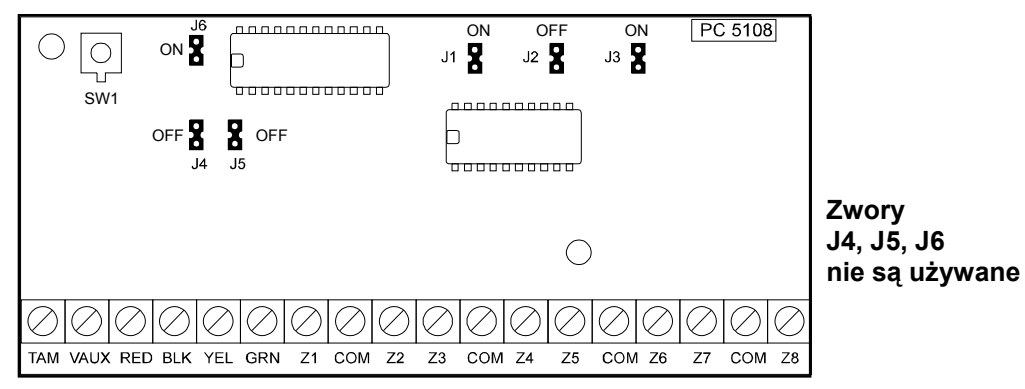

Rys. 5 Moduł rozszerzenia PC5108.

## **2.6. Przydzielanie klawiatur**

Do programowego przypisania klawiatur dostępnych jest 8 obwodów (adresów). Klawiatury typu LED i Ikonowe są zawsze fabrycznie przydzielone do obwodu (adresu) nr 1, podczas gdy klawiatury LCD do obwodu (adresu) nr 8. Każda z klawiatur może zostać przydzielona do innego obwodu (od 1 do 8). Stwarza to następujące korzyści: centrala kontroluje połączenie z klawiaturami w celu wykrycia stanu uszkodzenia, gdy jedna z nich zostanie usunięta. Każda z klawiatur może być przydzielona do danego podsystemu lub pracować jako klawiatura globalna.

#### **Aby przyporządkować klawiaturę do danego obwodu lub podsystemu należy:**

- **Krok 1** wejść w tryb programowania instalatorskiego [\*][8][kod instalatora] (fabrycznie kod instalatora ma ustawienie [5555]).
- **Krok 2** wprowadzić numer sekcji [000] do programowania klawiatur;
- **Krok 3** nacisnąć [0] w celu programowania przyporządkowania klawiatury;
- **Krok 4** wprowadzić dwucyfrową liczbę w celu podania podsystemu i obwodu;
	- 1 cyfra [0] klawiatura globalna,
		- [1] [8] klawiatura należąca odpowiednio do Podsystemu 1 8,
	- 2 cyfra [1] [8] numer obwodu (adres);

**Krok 5 -** nacisnąć dwa razy przycisk [#] w celu wyjścia z trybu programowania.;

**Krok 6 -** powyższą procedurę należy powtórzyć dla każdej klawiatury (więcej informacji w sekcji

- **Uwaga! Przydzielanie należy wykonać osobno z poziomu każdej z klawiatur. Jeżeli używane są klawiatury LCD, jedna z nich musi zostać przydzielona do obwodu nr 8, w celu pobierania i przesyłania informacji za pomocą komputera z zainstalowanym oprogramowaniem DLS. Nie należy przydzielać więcej niż jednej klawiatury do jednego obwodu.**
- **Uwaga! Poniższe wersje klawiatur mogą być używane tylko w Podsystemie 1 lub 2 i obsługiwać tylko pierwsze 8, 16 lub 32 linie: PC5508(Z), PC5516(Z), PC5532(Z), wer. 2.0 i starsze, LCD5500(Z) wer. 3.0 i starsze.**

### **2.6.1. Programowanie przycisków funkcyjnych**

Każdy z 5 przycisków funkcyjnych na klawiaturze może zostać zaprogramowany do wykonywania różnych funkcji.

#### **Aby zaprogramować przycisk funkcyjny na klawiaturze należy** :

**Krok 1 -** wejść w tryb programowania instalatorskiego;

- **Krok 2** wprowadzić numer sekcji [000] do programowania klawiatur;
- **Krok 3** nacisnąć przycisk od [1] do [5] w celu wybrania programowanego przycisku;
- **Krok 4** wprowadzić 2 cyfrową liczbę od [00] do [32] w celu wybrania opcji;
- **Krok 5** kontynuować od Kroku 3 do zaprogramowania wszystkich przycisków funkcyjnych;
- **Krok 6** dwukrotnie nacisnąć przycisk [#] w celu opuszczenia trybu programowania.

#### PC1616/PC1832/PC1864 – Instrukcja instalacji i programowania

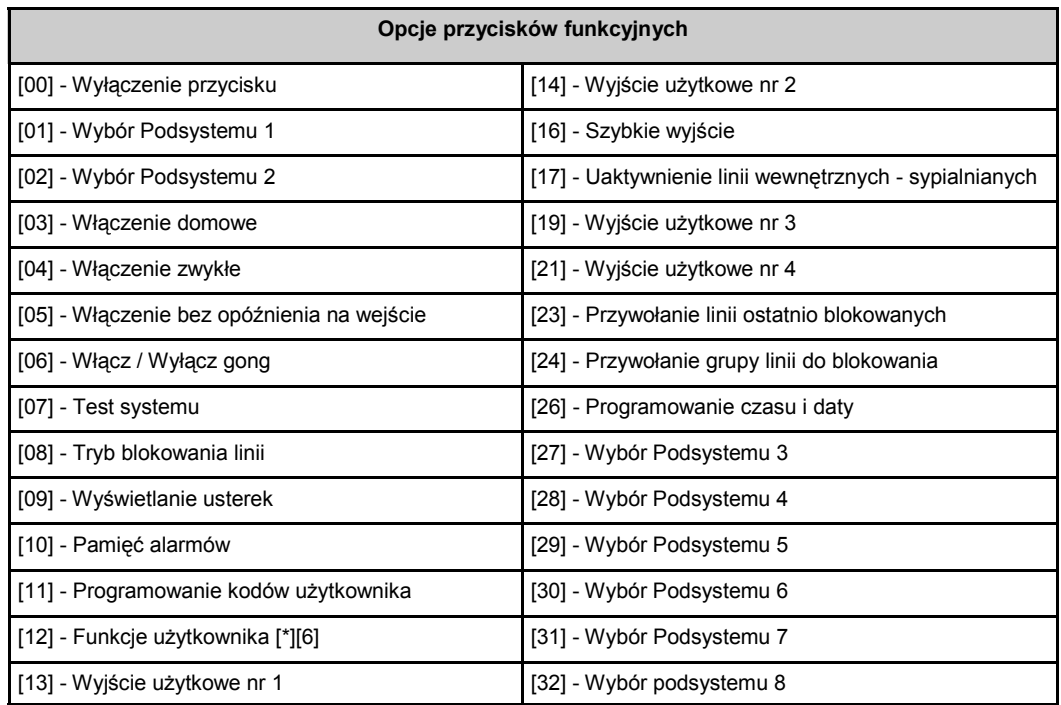

Szczegółowy opis przycisków funkcyjnych znajduje się w rozdziale 4.4.

## **2.7. Potwierdzanie nadzorowania modułów i klawiatur**

Wszystkie moduły w systemie są nadzorowane. Tryb nadzorowania modułów i klawiatur jest włączony stale, aby centrala miała możliwość wykrycia uszkodzenia w przypadku usunięcia danego modułu.

#### **Aby sprawdzić, jakie moduły są aktualnie podłączone i nadzorowane należy:**

- **Krok 1:** nacisnąć [\*][8][Kod instalatora] w celu wejścia w tryb programowania instalatorskiego;
- **Krok 2:** wprowadzić numer sekcji [903] w celu wyświetlenia wszystkich modułów zainstalowanych w systemie;
- **Krok 3:** klawiatura LCD umożliwia przejrzenie nazw wszystkich nadzorowanych modułów. Na klawiaturach LED diody linii zaświecą w zależności od rodzaju modułu znalezionego w systemie zgodnie z niżej zamieszczoną informacją. Na klawiaturach ikonowych numery modułów będą przewijane od najniższego do najwyższego.

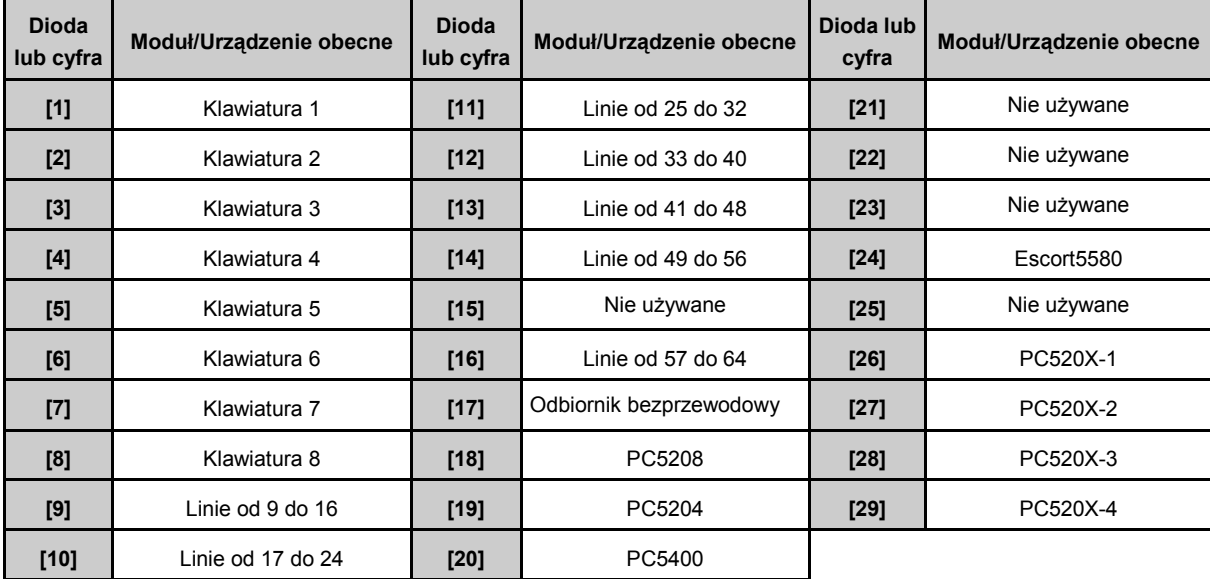

**Uwaga! Lista urządzeń nadzorowanych będzie wyświetlana nieprawidłowo na klawiaturach LCD5500 wersja 2.0 i starszych.** 

Jeżeli moduł został podłączony, lecz nie jest wykazywany jako obecny, może to być spowodowane jedną z podanych poniżej przyczyn:

- nie jest podłączony do magistrali KEYBUS,
- błąd w podłączeniu magistrali KEYBUS,
- odległość modułu od centrali jest większa niż 305 m,
- moduł nie jest poprawnie zasilany,
- nie zdefiniowano żadnej linii bezprzewodowej (dotyczy PC5132).

## **2.8. Usuwanie modułów z systemu**

Jeśli moduł jest zbędny - w centrali należy pominąć nadzór nad danym modułem.

 **Aby to zrobić, należy :** 

- **Krok 1 :** odłączyć wszystkie źródła zasilania centrali włącznie z odłączeniem akumulatora,
- **Krok 2 :** odłączyć moduł od KEYBUS'a,
- **Krok 3 :** podłączyć zasilania,
- **Krok 4 :** wprowadzić sekwencję [\*] [8] [Kod instalatora] w celu wejścia w tryb programowania instalatorskiego,
- **Krok 5 :** wprowadzić numer sekcji [902] w celu uaktywnienia nadzorowania modułów zainstalowanych w systemie. Przez około 60 sekund system będzie wyszukiwał wszystkie moduły podłączone do centrali. Usunięty moduł przestanie być nadzorowany. Podczas wyszukiwania modułów nie należy wykonywać innych operacji,
- **Krok 6 :** wprowadzić numer sekcji [903], aby potwierdzić prawidłowość nadzorowania pozostałych modułów.

## **2.9. Podłączanie czujek do linii dozorowych**

Szczegółowe informacje dotyczące typów linii są zawarte w rozdz**.** 5.1. - "Programowanie Podstawowe".

Istnieje kilka różnych sposobów podłączenia czujek do linii dozorowych, zależnie od wybranych opcji programowania.

- **Uwaga! Każda z linii zdefiniowana jako pożarowa lub 24-godzinna nadzoru będzie wymagać podłączenia pojedynczego rezystora EOL, niezależnie od wybranego typu parametryzacji linii. Po każdej zmianie typu parametryzacji linii (sekcja [013] opcje [1] i [2]) wymaga się chwilowego (10 s) odłączenia zasilania od centrali.**
- **Uwaga! Należy używać przewodu o przekroju nie większym niż 0.78mm² i nie mniejszym niż 0.20mm².**
- **Uwaga! Nie należy używać przewodu ekranowanego.**
- **Uwaga! Rezystancja przewodu zastosowanego do podłączenia czujek nie powinna przekraczać 100Ω.**

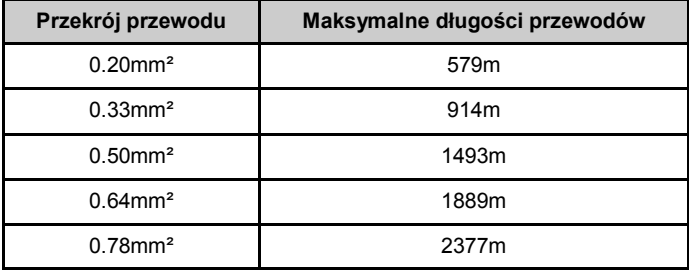

### **2.9.1. Obwody linii dozorowych normalnie zamknięte (NC).**

Linie muszą być podłączone zgodnie z zamieszczonym rysunkiem (Rys. 6).

OBWODY LINII DOZOROWYCH NORMALNIE ZAMKNIĘTE (NC)

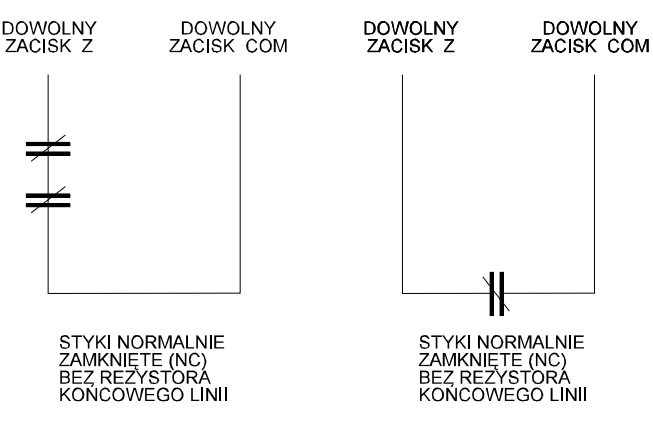

**Uwaga!**  Ten sposób podłączenia może być stosowany, jeśli centrala używana jest do nadzoru stanu urządzeń technicznych. Tego typu podłączeń nie należy używać w instalacjach sygnalizacji włamania i napadu.

Rys. 6 Linie dozorowe nieparametryczne

#### **Uwaga! Ten sposób podłączenia może być stosowany tylko gdy używane są czujki o wyjściu typu NC - normalnie zwarte.**

**Typ parametryzacji sekcja [013], opcja [1]**

Typy linii dozorowych normalnie zamknięte (NC), pozwalają centrali na rozróżnienie dwóch stanów. W tabeli poniżej opisano te stany :

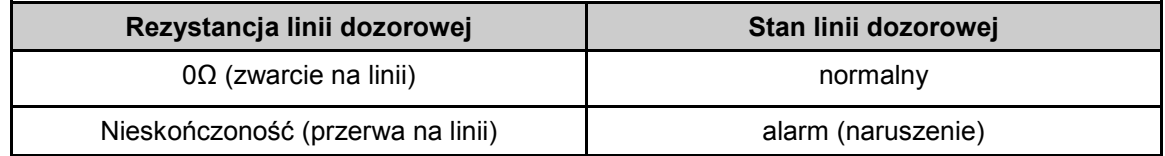

### **2.9.2. Pojedynczy rezystor końcowy linii (EOL).**

Linie muszą być podłączone zgodnie z zamieszczonym rysunkiem (Rys. 7).

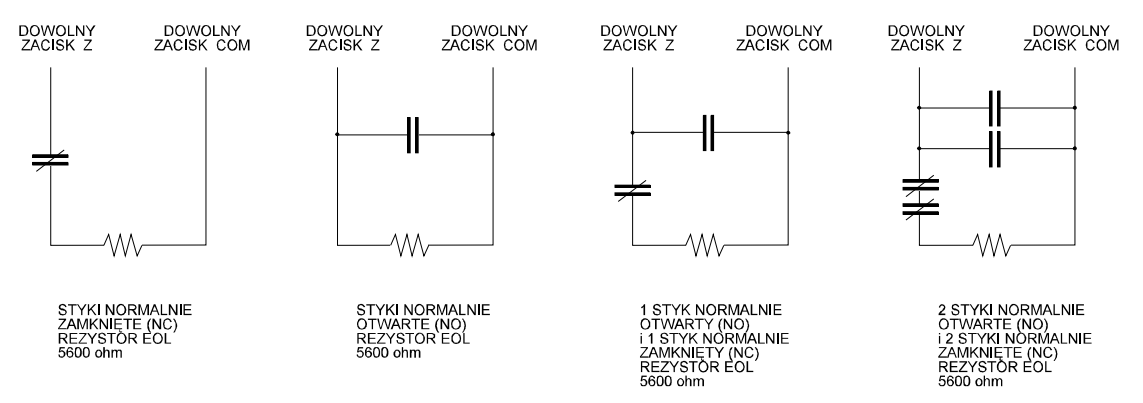

Rys. 7 Linie dozorowe z pojedynczym rezystorem końcowym (EOL).

**Uwaga! Ten typ parametryzacji może być stosowany gdy używane są czujki z wyjściem typu NC - normalnie zwarte lub czujki typu NO - normalnie rozwarte.** 

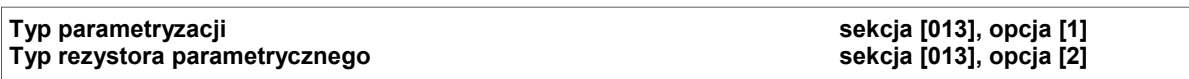

Typy linii dozorowych z pojedynczym rezystorem końcowym pozwalają centrali na rozróżnienie trzech stanów.

W tabeli poniżej opisano te stany:

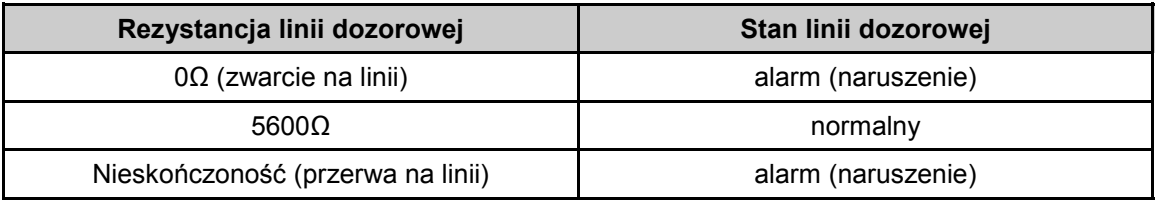

#### **2.9.3. Podwójne rezystory końcowe linii (2xEOL = DEOL)**

Jeżeli do nadzoru używany jest podwójny EOL, opcję [1] w sekcji [013] należy ustawić na OFF, a opcję [2] tej samej sekcji na ON.

Podłączenie linii przedstawia rysunek poniżej (Rys. 8) . Dwa rezystory parametryczne 5,6[kΩ] są instalowane na stykach alarmu i sabotażu czujki.

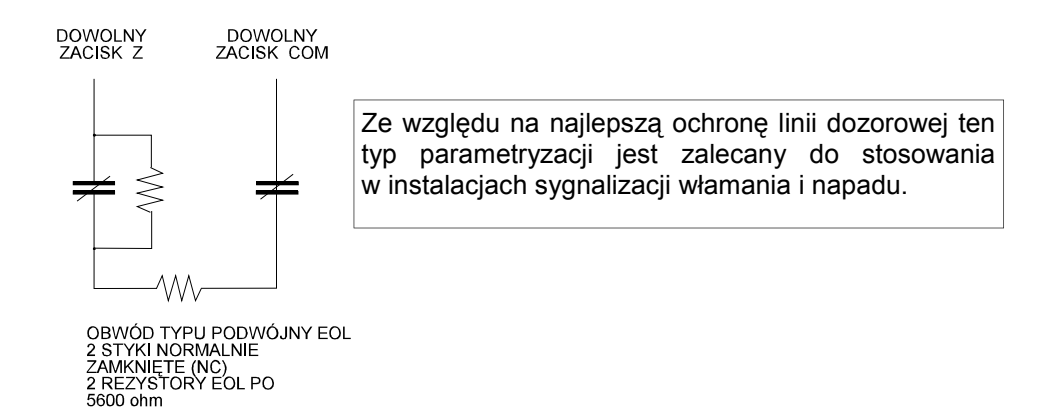

Rys. 8 Linia dozorowa z dwoma rezystorami końcowym (DEOL).

**Uwaga! Jeśli włączona jest opcja nadzoru DEOL, wszystkie linie z wyjątkiem pożarowych i 24-godzinnych nadzoru będą wymagać 2 rezystorów EOL. Jeżeli ustawiona jest parametryzacja DEOL to linie klawiaturowe nie mogą być definiowane jako pożarowe. Parametryzacja DEOL może być użyta, jeśli używane są czujki z wyjściem typu NC (normalnie zwarte). Tylko jedna czujka może być podłączona do jednej linii tego typu.** 

Linie dozorowe z dwoma rezystorami końcowymi pozwalają centrali na rozróżnienie czterech stanów: normalnego, naruszenia (alarmu), przerwania (sabotażu) i zwarcia (uszkodzenia). W tabeli poniżej opisano te stany:

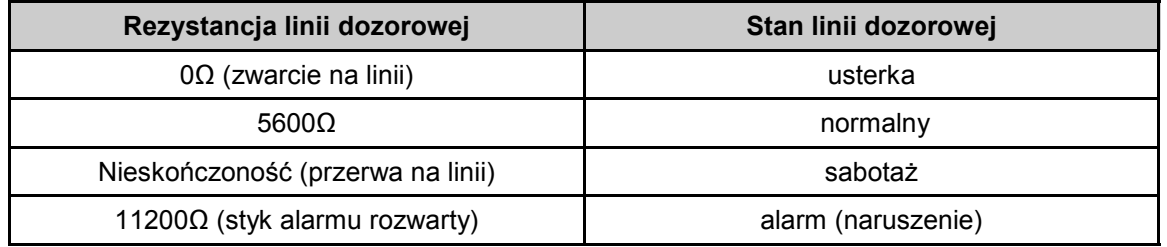

#### **2.9.4. Podłączanie linii pożarowej - czteroprzewodowe czujki dymu.**

Wszystkie linie określone jako pożarowe muszą zostać podłączone zgodnie z zamieszczonym rysunkiem (rys. 9). Zalecane jest stosowanie przekaźnika nadzoru zasilania (więcej informacji na temat linii pożarowych znajduje się w rozdziale 5.1., sekcje [001] - [004] opcje 7 i 8 ).

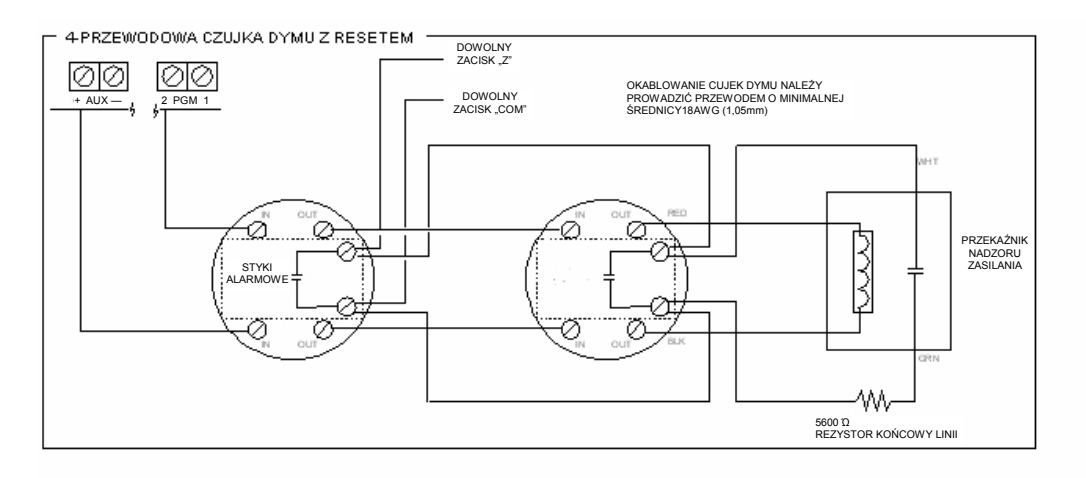

Rys. 9 Podłączenie 4 - przewodowej czujki dymu z resetem

#### **Uwaga! Czujki dymu podłączane do linii pożarowych muszą być typu zatrzaskowego. W celu zresetowania czujki dymu należy nacisnąć przyciski [\*][7][2].**

#### **2.9.5. Podłączanie linii do włączania/wyłączania systemu/podsystemu kluczem**

Linie mogą być zaprogramowane do włączenia systemu kluczem (np. stacyjką lub radiolinią) - wtedy muszą być podłączone zgodnie z zamieszczonym rysunkiem (Rys. 10).

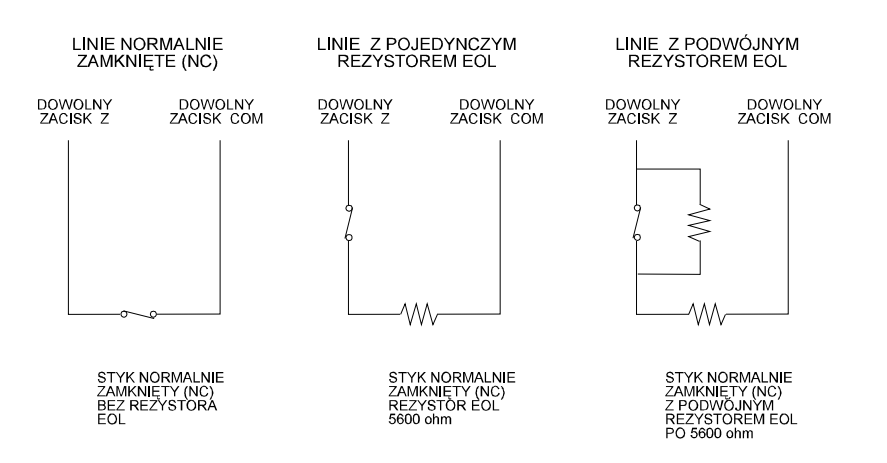

Rys. 10. Podłączenie linii do włączenia/wyłączenia systemu kluczem.

Pełny opis funkcjonowania linii z przełącznikiem znajduje się w rozdz. 5.1. sekcje [001] - [004], opcje 22 i 23.

## **2.10. Linia dozorowa/wyjście PGM/czujnik niskiej temperatury z klawiatury**

Linie dozorowe w klawiaturach mogą być wykorzystane do podłączenia 1 czujki np. magnetycznej lub ruchu, nadzorującej stan drzwi wejściowych do obiektu. Rozwiązanie to może uprościć instalację i zredukować ilość potrzebnego okablowania.

#### **Klawiatury typu LCD55XXZ**

Klawiatury typu LCD55XXZ posiadają zacisk oznakowany jako Z. Aby zacisk ten działał jako linia klawiaturowa, należy wyjście czujki podłączyć do zacisków [Z] i [B] w klawiaturze. Zasilanie czujki można podłączyć do zacisków [R] (+) i [B] (-). Linie dozorowe w klawiaturze pracują w konfiguracji NC lub z pojedynczym rezystorem EOL.

Jeżeli centrala jest ustawiona do pracy z dwoma rezystorami (2 x EOL), to na linii klawiaturowej używa się jednego rezystora.

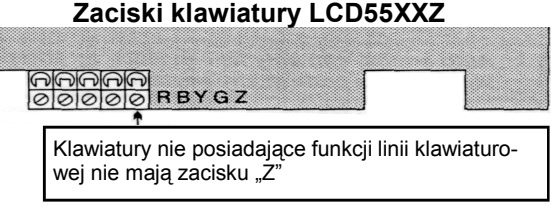

#### **Klawiatury typu PK55XX /RFK55XX :**

#### **Linia dozorowa:**

Klawiatury typów PK55XX / RFK55XX posiadają zacisk oznakowany jako Z/P. Zacisk ten może pracować jako linia klawiaturowa, lub jako wyjście programowalne PGM.

Aby zacisk Z/P działał jako linia klawiaturowa należy wyjście czujki podłączyć do zacisków [Z/P] i [B] w klawiaturze. Zasilanie czujki można podłączyć do zacisków [R] (+) i [B] (-). Linie dozorowe w klawiaturach tych typów mogą pracować w konfiguracji (NC), z pojedynczym rezystorem (EOL), lub z podwójnym rezystorem (DEOL).

#### **Wyjście PGM:**

Żeby zacisk Z/P działał jako wyjście programowalne, należy wyprowadzić jeden przewód od zacisku [Z/P] a drugi od zacisku [R] klawiatury. Aby zacisk Z/P działał jako wyjście programowalne należy włączyć opcję [3] w sekcji [077] programowania klawiatury. W sekcji [080] programowania klawiatury należy zdefiniować numer wyjścia PGM dla danej klawiatury.

#### **Uwaga! Sekcje należy programować z klawiatury, która ma obsługiwać dane wyjście PGM.**

#### **Czujnik niskiej temperatury:**

Klawiatury z serii PK55XX posiadają zintegrowany czujnik niskiej temperatury. Aby uaktywnić czujnik należy włączyć opcję [8] w sekcji [077] programowania klawiatur. Zacisk Z/P należy zaprogramować jako dodatkową linię dozorową i podłączyć rezystor pomiędzy zaciski Z/P i B (przy liniach typu NC pomiędzy zaciski należy podłączyć zworkę). Gdy temperatura spadnie poniżej 6°C (±2°), linia uaktywniona wywoła alarm lub pokaże naruszenie w zależności od jej zaprogramowania. Linia powróci do stanu normalnego gdy temperatura pomieszczenia w którym dana klawiatura została zainstalowana wzrośnie do 9°C (±2).

#### **Uwaga! Sekcje należy programować z klawiatury której czujnik temperatury będzie używany.**

#### **Zaciski klawiatur PK55XX/RFK55XX**

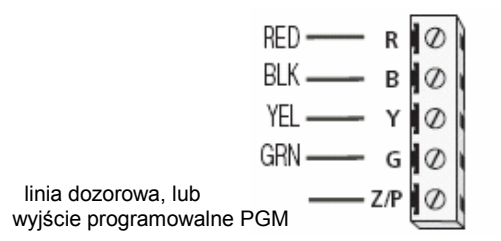

**Uwaga! Rezystory używane do parametryzacji linii klawiaturowych należy montować w czujkach.** 

#### **Przypisywanie linii klawiaturowych**

- 1) Należy upewnić się, że klawiatury zostały przypisane do systemu (rozdz. 2.6.).
- 2) Następnie wejść do sekcji [020] w trybie programowania instalatorskiego i przypisać liniom klawiaturowym numery. Sekcja zawiera 8 pól odpowiadających kolejnym adresom klawiatur (od 1 do 8). Należy wprowadzić dwucyfrową liczbę do pola odpowiadającego danej linii klawiaturowej. Linie klawiaturowe będą widziane w systemie jako linie o zaprogramowanych numerach.
- **Uwaga! Przypisanie linii klawiaturowej numeru od 01 do 08 spowoduje wyłączenie odpowiedniej linii na płycie centrali. Po przypisaniu linii należy zaprogramować jej typ i opcje (patrz rozdz. 5.1. - [001] - [004], 5.2. - [101] - [164]).**

## **2.11. Rejestr naruszeń linii dozorowych**

Funkcja ta zapisuje, każdą aktywację linii z wpisem dokładnej godziny i daty. Rejestr może zostać wyświetlony podczas komunikacji z komputerem z zainstalowanym oprogramowaniem DLS.

#### **Uwaga! Jeżeli centrala zostanie odłączona od zasilania zapis ten zostanie utracony.**

## **3. PROGRAMOWANIE**

### **3.1. Wejście w tryb programowania instalatorskiego**

Programowanie instalatorskie służy do zaprogramowania opcji centrali i komunikatora telefonicznego. Fabryczny **Kod instalatora [5555]** powinien być zmieniony w celu zabezpieczenia przed niepowołanym dostępem do systemu.

#### **Uwaga! Po wyjściu z trybu programowania instalatorskiego, centrala sprawdza wszystkie obwody systemu (ok. 15 sekund). W tym czasie normalne funkcje systemowe nie będą działać.**

#### **3.1.1. Programowanie przy użyciu klawiatury LED**

- **Krok 1** Z dowolnej klawiatury należy wprowadzić sekwencję [\*][8][kod instalatora].
	- · Dioda "PROGRAM", lub ikona będzie migać wskazując na tryb programowania;
	- · Zaświeci się dioda "DOZÓR" wskazując, że centrala czeka na wprowadzenie trzycyfrowego numeru sekcji - adresu pamięci.
- **Krok 2** Należy wprowadzić z klawiatury trzycyfrowy numer sekcji.
	- · Dioda "DOZÓR" zgaśnie;
	- · Dioda "GOTOWOŚĆ" zaświeci się wskazując, że centrala czeka na wprowadzenie informacji - danych dotyczących danej sekcji.
- **Uwaga! Jeśli wprowadzony trzycyfrowy numer sekcji jest nieprawidłowy lub moduł odnoszący się do danej sekcji nie jest podłączony klawiatura emituje przez 2 sekundy sygnał dźwiękowy błędu.**

### **3.1.2. Programowanie przy użyciu klawiatury LCD**

- **Krok 1** Z klawiatury należy wprowadzić sekwencję [\*][8][kod instalatora]. Klawiatura wyświetli komunikat 'PODAJ NR SEKCJI – – –'.
- **Krok 2** Wprowadzić trzycyfrowy numer sekcji do programowania. Klawiatura wyświetli informację 'Podaj Dane – – –' dla wybranej sekcji.

## **3.2. Wprowadzanie danych dziesiętnych**

Gdy dioda "GOTOWOŚĆ" świeci, centrala czeka na wprowadzanie informacji dotyczących wybranej sekcji. Należy wprowadzić informacje wpisane wcześniej w Arkuszach Programowania.

Jeśli wprowadzona liczba cyfr odpowiada liczbie cyfr jaka powinna zostać wprowadzona (patrz w arkuszu programowania dotyczącym danej sekcji) - centrala automatycznie wyjdzie z dnaej sekcji. Dioda "GOTOWOŚĆ" zgaśnie, zaś dioda "DOZÓR" zostanie zapalona.

Aby wyjść z danej sekcji (bez wprowadzenia wymaganej liczby cyfr), należy nacisnąć przycisk [#]. Jest to użyteczne jeżeli wymagana jest zmiana tylko kilku pierwszych danych danej sekcji. Pozostałe dane sekcji pozostaną nie zmienione. Po naciśnięciu przycisku [#] zgaśnie dioda "GOTOWOŚĆ", a zaświeci się dioda "DOZÓR". Programowanie danej sekcji zostanie zakończone.

## **3.3. Wprowadzanie danych HEX**

W niektórych wypadkach istnieje potrzeba wprowadzenia danych szesnastkowych HEX. Aby mieć dostęp do cyfr o wartości powyżej 9 należy nacisnąć przycisk [\*] – dioda "GOTOWOŚĆ" zacznie migać. Należy wprowadzić liczbę dziesiętną (od 1 do 6 ) przyporządkowaną danej liczbie HEX:  $1 = A$ ,  $2 = B$ ,  $3 = C$ ,  $4 = D$ ,  $5 = E$ ,  $6 = F$ .

Po wprowadzeniu poprawnej cyfry HEX dioda "GOTOWOŚĆ" będzie w dalszym ciągu migać. Jeśli trzeba wprowadzić następną cyfrę HEX, należy nacisnąć odpowiadającą jej cyfrę dziesiętną (bez naciskania [\*]). Powrót do trybu wprowadzania cyfr dziesiętnych realizuje się przez ponowne naciśnięcie [\*] - dioda "GOTOWOŚĆ" zgaśnie.

#### Uwaga! Istotną sprawą jest obserwacja diody "GOTOWOŚĆ" — jeśli miga to każda **wprowadzona cyfra będzie interpretowana jako odpowiadająca jej cyfra HEX.**

#### Przykład:

W celu wprowadzenia 'C1' należy wprowadzić sekwencję: [\*][3][\*][1].

- [\*] w celu przejścia w tryb wprowadzania cyfr HEX miga dioda "GOTOWOŚĆ";
	- [3] do wprowadzenia cyfry C;
	- [\*] powrót do trybu dziesiętnego świeci dioda "GOTOWOŚĆ";
	- [1] wprowadzenie cyfry 1.

Jeżeli podczas wprowadzania informacji popełniono błąd - naciśnięcie [#] powoduje wyjście z sekcji. Należy ponownie wejść do danej sekcji i wprowadzić dane jeszcze raz.

#### **Dotyczy programowania kodów raportujących i numerów identyfikacyjnych:**

Jeżeli używany format jest typu impulsowego – cyfra '0' nie będzie transmitowana. Wprowadzenie '0' jest informacją dla dialera centrali, iż w tym miejscu należy pominąć transmisję cyfry – jest to "cyfra wypełnienia". Aby wysłać znak odpowiadający cyfrze '0' należy wprowadzić ją jako szesnastkowe 'A'. Przykład: W celu wprowadzenia liczby '403' w czterocyfrowym polu numeru identyfikacyjnego centrali należy wprowadzić sekwencję [4][\*][1][\*][3][0].

- [4] wprowadzenie cyfry 4;
- [\*] w celu przejścia w tryb wprowadzania cyfr HEX -miga dioda "GOTOWOŚĆ";
- [1] do wprowadzenia cyfry A;
- [\*] powrót do trybu dziesiętnego dioda "GOTOWOŚĆ" świeci;
- [3] wprowadzenie cyfry 3;
- [0] wprowadzenie cyfry '0' jako cyfry wypełniającej.

## **3.4. Sekcje opcji przełączanych**

Niektóre sekcje zawierają zestawy opcji przełączanych. Klawiatura używa wtedy diod linii od 1 do 8, lub cyfr na wyświetlaczu LCD do informowania, czy dana opcja jest włączona czy wyłączona. W celu sprawdzenia każdej opcji należy posłużyć się Arkuszami Programowania i sprawdzić, czy dioda przedstawiająca daną opcję ma być zapalona (ON) czy nie (OFF).

Naciśnięcie cyfry odpowiadającej danej opcji powoduje jej włączenie (świecenie diody lub pojawienie się cyfry na wyświetlaczu LCD) lub wyłączenie (w zależności od stanu poprzedniego). Po prawidłowym ustawieniu wszystkich opcji należy opuścić sekcję przez naciśnięcie przycisku [#], zmiany zostaną zapisane. Dioda "GOTOWOŚĆ" zgaśnie, natomiast zaświeci się dioda "DOZÓR".

## **3.5. Przeglądanie zaprogramowanych danych w systemie**

#### **Klawiatury typu LED i ikonowe**

Przy użyciu klawiatur LED i ikonowych można przeglądać dowolną sekcję. Po wejściu do danej sekcij klawiatura wyświetli pierwszą cyfrę zapisanej danej.

Klawiatura LED i ikonowa pokazują dane w postaci liczb dwójkowych, gdzie:

Dioda linii lub cyfra  $1 = 1 = 2^0$ Dioda linii lub cyfra  $2 = 2 = 2<sup>1</sup>$ Dioda linii lub cyfra  $3 = 4 = 2^2$ Dioda linii lub cyfra  $4 = 8 = 2^3$ 

**WARTOŚĆ**   $\Omega$  $\overline{1}$  $\overline{2}$ 3  $\overline{4}$ 5 6  $\overline{7}$ 8 9 A B  $\overline{C}$ D E F **DIODA 1 College** Г T ┍  $\Box$ **DIODA 2**  г  $\Box$  $\Box$ **DIODA 3**  Г Г Г Г Г Г **DIODA 4 DIODA LINII ZGASZONA** - 1

**DIODA LINII ZAPALONA** 

W celu określenia wyświetlanej liczby należy zsumować wartości odpowiadające zapalonym diodom, lub cyfrom na wyświetlaczu LCD (np. gdy żadna z diod lub cyfr nie świeci to wartość = 0, gdy świecą się wszystkie to wartość = 15 = HEX F).

W celu przejścia do następnej cyfry należy nacisnąć dowolny przycisk Pomocy (POŻAR, PANIKA, POMOC). Gdy wszystkie cyfry występujące w danej sekcji zostaną przejrzane – centrala automatycznie wyjdzie z sekcji, gasząc diodę "GOTOWOŚĆ" i zapalając diodę "DOZÓR". Wówczas system gotów jest na przyjęcie trzycyfrowego numeru innej sekcji. Naciśnięcie przycisku [#] spowoduje wyjście z danej sekcji.

#### **Klawiatura typu LCD**

Przy użyciu klawiatury LCD można przeglądać dowolną sekcję. Po wejściu do danej sekcji klawiatura wyświetli pełną informację o zapisanych danych.

Do przeglądania należy używać przycisków kursorów (< >). Przejście do końca przeglądanej sekcji lub naciśnięcie przycisku [#] spowoduje wyjście z sekcji.

## **4. FUNKCJE KLAWIATUR**

Zadaniem klawiatur jest podawanie pełnej informacji, a zarazem umożliwienie kontroli nad systemem. Służą one także do programowania centrali. Klawiatury typu LED posiadają diody przypisane danym funkcjom oraz diody każdej linii dozorowej systemu alarmowego. Klawiatury LCD posiadają diody przypisane danym funkcjom oraz wyświetlacz LCD podający opisy słowne np. nazwy linii. Klawiatury Ikonowe LCD wyświetlają symbole i cyfry.

## **4.1. Włączenie/wyłączenie systemu/podsystemu**

Aby było możliwe włączenie systemu, dioda "GOTOWOŚĆ" musi się świecić. Gdy jest zgaszona, należy sprawdzić, czy wszystkie drzwi i okna objęte dozorem są prawidłowo zamknięte, i czy w pomieszczeniach objętych dozorem nie występuje ruch osób. Gdy dioda "GOTOWOŚĆ" świeci, należy wprowadzić dowolny, prawidłowy Kod Użytkownika. Przy naciskaniu każdej z cyfr klawiatura będzie podawała krótki sygnał dźwiękowy. Gdy wprowadzony kod jest błędny - klawiatura poda ciągły dwusekundowy sygnał dźwiękowy informujący o błędzie. Natomiast gdy kod był prawidłowy, lecz nie świeciła się dioda "GOTOWOŚĆ" - klawiatura poda sygnał dźwiękowy składający się z 6 krótkich sygnałów, a następnie jeden dwusekundowy sygnał dźwiękowy błędu. Gdy kod był prawidłowy i świeciła się dioda "GOTOWOŚĆ" klawiatura wyemituje dźwięk składający się z 6 krótkich sygnałów. Dodatkowo zaświeci się dioda "DOZÓR". Należy wtedy opuścić pomieszczenia objęte dozorem wychodząc przeznaczonymi do tego drzwiami. Dostępne są inne metody włączania (rozdział 4.3 Polecenia [\*][9] i [\*][0] i rozdział 4.4. "Przyciski funkcyjne").

W celu wyłączenia systemu należy wejść na teren chronionego obiektu przeznaczonymi do tego celu drzwiami. Klawiatura będzie sygnalizować ciągłym dźwiękiem potrzebę szybkiego wyłączenia systemu. Na ostatnie 10 sekund czasu na wejście dźwięk zmieni swój charakter na pulsujący - jest to sygnał ostrzegający o mającym niebawem nastąpić zakończeniu Czasu na Wejście. Należy wprowadzić 4 lub 6 cyfr Kodu Użytkownika. Jeżeli przy wprowadzaniu popełniono błąd - należy nacisnąć przycisk [#] i wprowadzić kod od początku. Po wprowadzeniu poprawnego kodu powinno nastąpić zgaśniecie diody "DOZÓR" i wyłączenie dźwieku klawiatury. Jeżeli centrala bedąc w stanie włączenia zarejestrowała alarm, zostanie to wykazane świeceniem się diody "PAMIĘĆ". Dodatkowo będzie się świeciła dioda linii, która została naruszona. Naciśnięcie przycisku [#] spowoduje powrót klawiatury do stanu gotowości.

#### **Uwaga! Centrale alarmowe serii PC1616, PC1832, PC1864 mają wbudowaną funkcję Głośnej sygnalizacji błędu wyjścia (patrz sekcja [013] opcja [6]).**

#### **Automatyczne blokowanie linii sypialnianych przy włączaniu systemu (włączenie domowe)**

Kiedy system zostaje włączony w przypadku, gdy jedna lub kilka z linii zostało zaprogramowanych przez instalatora, jako linie sypialniane — na klawiaturze natychmiast zapali się dioda "BLOKADA". System będzie monitorował wszystkie linie zaprogramowane jako opóźnione typu 1 i 2 i jeżeli żadna z linii opóźnionych nie zostanie naruszona przed upływem czasu opóźnienia na wyjście centrala automatycznie zablokuje wszystkie linie sypialniane. Dioda "BLOKADA" pozostanie zapalona w celu informowania użytkownika, iż ochrona wnętrza została automatycznie zablokowana. Jeśli linia opóźniona zostanie naruszona podczas trwania Czasu na Wyjście, to po jego zakończeniu linie sypialniane zostaną włączone i będą aktywne – nastąpi włączenie normalne.

Powyższa funkcja jest bardzo praktyczna dla użytkownika, który włączył system pozostając w domu. Nie musi on ręcznie blokować linii sypialnianych.

Jeśli użytkownik chce wprowadzić linie sypialniane w stan dozoru (dołączyć je do reszty włączonego już systemu), to wystarczy wprowadzić polecenie [\*][1] lub użyć przycisku funkcyjnego zaprogramowanego jako "Tryb wyjścia". Funkcje włączenia zwykłego i obwodowego oraz wyłączenia mogą być przypisane do przycisków breloków systemu bezprzewodowego. (patrz rozdział 4.4.).

## **4.2. Rejestr Zdarzeń**

Centrala może zapamiętać 500 ostatnich zdarzeń, jakie pojawiły się w systemie. Każde zdarzenie zawiera informację o czasie, podsystemie, linii, kodzie użytkownika lub inne dodatkowe informacje opisujące to zdarzenie. Jeśli włączona jest opcja **Rejestracja Zdarzeń z Licznikiem naruszeń**  (sekcja [013] opcja 7) to rejestr nie będzie zapisywał zdarzeń, gdy powtarzają się z częstością większą niż wskazana przez licznik naruszeń. Zapobiega to przepełnieniu rejestru np. w przypadku wystąpienia usterki.

Rejestr zdarzeń może być przeglądany przy użyciu klawiatury LCD, oprogramowania DLS lub wydrukowany przy pomocy drukarki przyłączonej do modułu PC5400.

#### **Przegląd rejestru zdarzeń z klawiatury LCD**

Procedura przeglądania:

Krok 1 - Wprowadzić sekwencję [\*][6][Kod Główny]; Krok 2 - Wybrać przyciskami kursorów [< >] "Pamięć Zdarzeń" i nacisnąć przycisk [\*].

Klawiatura wyświetli numer zdarzenia, podsystem, datę i czas. Użycie [\*] pozwoli na przełączanie się między tą informacją a opisem zdarzenia. Użycie [< >] pozwoli przeglądać poszczególne zdarzenia. Po skończeniu należy nacisnąć [#] w celu wyjścia z trybu przeglądania rejestru.

#### **Uwaga! Zdarzenia w Podsystemach 3 – 8 przeglądane na klawiaturze LCD5500 wer. 2.X i starszej, pokazywane są tak jakby były zdarzeniami systemowymi.**

## **4.3. Polecenia [\*]**

#### **[\*][1] Blokowanie linii / Aktywacja linii sypialnianych po włączeniu domowym**

Polecenie klawiatury [\*][1] może być używane do blokowania pojedynczych linii. Może być użyte, gdy użytkownik chce zachować dostęp do pomieszczeń należących do włączanego Podsystemu, lub do blokowania błędnie działającej linii (np. uszkodzenie przewodów, złe styki) do momentu przeprowadzenia czynności naprawczych.

Podsystem mający linię/linie zablokowaną może zostać włączony - linie blokowane nie będą wywoływać alarmu.

Gdy podsystem jest wyłączony z dozoru, wszystkie linie, które zostały zablokowane komendą [\*][1] zostaną automatycznie odblokowane dotyczy to wszystkich typów linii z wyjątkiem linii 24 godzinnej. Jeżeli opcja "Kod Wymagany do Blokowania" jest włączona, to do blokowania linii jest wymagane wprowadzenie kodu użytkownika. Blokowania linii można dokonać tylko przy użyciu kodów użytkowników z ustawioną opcją blokowania (patrz sekcja [\*][5]).

#### **Uwaga! Blokowania linii można dokonać wyłącznie przy wyłączonym Podsystemie.**

#### **Aby zablokować linię przy pomocy klawiatury LCD należy:**

- 1. Wprowadzić [\*][1](kod użytkownika, jeśli jest wymagany),
- 2. Klawiatura wyświetli komunikat "PRZEJRZYJ < > BLOKADA LINII",
- 3. Wprowadzić dwucyfrową liczbę oznaczającą numer blokowanej linii, lub też wybrać linię przy pomocy przycisków [< >] , i zaakceptować wybór [\*],
- 6. Nacisnąć [#] by wyjść z opcji blokowania linii.

W momencie zablokowania danej linii w prawym dolnym rogu wyświetlacza pojawi się litera "B" informująca, że dana linia jest zablokowana. Linie otwarte oznaczone są literą "O"

#### **Aby odblokować linię przy pomocy klawiatury LCD należy:**

1. Wprowadzić [\*][1](kod użytkownika, jeśli jest wymagany).

- 2. Wprowadzić dwucyfrową liczbę oznaczającą numer linii do odblokowania, lub też wybrać linię przy pomocy przycisków < > , i zaakceptować wybór [\*].
- 3. Litera "B" zniknie z dolnej części wyświetlacza informując, że dana linia została odblokowana.

4. Nacisnąć [#].

#### **Aby zablokować linię przy pomocy klawiatur LED, lub ikonowych należy:**

- 1. Wprowadzić [\*][1](kod użytkownika, jeśli jest wymagany),
- 2. Zapali się dioda lub ikona "BLOKADA" i diody lub cyfry linii już zablokowanych,
- 3. Wprowadzić dwucyfrową liczbę oznaczającą numer blokowanej linii,
- 4. Zapali się dioda lub cyfra zablokowanej linii,
- 5. Nacisnąć [#].

#### **Aby aktywować zablokowaną linię przy pomocy klawiatury LED należy:**

- 1. Wprowadzić [\*][1](kod użytkownika jeśli jest wymagany),
- 2. Zapali się dioda lub ikona "BLOKADA" i diody lub cyfry linii już zablokowanych,
- 3. Wprowadzić dwucyfrową liczbę oznaczającą linię do aktywowania,
- 4. Dioda lub cyfra zablokowanej linii zgaśnie,
- 5. Nacisnąć [#].

W menu [\*] [1] dostepne sa dodatkowe funkcje:

- · [99] wywołanie ostatniego zestawu linii zablokowanych,
- · [00] usunięcie blokad linii,
- · Użytkownik może stworzyć grupę linii do zablokowania. Dla każdego podsystemu można zdefiniować odrębną grupę. Po zaznaczeniu linii które mają być w grupie, należy wybrać [95] dla zapisania grupy.
- [91] przywołanie grupy linii do zablokowania.

Jeżeli opcja "Wymagany kod do Blokowania" linii jest włączona, powyższe funkcje będą aktywne po wprowadzeniu Kodu Głównego lub Kodu Nadzorczego Podsystemu.

#### **Uwaga! Aby linia posiadała opcje blokowania w sekcji [101] - [164] należy włączyć opcję 4 Uwaga! Linie napadowe nie powinny znajdować się w grupach linii do zablokowania.**

#### **[\*][2] Przegląd usterek**

W systemie przeprowadzana jest stała kontrola funkcjonowania poszczególnych elementów. Uszkodzenie w systemie sygnalizowane jest świeceniem diody "USTERKA" i powtarzaniem przez brzęczyk klawiatury krótkiego, podwójnego sygnału dźwiękowego, w odstępach 10 sekundowych. Sygnał dźwiękowy może zostać wyciszony przez naciśnięcie dowolnego przycisku klawiatury. Jeśli włączona jest opcja **Krótki sygnał syren przy uszkodzeniu** (sekcja [014], opcja [5]), dźwięk ten będzie emitowany w odstępach 10 sekundowych po wystąpieniu usterki.

#### **Uwaga! Usterka zasilania AC nie będzie sygnalizowana przez brzęczyki klawiatur.**

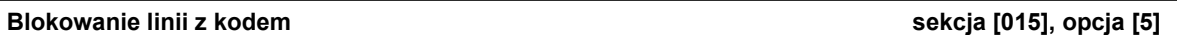

#### **Przegląd uszkodzeń:**

- 1. Nacisnąć [\*][2];
- 2. Dioda "USTERKA" będzie migać wraz z diodą linii lub cyfrą na klawiaturzez ikonowej przyporządkowaną danemu uszkodzeniu. Na klawiaturach LCD listę usterek można przeglądać na wyświetlaczu przy użyciu przycisków kursorów [< >].

#### **Opisy usterek systemu:**

#### **Usterka [1] - Uszkodzenie systemu wymagające obsługi serwisowej**

Do sprawdzenia, jakie występuje uszkodzenie systemu wymagające obsługi serwisowej należy, będąc w trybie wyświetlania usterek, nacisnąć przycisk [1]. Świecenie diod lub cyfr od 1 do 8 będzie informować o następujących uszkodzeniach:

#### • **Dioda lub cyfra [1] Wyładowany akumulator**

Akumulator w obwodzie zasilania rezerwowego płyty głównej centrali jest rozładowany. Uszkodzenie zostaje wykryte, gdy napięcie akumulatora spadnie poniżej 11.5 V pod obciążeniem, anulowanie usterki nastąpi gdy poziom napięcia wzrośnie powyżej 12.5 V.

- **Dioda lub cyfra [2] Usterka w obwodzie sygnalizatorów**  Usterka jest wykazywana, gdy obwód sygnalizatorów zostanie przerwany.
- **Dioda lub cyfra [3] Ogólne Uszkodzenie (usterka) Systemu.**

Uszkodzenie jest wykazywane gdy wystąpiła:

- usterka na wyjściu AUX zasilacza modułu PC5204;
- usterka Wyjścia nr 1 PC5204 (wyj. 1 wymaga parametryzacji rezystorem 1kΩ, gdy nie jest używane);
- usterka automatyki (moduł Escort);
- usterka sieciowa (moduł T Link)

 - błąd drukarki przyłączonej do modułu PC5400 (drukarka w stanie off-line). Szczegóły dostępne są w rejestrze zdarzeń.

#### • **Dioda lub cyfra [4] Ogólny Sabotaż Systemu**

Uszkodzenie jest wykazywane, gdy występuje sabotaż modułu lub klawiatury. Aby skasować usterkę należy usunąć przyczynę sabotażu.

#### • **Dioda lub cyfra [5] Ogólny Nadzór Systemu**

Uszkodzenie jest wykazywane, gdy centrala wykryje brak komunikacji z modułem lub klawiaturą podłączoną do magistrali KEYBUS. Do rejestru zdarzeń zostanie zapisana informacja o zdarzeniu. Uszkodzenie to może być spowodowane uszkodzeniem magistrali KEYBUS – np. po zwarciu lub przecięciu przewodów.

- **Dioda lub cyfra [6] Zakłócenia radiowe**  Dotyczy modułu odbiornika bezprzewodowego PC5132 (patrz instrukcja PC5132).
- **Dioda lub cyfra [7] Rozładowany akumulator PC5204**  Akumulator modułu PC5204 jest rozładowany.
- **Dioda lub cyfra [8] Brak zasilania AC 230V modułu PC5204.**

#### **Usterka [2] - Brak zasilania AC 230V**

Uszkodzenie wskazuje na brak zasilania centrali. Jeśli została włączona opcja [2] w sekcji [016], dioda "USTERKA" będzie migać. Dioda "USTERKA" nie będzie świecić w trakcie usterki AC jeżeli wyłączona zostanie opcja [1] w sekcji [016].

#### **Usterka [3] - Uszkodzenie linii telefonicznej**

Usterka wystąpi w przypadku awarii linii telefonicznej. Napięcie w linii telefonicznej jest stale monitorowane przez układ MLT (Monitorowanie Linii Telefonicznej). Jeśli w systemie jest zainstalowany alternatywny komunikator (nie używany w Polsce) to raport o uszkodzeniu może zostać przekazany do centrum monitorowania (patrz arkusze programowania sekcje [345] - [346]).

#### **Usterka [4] - Błąd komunikacji centrali ze stacją monitorowania alarmów**

Usterka jest wykazywana, jeżeli transmisja kodów raportujących pod dowolny z zaprogramowanych numerów telefonicznych nie zakończy się sukcesem po zaprogramowanej liczbie prób. Usterka zostanie skasowana jeśli nastąpi poprawna transmisja kodów do stacji (patrz rozdział 5.4).

#### **Usterka [5] - Usterka linii dozorowych (z linią pożarową włącznie)**

Usterka będzie wykazywana, gdy linia nie jest w stanie przekazywać alarmu z czujki do centrali np. na skutek zwarcia w linii typu DEOL, rozwarcia linii pożarowej lub gdy występuje problem z nadzorem urządzenia bezprzewodowego.

Klawiatury w systemie będą emitować sygnał dźwiękowy. Naciśnięcie przycisku [5] w trybie usterek, pokazuje uszkodzone linie. Usterka linii pożarowej jest sygnalizowana także poczas dozoru.

#### **Uwaga! Usterki linii pożarowych będą wyświetlane także gdy system jest właczony w dozór.**

#### **Usterka [6] - Sabotaż linii dozorowych**

Usterka wykazywana w przypadku wystąpienia stanu sabotażu linii dozorowej typu DEOL, oraz w przypadku sabotażu otwarcia obudowy lub zdjęcia z uchwytu urządzenia bezprzewodowego. Klawiatura będzie emitować sygnał dźwiękowy, a jeżeli system jest włączony w dozór, wywołany zostanie alarm. Do sprawdzenia która linia wykazuje sabotaż należy, będąc w trybie usterek, nacisnąć przycisk [6]. Aby skasować usterkę należy zlikwidować przyczynę sabotażu.

#### **Usterka [7] - Rozładowana bateria urządzenia bezprzewodowego/ usterki radiowe**

Usterka jest wykazywana, gdy urządzenie bezprzewodowe przekaże do centrali komunikat o niskim napięciu baterii. Do sprawdzenia, które urządzenie wykazuje usterkę należy naciskać przycisk [7] według poniższej tabeli:

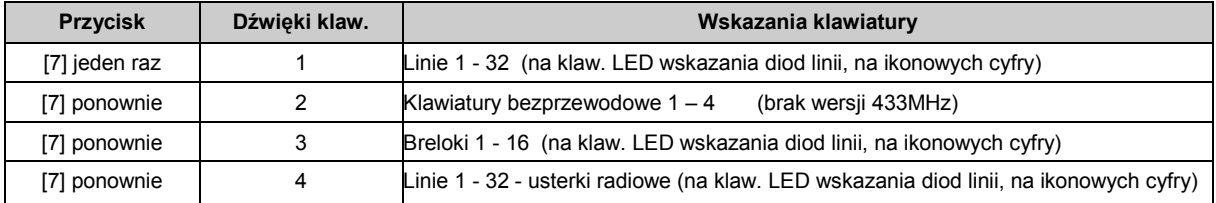

#### **Usterka [8] - Błędne ustawienie czasu**

Usterka ta jest wykazywana, kiedy centrala została podłączona do zasilania, a nie ustawiono czasu systemowego. Ustawienie czasu w menu funkcji [\*][6][Kod Główny] anuluje to uszkodzenie.

#### **Funkcja potwierdzania usterek**

Jeżeli zaistnieje potrzeba włączenia centrali alarmowej w sytuacji gdy w systemie wystepują usterki wymagające obsługi serwisowej, należy będąc w trybie wyświetlania usterek [\*][2] nacisnąć przycisk [9]. Wykonanie funkcji [\*][2][9] powoduje potwierdzenie wszystkich usterek systemowych i zezwala użytkownikowi na włączenie systemu w dozór. W rejestrze zdarzeń zostanie zapisana informacja o numerze użytkownika, który użył funkcji potwierdzenia usterki do włączenia systemu w dozór. Aby zablokować otwarte linie należy użyć polecenia [\*][1].

#### **[\*][3] Pamięć alarmów**

- **Uwaga! W celu uaktywnienia funkcji potwierdzenia usterek należy w sekcji [022] włączyć opcję [3].**
- **Uwaga! Usterki mogą być przeglądane z klawiatur LCD w wersji 2.0 lub nowszej. Jeżeli używane są starsze klawiatury, opcja [3] w sekcji [013] powinna być wyłączona w celu uniknięcia wyświetlania błędnych komunikatów.**
- **Uwaga! Jeżeli podczas włączania centrali alarmowej w dozór będą występowały usterki systemowe to dioda "USTERKA" będzie świecić w trakcie czasu na wyjście, po upływie tego czasu dioda zgaśnie.**

Dioda lub ikona "PAMIĘĆ" będzie świeciła, jeżeli podczas ostatniego włączenia centrali wystąpił alarm lub w czasie wyłączenia centrali wystąpił alarm z linii 24 godzinnych.

Aby przejrzeć pamięć alarmów należy:

- 1. Nacisnąć [\*][3];
- 2. Dioda lub ikona "PAMIĘĆ" będzie migać i zapalą się diody lub cyfry linii, które zostały naruszone lub sabotowane.

Przy ponownym włączeniu systemu w dozór dioda lub ikona "PAMIĘĆ" gaśnie.

#### **[\*][4] Włączenie/Wyłączenie funkcji gongu**

Po włączeniu opcji gongu klawiatura emituje sześć krótkich sygnałów dźwiękowych przy naruszeniu linii, a następnie jej przywróceniu. Dotyczy to wyłącznie linii z włączoną opcją gongu (patrz sekcje [101] - [164]).

Aby włączyć/wyłączyć funkcję gongu należy:

- 1. Nacisnąć [\*][4].
	- Jeśli klawiatura poda 3 krotny sygnał dźwiękowy funkcja gongu jest włączona.
- 2. Nacisnąć [\*][4], aby wyłączyć. Pojedynczy długi sygnał oznacza, że funkcja gongu jest wyłączona.

#### **[\*][5] Programowanie kodów użytkownika**

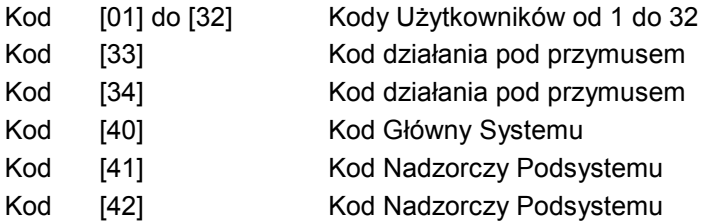

W systemie jest dostepnych 38 kodów użytkownika

Wszystkie kody użytkownika mogą włączać/wyłączać podsystem/system, do którego są przypisane oraz uaktywniać wyjścia PGM przez użycie poleceń: [\*][7][1-4][kod użytkownika].

#### **Procedura programowania kodu użytkownika:**

Programowanie kodu użytkownika jest procesem dwuetapowym - składającym się z zaprogramowania cyfr kodu i ustawienia jego opcji. Należy:

- 1. Wprowadzić [\*][5][Kod Główny/Nadzorczy]. Dioda lub ikona "PROGRAM" zacznie migać a na klawiaturze zapalą się diody linii lub cyfry wskazujące kody już zaprogramowane.
- 2. Wprowadzić dwucyfrowy numer kodu, który jest programowany. Na klawiaturze LED odpowiadająca mu dioda zacznie migać.
- 3. Wprowadzić czterocyfrowy kod.
- 4. Wrócić do punktu 2, aż wszystkie kody zostaną zaprogramowane.

#### **Kody Użytkownika [01] do [32]**

Kody te nie są zaprogramowane fabrycznie. Do ich zaprogramowania może być użyty Kod Główny Systemu lub Kod Nadzorczy. Mogą one być używane do włączenia i wyłączenia Podsystemu do którego mają uprawnienia. Dodatkowo każdy z kodów może mieć ustawione atrybuty np. prawo do blokowania linii (więcej informacji na temat atrybutów kodów znajduje się w dalszej części rozdziału).

#### **Kody Nadzorcze Podsystemu (kody [41] i [42])**

Nie są zaprogramowane fabrycznie. Do ich zaprogramowania może być użyty wyłącznie Kod Główny Systemu. Kod Nadzorczy Podsystemu może być użyty do obsługi wybranych Podsystemów oraz do programowania kodów użytkownika zgodnie z uprawnieniami tego kodu.

#### **Kod Główny Systemu**

Włączenie opcji Kod Główny Systemu Blokowany pozwala zabezpieczyć ten kod przed zmianą ze strony użytkownika. W przypadku próby zmiany klawiatura poda długi sygnał dźwiękowy błędu. Kod główny użytkownika może być używany do włączenia i wyłączenia dowolnego Podsystemu i uruchamiania dowolnej funkcji systemu. Pozwala na programowanie kodów użytkowników, nadzorczych i działania pod przymusem.

W przypadku zaginięcia tego kodu, może on być przywrócony do ustawień fabrycznych przez instalatora.

#### **Uwaga! Instalator nie posiada dostępu do programowania kodu głównego systemu. W przypadku konieczności zresetowania kodu głównego do wartości ustawień fabrycznych instalator może posłużyć się funkcją [989] [kod instalatora] [989].**

#### **Kody działania pod przymusem (kody [33] i [34])**

Kody te nie są zaprogramowane fabrycznie. Do ich zaprogramowania może być użyty Kod Główny Systemu lub Kod Nadzorczy. Użycie Kodu działania po przymusem np. do wyłączenia podsystemu z dozoru powoduje powstanie cichego alarmu działania pod przymusem i np. powiadomienie stacji monitorowania.

#### **Uwaga! Kody działania pod przymusem nie mogą być duplikacją innych kodów, a także nie mogą być stosowane do aktywacji menu funkcji [\*][5], [\*][6], [\*][8].**

#### **Kod Konserwatora**

Kod Konserwatora jest kodem użytkownika który może tylko włączać i wyłączać system. Nie może być stosowany do blokowania linii i używania modułu ESCORT5580, nie może także anulować autowłączenia systemu a także korzystać z funkcji [\*][9] czy [\*][7]. Jest zazwyczaj używany przez personel dozorujący obiekt. Programowany jest z poziomu programowania instalatorskiego. Włączanie/wyłączanie systemu w dozór tym kodem nie będzie poprzedzone krótka sygnalizacją syren.

#### **Przypisywanie do podsystemów i programowanie opcji kodów dostępu**

Istnieje możliwość programowania kodów dostępu tak, aby działały tylko w wybranych podsystemach. Można również zaprogramować dodatkowe opcje dla kodów.

Każdy nowy zaprogramowany kod posiada opcje kodu użytego do jego zaprogramowania. Nowy kod może być następnie modyfikowany według poniższej instrukcji :

#### **Programowanie przypisania podsystemów do kodu**

- 1. Należy wprowadzić sekwencję [\*][5][Kod Główny][8] programowanie podsystemów;
- 2. Wpisać dwucyfrowy numer kodu, który ma być edytowany;
- 3. Wpisać numer podsystemu (1 8) aby włączyć lub wyłączyć jego obsługę przez kod.

#### Uwaga! Wymienione klawiatury nie posiadają opcji "Programowania podsystemu": **PC5508(Z), PC5516(Z), PC5532(Z) wersje 2.0 i starsze; LCD5500(Z) wersja 2.X i starsze; LCD5501Z wersja 1.0.**

#### **Programowanie opcji kodów**

- 1. Należy wprowadzić sekwencję [\*][5][Kod Główny][9] programowanie opcji kodów;
- 2. Wpisać dwucyfrowy numer kodu, który ma być edytowany;
- 3. Wpisać numer opcji, aby ją włączyć lub wyłączyć.

Poniżej podano dostępne opcje kodów dostępu :

- [1 2] opcje nie używane,
- [3] blokowanie linii dozwolone,
- [4] dostęp do systemu przez moduł ESCORT 5580,
- [5 6] opcje nieużywane,
	- [7] opcja krótkiej sygnalizacji syren przy wł./wył. podsystemu,
	- [8] kod jednorazowy (funkcja ta dotyczy kodów od 01 16). Kod posiada funkcje jednorazowego włączenia i wyłączenia systemu.
- **Uwaga! Jeśli włączona zostanie opcja krótkiego sygnału syren przy Wł./Wyłączeniu podsystemu (sekcja [014], opcja [1]), sygnał będzie aktywny dla wszystkich kodów dostępu, bez względu na zaprogramowaną opcję [7] kodów. (patrz rozdział 5.1., sekcja [014]).**

#### **Kody programowane w trybie instalatorskim**

Istnieją dwa kody, które są programowane w trybie programowania instalatorskiego: Kod Instalatora i Kod Konserwatora. Pozostałe kody mogą być programowane przez zastosowanie funkcji [\*][5], opisanej w tym rozdziale. Kod Główny Systemu może być zaprogramowany przez użytkownika jako Kod Dostępu [40], jeśli nie została włączona opcja **Kod Główny Systemu Blokowany**, natomiast jeżeli jednak została włączona ta opcja Kod Główny może zostać przywrócony do ustawień fabrycznych tylko na poziomie programowania instalatorskiego.

Jeśli włączona została opcja Blokowania z kodem, użytkownik musi wprowadzić ważny kod do obsługi funkcji blokowania linii.

Jeśli włączona została opcja **Kodów sześciocyfrowych** to wszystkie kody będą mieć postać [xxxxxx]. Kod instalatora przyjmie wartość [555555], a wcześniej zaprogramowane kody czterocyfrowe pozostaną bez zmian z dodatkowymi dwoma zerami na końcu. W sytuacji zmiany tej opcji na **Kody czterocyfrowe,** we wszystkich wcześniej zaprogramowanych kodach sześciocyfrowych, dwie ostatnie cyfry zostaną wykasowane.

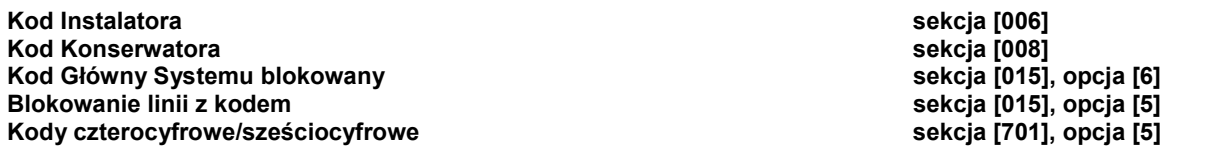

#### **[\*][6] Funkcje kodu głównego systemowego**

Powyższe polecenie może być używane do programowania różnych funkcji systemu. Niżej zamieszczono listę tych funkcji:

- [1] Czas i data systemu.
- [2] Zezwolenie na automatyczne włączenie podsystemu.
- [3] Czas automatycznego włączenia.
- [4] Testowanie działania centrali.
- [5] Włączenie zezwolenia na komunikację z DLS/programowanie instalatorskie.
- [6] Wywołanie komputera z DLS przez centralę.
- [7] Opcja nie używana.
- [8] Test instalacji.

#### **W celu zaprogramowania funkcji menu [\*][6] należy:**

- 1. Wybrać [\*][6][kod główny].
- 2. Nacisnąć przycisk [1] do [8] w zależności od programowanej funkcji.

#### **[1] - Czas i Data**

Wymaga się dokładnych ustawień czasu i daty do prawidłowego działania funkcji automatycznego włączenia i testu transmisji. Dodatkowo wszystkie zdarzenia zapisywane w rejestrze zdarzeń opatrzone są datą i czasem.

Należy:

- wprowadzić czas w/g formatu [HH MM] (HH godzina od 00 do 23, MM minuta od 00 do 59).
- wprowadzić datę w/g formatu [MM DD RR] (miesiąc, dzień, rok).

#### **Uwaga! Wszystkie wprowadzane dane muszą być dwucyfrowe, np. styczeń jest wprowadzany jako [01].**

#### **[2] - Automatyczne włączenie zezwolone/zabronione**

Automatyczne włączenie (o określonej godzinie w wybrany dzień) nie będzie działać dopóki nie jest uaktywnione dla danego Podsystemu.

Jeżeli klawiatura po naciśnięciu przycisku [2] emituje 3 krótkie dźwięki znaczy to, iż funkcja ta jest uaktywniona, jeden długi dźwięk oznacza iż funkcja jest wyłączona. Funkcja autowłączenia musi być włączana osobno dla każdego podsystemu.

#### **[3] - Czas automatycznego włączenia**

Każdy z Podsystemów może mieć zaprogramowany różny czas automatycznego włączenia w każdym dniu tygodnia.

Klawiatury LCD: przejść do danego dnia tygodnia lub wpisać numer dnia (Niedziela = 1 do Sobota = 7).

Klawiatury LED i Ikonowe: wpisać numer dnia tygodnia, diody linii lub cyfry odpowiadają numerom dnia (Niedziela = 1 do Sobota = 7).

Po wybraniu dnia, wprowadzić czas w formacie: [HHMM] (HH - godzina od 00 do 23, MM - minuta od 00 do 59). System powróci do menu wyboru dnia. Przejść do następnego dnia lub wyjść z menu. przyciskając [#].

#### **Uwaga! Klawiatury LCD obsługujące tę opcję muszą być w wersji 2.0 lub nowsze.**

**Uwaga! Aby zaprogramować harmonogram włączenia dla danego podsystemu należy najpierw przypisać do niego klawiaturę.** 

#### **[4] - Test działania centrali**

Po naciśnięciu przycisku [4], centrala wykona następujące czynności:

- włączy alarm dźwiękowy na 2 sekundy,
- zaświeci wszystkie diody klawiatury,
- włączy wszystkie brzęczyki klawiatur na 2 sekundy,
- sprawdzi stan akumulatora centrali i modułu PC5204,
- wyśle kod raportujący testu systemu o ile taki został zaprogramowany.

#### **[5] - Włączenie zezwolenia na komunikację z DLS/programowanie instalatorskie**

Po naciśnięciu przycisku [5] centrala zezwoli na komunikację z DLS przez 6 godzin. Podczas tego czasu centrala będzie odpowiadała na przychodzące wywołania telefoniczne. Funkcja ta także dotyczy zezwolenia na wejście w tryb programowania instalatorskiego (jeżeli tak zaprogramowano).

#### **[6]** - **Wywołanie komputera z DLS przez centralę**

Po naciśnięciu przycisku [6] centrala wybierze jednokrotnie numer telefoniczny do komputera z programem DLS.

#### **[7] - Nie używane**

#### **[8] - Włączenie testu instalacji przez użytkownika**

Test ten służy do sprawdzenia systemu i sprawności wszystkich linii jak i czujek funkcjonujących w systemie, oprócz linii pożarowych. Jeżeli podczas testu jakaś z linii pożarowych, lub czujek dymu zostanie naruszona system automatycznie wyjdzie z trybu testu instalacji i wygeneruje alarm dla danej linii pożarowej. W celu ulepszenia komunikacji o zdarzeniach zostały dodane nowe sekcje kodów raportujących dla funkcji testu instalacji. Jeżeli w ciągu 15 minut podczas testu nie zostanie naruszona żadna z linii system automatycznie wyłączy funkcie testowania i przejdzie do głównego menu systemu.

Użytkownicy klawiatur LCD mają dostępne dodatkowe funkcje, które nie mają przydzielonych im numerów. Do przeglądania funkcji należy użyć przycisków kursorów (< >). Naciśnięcie [\*] zatwierdza wybranie polecenia.

- **Przegląd rejestru zdarzeń** 500 ostatnich zdarzeń zapisanych w rejestrze może być przeglądanych na każdej klawiaturze LCD.
- **Ustawianie jasności świecenia wyświetlacza LCD** po wybraniu tej opcji dostępny jest wybór poziomów jasności. Do ustawiania należy użyć przycisków kursorów [< >] i wyjść przez naciśnięcie przycisku [#].
- **Ustawianie kontrastu wyświetlacza LCD** po wybraniu tej opcji dostępny jest wybór spośród 10 ustawień kontrastu. Do ustawiania należy użyć przycisków kursorów [< >] i wyjść przez naciśnięcie przycisku [#].
- **Wybór dźwięku klawiatury** po wybraniu tej opcji dostępnych jest 21 opcji dźwięku klawiatury. Do ich ustawiania należy użyć przycisków kursorów [< >] i wyjść przez naciśnięcie przycisku [#]. Ta funkcja jest dostępna na klawiaturach LED poprzez przytrzymanie przycisku [\*].

#### **Uwaga! Więcej informacji na temat funkcji klawiatur zawiera Instrukcja obsługi**
# **[\*][7] Funkcje wyjść użytkowych**

Klawiatura umożliwia dostęp do czterech funkcji wyjść użytkowych. Wybranie [\*][7][1-4][kod użytkownika - jeżeli wymagany] uaktywnia wyjścia PGM zaprogramowane jako typy [19] – [22]. Funkcje mogą być wykonywane w czasie dozoru jak i przy wyłączonym systemie.

**[\*][8] Programowanie instalatorskie** - do wejścia w tryb programowania instalatorskiego należy wprowadzić sekwencję: [\*][8][Kod instalatora] (fabrycznie kod instalatora ma postać [5555]).

**[\*][9] Włączenie obwodowe bez Opóźnienia na Wejście** - po włączeniu podsystemu poleceniem [\*][9] centrala usunie opóźnienie na wejście. Po czasie na wyjście linie typu: Opóźniona 1 i Opóźniona 2 staną się natychmiastowymi, a linie sypialniane pozostaną zablokowane.

Opóźnienie na wejście może być wyłączane i włączane podczas dozoru w dowolnym momencie przez wprowadzenie funkcji [\*][9].

- **Uwaga! Opóźnienie na wejście nie będzie usunięte z linii opóźnionych wspólnych pomimo użycia [\*][9] do włączenia systemu.**
- **Uwaga! W przypadku gdy system został włączony w dozór funkcją [\*][9], wyłączenie z dozoru może być wykonane tylko z klawiatury znajdującej się wewnątrz obiektu.**

#### **[\*][0] Szybkie Włączenie / Szybkie Wyjście**

#### **Szybkie Włączenie**

Jeżeli jest uaktywniona opcja szybkie włączenie to można włączyć podsystem podając sekwencję [\*] [0]. Funkcja ta jest użyteczna w przypadku potrzeby włączenia podsystemu przez osobę nie znającą kodu użytkownika.

#### **Szybkie Wyjście**

Polecenie to umożliwia osobie opuszczenie dozorowanych pomieszczeń, w trybie włączenia domowego, przez linię opóźnioną bez potrzeby wyłączania i ponownego włączania systemu.

W dozorze po naciśnięciu [\*][0], gdy opcja Szybkiego Wyjścia jest włączona, centrala udostępni dwuminutowy okres na wyjście z pomieszczeń objętych dozorem. Podczas tego okresu centrala zignoruje pojedyncze naruszenie dowolnej linii opóźnionej. Kiedy linia opóźniona wróci do stanu normalnego, centrala zakończy dwuminutowy czas. Jeżeli natomiast zostanie naruszona druga linia opóźniona lub jeśli linia opóźniona nie zostanie przywrócona centrala rozpocznie odliczanie czasu na wejście.

- **Uwaga! Funkcja systemu Szybkie Wyjście została zaprojektowana w celu umożliwienia użytkownikowi naruszenia linii opóźnionej bez potrzeby wyłączania i ponownego włączania systemu. Użytkownik może użyć tej funkcji w celu wypuszczenia na zewnątrz psa czy odebrania gazety przez wprowadzenie prostego polecenia. Innym przykładem może być osoba wychodząca do pracy o 6:00, gdy małżonek/małżonka lub dzieci jeszcze śpią. Może ona wprowadzić polecenie Szybkie Wyjście i wyjść bez zmiany stanu systemu. Linie wewnętrzne pozostaną zablokowane, przy włączonych liniach zewnętrznych.**
- **Uwaga! Jeżeli funkcja Szybkiego Wyjścia jest stosowana w systemie z podziałem na podsystemy, opcje - Wygaszenie Klawiatury i Wymagany Kod do Wygaszenia powinny być włączone.**

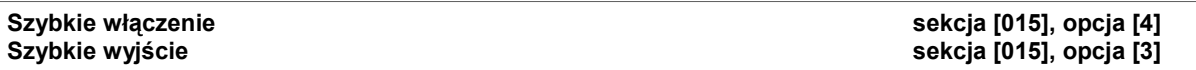

# **4.4. Przyciski funkcyjne**

### **Opcje przycisków funkcyjnych**

Poniżej znajduje się pełna lista opcji programowania przycisków funkcyjnych.

Na każdej klawiaturze przyciski programuje się niezależnie (rozdz. 2.6.1. zawiera informacje dotyczące programowania przycisków funkcyjnych).

# **[00] - Wyłączenie przycisku**

Przycisk tak zaprogramowany nie jest aktywny. Jego naciśnięcie nie powoduje wykonania żadnej funkcji.

# **[01] - Wybór Podsystemu 1**

Pozwala w łatwy sposób na wybranie Podsystemu 1. Pozwala to zastąpić następujące czynności: naciśnięcie i przytrzymanie [#], a następnie naciśnięcie i przytrzymanie [1].

#### **[02] - Wybór Podsystemu 2**

Pozwala w łatwy sposób na wybranie Podsystemu 2. Pozwala to zastąpić następujące czynności: naciśnięcie i przytrzymanie [#], a następnie naciśnięcie i przytrzymanie [2] (rozdz. 4.5.).

#### **[03] - Włączenie domowe**

Umożliwia włączenie podsystemu, do którego została przypisana dana klawiatura. Wszystkie linie, typu sypialnianego będą automatycznie blokowane. Linie opóźnione udostępnią opóźnienie na wejście i wyjście. Jeśli opcja Szybkiego Włączenia nie jest aktywna, użytkownik będzie musiał podać ważny kod po naciśnieciu przycisku zaprogramowanego jako "Włączenie domowe".

# **[04] - Włączenie zwykłe**

Umożliwia włączenie podsystemu, do którego została przypisana dana klawiatura. Wszystkie linie, łącznie z sypialnianymi są włączone po czasie opóźnienia na wyjście. Linie opóźnione udostępnią opóźnienie na wejście i wyjście. Jeżeli opcja Szybkiego Włączenia nie jest włączona, użytkownik będzie musiał podać ważny kod po naciśnięciu przycisku zaprogramowanego jako "Włączenie zwykłe".

# **[05] - [\*]+[9] Włączenie bez opóźnienia na wejście**

Po naciśnięciu tego przycisku należy wprowadzić ważny kod użytkownika. Po zakończeniu czasu na wyjście podsystem zostanie włączony w trybie domowym, a czas na wejście zostanie usunięty (rozdz. 4.3).

# **[06] - [\*]+[4] Włącz/Wyłącz gong**

Naciśnięcie przycisku spowoduje włączenie funkcji gongu, gdy był on wyłączony lub wyłączenie, gdy był włączony. Jeden dłuższy dźwięk klawiatury oznacza wyłączenie, trzy krótkie włączenie.

# **[07] - [\*]+[6]...[4] Test systemu**

Przycisk ten umożliwia szybkie wykonanie testu systemu (rozdz. 4.3.).

# **[08] - [\*]+[1] Tryb blokowania linii**

Przycisk ten umożliwia szybkie wejście w tryb blokowania linii. Jeśli wymagany jest kod użytkownika, to powinien on być wprowadzony przed przystąpieniem do blokowania linii (rozdz. 4.3.).

#### **[09] - [\*]+[2] Wyświetlenie usterek**

Przycisk ten umożliwia szybkie wejście w tryb wyświetlania informacji o zaistniałych uszkodzeniach (rozdz. 4.3.).

# **[10] - [\*]+[3] Pamięć alarmów**

Przycisk ten umożliwia szybkie wejście w tryb wyświetlania informacji o zapamiętanych alarmach (rozdz. 4.3.).

# **[11] - [\*]+[5] Programowanie kodu użytkownika**

Umożliwia szybkie wejście do menu programowania kodów użytkowników. Po naciśnięciu przycisku należy wprowadzić kod główny lub kod nadzorczy (rozdz. 4.3.).

# **[12] - [\*]+[6] Funkcje Użytkownika**

Umożliwia szybki dostęp do funkcji użytkownika. Po naciśnięciu przycisku należy wprowadzić kod główny lub kod nadzorczy, aby wejść do menu poleceń (rozdz. 4.3.).

# **[13] - [\*]+[7]+[1] Wyjście użytkowe 1**

Pozwala na szybkie uaktywnienie wyjścia PGM zaprogramowanego jako Wyjście użytkowe 1 bez konieczności wprowadzania sekwencji [\*]+[7]+[1]. Po naciśnięciu przycisku może być wymagane wprowadzenie ważnego kodu użytkownika (patrz rozdz. 5.6.).

# **[14] - [\*]+[7]+[2] Reset czujek dymu / Wyjście użytkowe 2**

Pozwala na szybkie uaktywnienie wyjścia PGM zaprogramowanego jako opcja [3] – Reset czujek dymu lub opcja [20] - Wyjście użytkowe 2 bez konieczności wprowadzania sekwencji [\*]+[7]+[2].

### **[15] - Nie używane**

# **[16] - [\*]+[0] Szybkie wyjście**

Naciśnięcie przycisku zaprogramowanego jako Szybkie wyjście spowoduje, że centrala umożliwi jednorazowe naruszenie linii opóźnionej w dozorze na czas 2 minut. Pozwala to opuścić obiekt bez wyłączania systemu z dozoru.

# **[17] - [\*]+[1] Uaktywnienie linii wewnętrznych - sypialnianych**

Przycisk ten w prosty sposób pozwala na uaktywnienie linii sypialnianych (rozdz. 4.3.).

# **[18] - Nie używane**

# **[19] - [\*]+[7]+[3] Wyjście użytkowe 3**

Pozwala na szybkie uaktywnienie wyjść PGM zaprogramowanych jako Wyjście użytkowe 3.

# **[21] - [\*]+[7]+[4] Wyjścia użytkowe 4**

Pozwala na szybkie uaktywnienie wyjść PGM zaprogramowanych jako Wyjście użytkowe 4.

# **[22] – Nie używane**

# **[23] – Przywołanie linii ostatnio blokowanych**

Przyciśnięcie tego przycisku powoduje przywołanie linii ostatnio blokowanych. Jeżeli tak zaprogramowano, wywołanie tej funkcji będzie wymagało wprowadzenia kodu użytkownika.

#### **[24] – Przywołanie grupy linii do blokowania**

Przyciśnięcie tego przycisku powoduje wyświetlenie zdefiniowanej w danym podsystemie grupy linii do blokowania. Jeśli tak zaprogramowano, wywołanie tej funkcji będzie wymagało wprowadzenia kodu użytkownika. Programowanie grup linii do blokowania odbywa się w menu blokowania linii [\*][1].

#### **[25] - Nie używane**

#### **[26] - Programowanie daty i czasu systemowego**

Przyciśnięcie tego przycisku powoduje wejście do funkcji programowania daty i czasu systemowego.

# **Uwaga! Jeżeli zostanie zaprogramowana data i czas przy użyciu przycisku funkcyjnego, należy nacisnąć [#] w celu powrotu do głównego menu systemowego.**

**Uwaga! W klawiaturach PK5500/RFK5500 po wejściu do menu usterek i wybraniu usterki czasu należ wcisnąć [\*], by automatycznie znaleźć się w menu programowania czasu.** 

#### **[27] - Wybór podsystemu 3**

Pozwala w łatwy sposób na wybranie Podsystemu 3. Pozwala to zastąpić następujące czynności: naciśnięcie i przytrzymanie [#], a następnie naciśnięcie i przytrzymanie [3] (rozdz. 4.5.).

#### **[28] - Wybór podsystemu 4**

Pozwala w łatwy sposób na wybranie Podsystemu 4. Pozwala to zastąpić następujące czynności: naciśnięcie i przytrzymanie [#], a następnie naciśnięcie i przytrzymanie [4] (rozdz. 4.5.).

### **[29] - Wybór podsystemu 5**

Pozwala w łatwy sposób na wybranie Podsystemu 5. Pozwala to zastąpić następujące czynności: naciśnięcie i przytrzymanie [#], a następnie naciśnięcie i przytrzymanie [5] (rozdz. 4.5.).

### **[30] - Wybór podsystemu 6**

Pozwala w łatwy sposób na wybranie Podsystemu 6. Pozwala to zastąpić następujące czynności: naciśnięcie i przytrzymanie [#], a następnie naciśnięcie i przytrzymanie [6] (rozdz. 4.5.).

### **[31] - Wybór podsystemu 7**

Pozwala w łatwy sposób na wybranie Podsystemu 7. Pozwala to zastąpić następujące czynności: naciśnięcie i przytrzymanie [#], a następnie naciśnięcie i przytrzymanie [7] (rozdz. 4.5.).

### **[32] - Wybór podsystemu 8**

Pozwala w łatwy sposób na wybranie Podsystemu 8. Pozwala to zastąpić następujące czynności: naciśnięcie i przytrzymanie [#], a następnie naciśnięcie i przytrzymanie [8] (rozdz. 4.5.).

# **4.5. Klawiatura globalna i podsystemowa**

**Klawiatura globalna nie wyświetla żadnej informacji** (w przypadku występującego uszkodzenia będzie się świeciła informująca o tym dioda), **dopóki nie zostanie wybrany Podsystem.** Aby wybrać Podsystem należy przez 2 sekundy naciskać przycisk [1] - [8] (wybór odpowiedniego numeru Podsystemu). Klawiatura będzie wówczas wyświetlać stan wybranego Podsystemu.

Klawiatura Podsystemu będzie wyświetlać stan swojego Podsystemu (do którego została przypisana). Użytkownik z dostępem do więcej niż jednego Podsystemu ma możliwość tymczasowego przyporządkowania klawiatury do innego Podsystemu. Aby to wykonać, należy nacisnąć i przytrzymać przez 2 sekundy przycisk [#]. Klawiatura przestanie wyświetlać informację o swoim Podsystemie. Użytkownik musi nacisnąć i przytrzymać przez 2 sekundy przycisk [1] - [8] (wybór odpowiedniego numeru Podsystemu). Klawiatura będzie wówczas wyświetlać stan wybranego Podsystemu i zezwoli na normalny dostęp do Podsystemu.

# **4.6. Dodatkowe opcje klawiatury LCD**

Opcje opisane poniżej nie dotyczą wszystkich typów klawiatur LCD w celu zweryfikowania jakie opcje posiada dana klawiatura należy przeczytać instrukcję obsługi dołączoną do klawiatury.

# **Automatyczne sekwencyjne wyświetlanie linii otwartych**

Jeśli opcja jest zaprogramowana to zamiast normalnego wyświetlania czasu w stanie gotowości klawiatury wyświetlane są kolejno nazwy linii otwartych (naruszonych). Włączanie i wyłączanie tej opcji odbywa się sekcji [076], opcja [8] programowania klawiatur LCD.

#### **Automatyczne sekwencyjne wyświetlanie zdarzeń z pamięci alarmów**

Jeśli opcja jest zaprogramowana to zamiast normalnego wyświetlania czasu w stanie gotowości klawiatury wyświetlane są kolejno nazwy linii znajdujących się w pamięci alarmów. Włączanie i wyłączanie tej opcji odbywa się w sekcji [076], opcja [4] programowania klawiatur LCD.

#### **Wyświetlanie czasu w trybie 24-godzinnym**

Klawiatura może być zaprogramowana do wyświetlania czasu w trybie 24-godzinnym zamiast 12-godzinnym. Sekcja [076], opcja [3] programowania klawiatur LCD.

#### **Linie klawiaturowe**

Patrz rozdział 2.10. niniejszej instrukcji.

#### **Przeglądanie uszkodzeń podczas dozoru**

Patrz rozdział 4.3., funkcja [\*] [2] – "Przegląd usterek"

#### **Wzmocnienie podświetlenia klawiatur**

Klawiatury posiadają także funkcję wzmocnienia podświetlania po naciśnięciu dowolnego przycisku. Wzmocnienie podświetlenia jest wyłączane po 30 sekundach od ostatniego naciśnięcia przycisku.

# **5. OPIS PROGRAMU**

Rozdział ten zawiera opis programowanych parametrów centrali, opis ich działania, opcje tych parametrów oraz usytuowanie opcji wymagających programowania.

# **5.1. PROGRAMOWANIE PODSTAWOWE**

# **[001] - [004] - Definicje Typu Linii Dozorowych**

Sekcje te pozwalają wybrać sposób działania każdej z 64 linii. Każda linia wymaga wprowadzenia dwóch cyfr definiujących jej działanie.

### **Uwaga! Oprócz definiowania typu każdej linii dodatkowo należy zaprogramować opcje linii opisane w rozdziale 5.2.**

#### **[00] Linia nie używana**

Linia nie działa w żadnym przypadku. Linie nie wykorzystane w systemie powinny być zaprogramowane jako linie nieużywane. Zalecane jest podłączenie rezystorów EOL.

# **[01] Opóźniona 1**

Naruszenie tej linii, przy włączonym systemie, powoduje rozpoczęcie odliczania czasu na wejście. Klawiatura dźwiękiem przypomina użytkownikowi o konieczności wyłączenia systemu. Jeśli system nie zostanie wyłączony przed upływem czasu na wejście, wywołany zostanie alarm głośny. Zazwyczaj ten typ linii jest używany do ochrony drzwi wejściowych, drzwi od zaplecza lub każdego innego wejścia/wyjścia chronionego obiektu (Patrz sekcja [005] - programowanie czasu na wejście linii opóźnionej 01).

### **[02] Opóźniona 2**

Ten typ linii działa podobnie jak linia [01], lecz może posiadać inny czas na wejście. Zazwyczaj ten typ linii jest używany do ochrony dodatkowych drzwi np. garażowych (Patrz sekcja [005] programowanie czasu na wejście linii opóźnionej 2).

#### **[03] Natychmiastowa**

Naruszenie tej linii przy systemie włączonym w dozór wywołuje natychmiast alarm głośny.

#### **[04] Wewnętrzna**

Naruszenie tej linii przy systemie włączonym w dozór wywołuje natychmiast alarm głośny, o ile wcześniej nie została naruszona linia opóźniona. W przeciwnym wypadku linia [04] otrzymuje czas na wejście.

#### **[05] Wewnętrzna - sypialniana**

Linia działa podobnie jak linia [04] z jednym wyjątkiem. Linia będzie automatycznie blokowana w następujących przypadkach:

- system został właczony w trybie domowym:
- system został właczony bez czasu na wejście w trybie domowym;
- · system został włączony, a w czasie na wyjście nie została naruszona linia opóźniona.

Automatyczne blokowanie linii zwalnia użytkownika z konieczności blokowania linii z klawiatury kiedy użytkownicy pozostają w domu a system ma zostać włączony. Linie zablokowane można ponownie uaktywnić poprzez wybranie [\*][1] (rozdz. 4.3.). Zazwyczaj ten typ linii jest stosowany dla czujek ruchu w sypialniach. Linie typu [05] nie powinny być programowane jako linie wspólne dla kilku podsystemów.

#### **[06] Wewnętrzna - sypialniana z opóźnieniem**

Ten typ linii działa identycznie jak linia typu [05], z tym jednakże wyjątkiem, że posiada czas opóźnienia na wejście. Zazwyczaj ten typ linii jest używany do nadzorowania czujek ruchu wewnątrz obiektu. Pozwala uniknąć fałszywych alarmów, ponieważ daje użytkownikowi czas na wejście i wyłączenie podsystemu. Linie [06] nie powinny być programowane jako linie wspólne dla kilku podsystemów.

# **[07] Pożarowa 24-godzinna opóźniona**

Naruszenie tej linii spowoduje wywołanie alarmu głośnego, natomiast komunikat do centrum monitorowania zostanie wysłany po 30 sekundach. Jeśli podczas tego opóźnienia użytkownik naciśnie którykolwiek przycisk dowolnej klawiatury, to wyciszony zostanie sygnalizator na 90 sekund, dając dodatkowy czas na sprawdzenie i usunięcie problemu. Komunikat o alarmie nie jest przesyłany do centrum monitorowania. Jeżeli po tych 90 sekundach linia jest wciąż naruszona, procedura rozpoczyna się od początku. Alarm głośny zostanie wywołany, a transmisja do centrum monitorowania będzie miała miejsce po 30 sekundach od czasu uruchomienia sygnalizatora.

Jeżeli użytkownik w ciągu pierwszych 30 sekund nie nacisnął żadnego z przycisków, po upływie tego czasu zostanie przesłana odpowiednia informacja do centrum monitorowania. Czas trwania alarmu głośnego jest określony w sekcji [005][09] "Czasy systemowe" lub może trwać do czasu wprowadzenia Kodu Użytkownika (w zależności od ustawienia w sekcji [014], opcja [8]).

# **Uwaga! Jeżeli w czasie opóźnienia zostanie naruszona inna linia pożarowa lub naciśnięty przycisk POŻAR, to alarm głośny nie będzie kasowany przez naciśnięcie dowolnego przycisku. Powoduje to także natychmiastowe wysłanie komunikatu.**

Naruszenie linii pożarowej jest sygnalizowane na wszystkich klawiaturach, a czasowe (90 sekund) blokowanie monitorowania i wyciszenie sygnalizatora może być przeprowadzone z każdej klawiatury. Ten typ linii jest stosowany do nadzorowania pracy czujek dymu.

# **[08] Pożarowa 24-godzinna standardowa**

Naruszenie tej linii spowoduje natychmiastowe wywołanie alarmu głośnego i przesłanie komunikatu do centrum monitorowania. Czas trwania alarmu głośnego jest określony w sekcji [005] "Czasy systemowe" lub może trwać do czasu wprowadzenia ważnego kodu użytkownika (w zależności od ustawienia w sekcji [014], opcja [8]).

Naruszenie linii pożarowej jest sygnalizowane na wszystkich klawiaturach. Zazwyczaj ten typ linii jest stosowany do nadzorowania ręcznych ostrzegaczy pożarowych.

# **Uwaga! Dla linii typów pożarowych nie jest zalecana zmiana opcji zaprogramowanych fabrycznie przez producenta.**

# **[09] - Nie używane.**

# **[10] 24-godzinna nadzoru z brzęczykiem**

Linia ta jest aktywna przez 24 godziny, niezależnie od tego czy centrala jest włączona w dozór czy nie. Każde naruszenie tej linii powoduje alarm i przesłanie komunikatu do centrum monitorowania oraz uruchomienie brzęczyka klawiatury do czasu wpisania ważnego kodu użytkownika.

#### **[11] Linia 24-godzinna włamaniowa**

Linia ta jest aktywna przez 24 godziny, niezależnie od tego czy centrala jest włączona w dozór czy nie. Każde naruszenie tej linii wywołuje alarm głośny i przesłanie komunikatu do centrum monitorowania. Czas trwania alarmu głośnego jest ustalany w sekcji [005][09] "Czasy systemowe" lub może trwać do czasu wprowadzenia ważnego kodu użytkownika.

- **[12] Linia 24-godzinna napadowa, (cicha)**
- **[13] Linia 24-godzinna gaz**
- **[14] Linia 24-godzinna temperatura**
- **[15] Linia 24-godzinna medyczna**
- **[16] Linia 24-godzinna paniki**
- **[17] Linia 24-godzinna niebezpieczeństwo**
- **[18] Linia 24-godzinna zraszacze**
- **[19] Linia 24-godzinna zalanie wodą**
- **[20] Linia 24-godzinna zamrażarka**

Linie powyższe działają bardzo podobnie jak typ [11]. Różnią się od siebie opcjami linii oraz działaniem PGM typ [10] Zapamiętane Zdarzenia. Jeżeli komunikator używa formatu transmisji SIA to centrala wyśle odmienny kod raportujący do centrum monitorowania dla każdego typu linii.

#### **[21] Linia 24-godzinna sabotażowa (z zatrzaskiem)**

Jeżeli linia ta zostanie naruszona, centrala nie zezwoli na włączenie w dozór któregokolwiek z podsystemów jeśli wcześniej nie nastąpi wejście w tryb programowania instalatorskiego. Uaktywnione zostanie wyjście sygnalizatora i przesłany zostanie odpowiedni kod raportujący.

#### **[22] Klucz chwilowy**

Chwilowe naruszenie tej linii spowoduje kolejno włączenie lub wyłączenie podsystemu, do którego linia należy. Linia tego typu nie powinna pracować jako linia wspólna. Stosować z radiolinią z wyjściem monostabilnym.

#### **[23] Klucz stały**

Naruszenie tej linii spowoduje włączenie podsystemu, do którego ta linia należy. Powrót linii do stanu normalnego spowoduje wyłączenie podsystemu z dozoru. Linia tego typu nie powinna pracować jako linia wspólna. Stosować z radiolinią z wyjściem bistabilnym.

#### **[24] - Nie używane.**

#### **[25] Wewnętrzna opóźniona**

Jeśli podsystem jest włączony w trybie normalnego dozoru (aktywne linie sypialniane), to linia tego typu będzie działać jak linia wewnętrzna. Jeżeli podsystem jest włączony w trybie nocnym (domowym) to będzie działać jak linia opóźniona [01].

#### **[26] Linia 24-godzinna bez alarmu**

Linia ta jest aktywna przez cały czas lecz nie wywołuje alarmu. Naruszenie nie jest rejestrowane w rejestrze zdarzeń.

#### **[27] - Nie używane.**

**[28] - Nie używane.** 

#### **[29] Linia pożarowa z weryfikacją**

Po naruszeniu linii tego typu centrala wykonuje restart zasilania czujek dymu (20s), czeka na ustabilizowanie się czujek (10s) a następnie przez czas 60s sprawadza czy linia zostanie powtórnie naruszona. Jeśli tak, to następuje alarm głośny, jeśli nie, to alarm uznany zostaje za fałszywy. Jeśli w czasie procedury weryfikacji naruszona zostanie dowolna inna linia pożarowa to procedura zostanie przerwana i wystąpi natychmiastowy alarm pożarowy.

#### **[30] Linia pożarowa nadzoru**

Po naruszeniu linii tego typu centrala uruchamia brzęczyki klawiatur. Brzęczyki będą aktywne do momentu wprowadzenia ważnego kodu na klawiaturze. Alarm nadzoru może zostać przesłany do stacii monitorowania.

# **[31] Linia dzienna**

Jeśli podsystem jest wyłączony z dozoru to naruszenie linii tego typu powoduje aktywację brzęczyka klawiatury, żadna informacja nie jest wpisywana do rejestru zdarzeń. W stanie dozoru naruszenie linii powoduje alarm głośny i transmisję do stacji monitorowania. Linia tego typu może być stosowana np. z urządzeniami ochrony zewnętrznej.

### **[32] Natychmiastowa - sypialniana**

Linie tego typu zostaną zablokowane, jeżeli system zostanie włączony w trybie domowym, natomiast będą działały jako natychmiastowe przy zwykłym (całkowitym) włączeniu systemu. Ten typ linii jest przydatny przy instalacjach gdzie przy naruszeniu linii nie ma czasu na wejście, ale linia zachowuje się jak sypialniana.

# **[33] - Nie używane**

# **[34] - Nie używane**

# **[35] Linia 24-godzinna brzęczykowa głośna**

Ten typ linii działa podobnie do linii 24-godzinna włamaniowej w stanie dozoru i do linii 24-godzinnej nadzoru z brzęczykiem w stanie gdy system jest wyłączony. Gdy system jest włączony w dozór a linia zostaje naruszona sygnalizatory generują głośny alarm . Czas trwania alarmu głośnego jest ustalany w sekcji [005][09] "Czasy systemowe". W momencie gdy system jest wyłączony z dozoru a linia ta zostanie naruszona brzęczyk klawiatury zostanie uruchomiony do momentu podania poprawnego kodu użytkownika.

#### **[36] - Nie używane**

# **[37] Linia nocna**

Linia nocna działa identycznie jak linia wewnętrzna - sypialniana typ [05] z jednym wyjątkiem. Jeżeli po włączeniu systemu w dozór w trybie domowym linie sypialniane zostaną uaktywnione poprzez polecenie [\*][1] to linia nocna pozostanie nadal nieaktywna.

# **[87] Pożarowa 24-godzinna opóźniona (bezprzewodowa)**

Linia ta działa identycznie jak linia typu [07]. Jest stosowana z bezprzewodowymi czujkami dymu.

# **[88] Pożarowa 24-godzinna standardowa (bezprzewodowa)**

Linia ta działa identycznie jak linia typu [08]. Jest stosowana z bezprzewodowymi czujkami dymu.

# **[005] - Czasy systemowe**

W skład tej sekcji wchodzi 9 podsekcji. Podsekcje [01] - [08] są przypisane każdemu z podsystemów, natomiast podsekcja [09] dotyczy czasu sygnalizacji BELL. Sekcje te używane są po programowania czasu na wejście/wyjście każdego z podsystemów

# **Aby zaprogramować czas na wejście/wyjście należy :**

- 1. Wejść w tryb programowania instalatorskiego [\*][8][kod instalatora];
- 2. Wprowadzić numer sekcji [005];
- 3. Wprowadzić [01] w celu wybrania podsystemu 1;
- 4. Wpisać czas na wejście/wyjście (001 255) dla linii typu opóźniona 1, 2;
- 5. W celu programowania następnego podsystemu należy powtórzyć procedurę od pkt.2;
- 6. Należy nacisnąć przycisk [#] aby wyjść.

# **Uwaga! Wartości wpisywanych czasów powinny składać się z trzech cyfr.**

**• Czas na wejście 1 :** (001 - 255 sekund).

Wartość ta ustala czas na wejście dla linii typu opóźniona 1. Fabrycznie czas ten jest zaprogramowany na 30 sekund.

**• Czas na wejście 2 : (**001 - 255 sekund).

Wartość ta ustala czas na wejście dla linii typu opóźniona 2. Fabrycznie czas ten jest zaprogramowany na 45 sekund.

**• Czas na wyjście :** (001 - 255 sekund).

Wartość ta ustala czas na wyjście w momencie włączania systemu w dozór. Fabrycznie czas ten jest zaprogramowany na 120 sekund.

#### **Uwaga! Funkcja restartowania czasu na wyjście powinna być wyłączona jeżeli są używane moduły TL250/TL300**.

#### **Czas sygnalizacji BELL:** (001 - 255 minut).

Zaprogramowany czas sygnalizacji BELL dla wszystkich podsystemów jest jednakowy. Fabrycznie czas ten jest zaprogramowany na 4 minuty.

Wyjście BELL jest nadzorowane przez system. Jeżeli obwód zostanie przerwany klawiatury systemowe zaczną informować użytkownika o zdarzeniu emitując dwa krótkie dźwięki co 10 sekund. Istnieje możliwość zaprogramowania centrali by wysyłała kody raportujące o uszkodzeniu obwodu sygnalizatorów, oraz przywróceniu działania obwodu sygnalizatorów (patrz rozdział 5.4.).

Jeżeli opcja "**Specjalna sygnalizacja pożarowa"** zostanie włączona, dźwięk sygnału będzie modulowany, jeżeli opcja ta będzie wyłączona sygnalizacja będzie impulsowa.

Jeżeli opcja "**Sygnał dźwiękowy alarmu pożarowego trwa do wyłączenia"** zostanie włączona system wyłączy wyjście BELL w momencie wpisania poprawnego kodu, natomiast w sytuacji kiedy opcja ta jest wyłączona system wyłączy wyjście BELL w momencie wpisania poprawnego kodu, lub gdy skończy się czas sygnalizacji BELL.

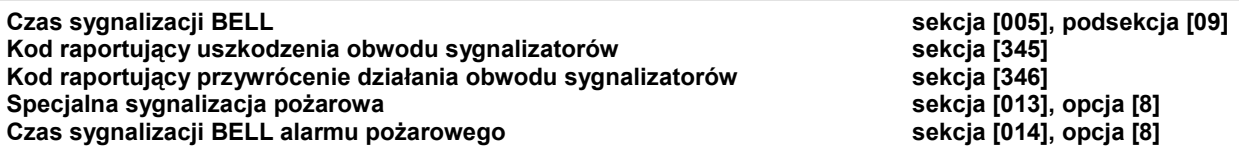

# **[006] - Kod Instalatora**

Kod Instalatora służy do wejścia w tryb programowania instalatorskiego przez wprowadzenie [\*][8] [kod instalatora]. Fabrycznie kod instalatora ma postać [5555]. Jeśli włączona została opcja Kodów sześciocyfrowych kod przyjmie wartość [555555].

# **[007] - Nie używane**

# **[008] - Kod konserwatora**

(patrz rozdział 4.3.)

# **[009] - [011]** - **Programowanie typów wyjść PGM**

W systemach PC1616/PC1832/PC1864 dostępne są następujące wyjścia programowalne :

- PGM1 PGM2 na płytach głównych central;
- PGM3 PGM4 dodatkowo na płycie głównej PC1864;
- 8 nisko prądowych wyjść PGM dostępnych w module PC5208;
- 4 wysoko prądowe wyjścia dostępne w module PC5204 (moduł zasilacza/wyjść PGM);
- Sekcja [009] służy do programowania dwóch wyjść PGM na płytach central : PC1616/
- PC1832/PC1864;
- Sekcja [010] służy do programowania wyjść PGM znajdujących się na module PC5208;
- Pierwsze dwie opcje sekcji [010] służą do programowania dwóch ostatnich wyjść PGM znajdujących się na płycie PC1864 i dwóch pierwszych na module PC5208;
- Sekcja [011] używana jest do programowania wyjść PGM na module PC5204.

Programowanie każdego z wyjść PGM przeprowadza się w trzech etapach. W pierwszym ustawia się typy wyjść, w drugim etapie ustawiane są opcje PGM. Etap trzeci to wybór Podsystemu, w którym wyjście będzie działać. W dalszej części instrukcji zamieszczono typy i opcje Wyjść PGM.

**Programowanie opcji wyjść PGM served sekcje [501] - [564]**  $\blacksquare$  **sekcje [501] - [564]** 

# **Typy wyjść PGM :**

#### **[01] Sygnalizacja pożaru i włamania**

Wyjście to będzie uaktywnione, gdy wyjście alarmowe sygnalizatora Bell będzie aktywne. Jeżeli wyjście BELL będzie emitować alarm pulsujący, to wyjście PGM będzie działać tak samo.

### **[02] Nie używane**

# **[03] Reset czujek dymu**

Wyjście jest aktywne w stanie normalnym. Opcja ta jest używana do zresetowania czujek dymu. Pod wprowadzeniu polecenia [\*][7][2] wyjście zostanie wyłączone na okres 5 sekund (rozdz. 4.3.). Klawiatura przez ten okres nie będzie podawała sygnału dźwiękowego.

# **Uwaga! Tylko jedna z opcji: [3] – Reset czujek dymu lub [20] - [\*][7][2] – Wyjście użytkowe 2, może być zaprogramowana w jednym systemie.**

# **[04] Nie używane**

# **[05] Włączenie podsystemu/systemu**

Wyjście to będzie aktywne gdy podsystem lub cały system jest włączony, w przeciwnym wypadku wyjście jest nieaktywne. Jeżeli wyjście jest przypisane do kilku podsystemów to wszystkie muszą być włączone aby wyjście było aktywne.

# **[06] Gotów do Włączenia**

Wyjście to będzie aktywne, gdy Podsystem lub cały System jest gotowy do włączenia, w przeciwnym wypadku wyjście jest nieaktywne. Powrót do stanu normalnego nastąpi po wprowadzeniu kodu w celu włączenia systemu w dozór.

#### **[07] Razem z sygnalizacją w klawiaturze**

Wyjście to zostanie uaktywnione, gdy jedno z podanych niżej zdarzeń będzie miało miejsce w systemie. Powrót do stanu normalnego nastąpi po zakończeniu sygnału dźwiękowego klawiatury.

Lista zdarzeń:

· Gong;

- · Czas Opóźnienia na Wejście;
- · Czas na Wyjście z sygnalizacją w klawiaturze;
- · Alert przy Automatycznym Włączeniu;
- · Uaktywnienie linii 24-godzinnej z brzęczykiem.

#### **[08] W czasie opóźnień na wejście i wyjście**

Przy włączeniu systemu Wyjście to zostanie uaktywnione na czas opóźnienia na wyjście plus dwie minuty. Podobnie przy wejściu do obiektu, Wyjście to będzie aktywne przez czas na wejście plus dwie minuty.

#### **[09] Rodzaj uszkodzenia systemu**

Wyjście to będzie uaktywnione, gdy wystąpi jedno z wybranych uszkodzeń. Po usunięciu wszystkich uszkodzeń wyjście powróci do stanu nieaktywnego.

Zestaw opcji PGM dla typu PGM [09] jest inny niż dla pozostałych typów. Opcje dla typu [09] przedstawia poniższa lista:

- [1] Wymagana obsługa serwisowa (akumulator, sygnalizatory, ogólne uszkodzenie, ogólny sabotaż, usterka nadzoru),
- [2] Brak zasilania 230 V,
- [3] Uszkodzenie linii telefonicznej,
- [4] Błąd komunikacji,
- [5] Uszkodzenie linii pożarowej/Uszkodzenie linii,
- [6] Sabotaż linii,
- [7] Wyładowanie baterii czujki bezprzewodowej,
- [8] Brak ustawienia zegara.

# **[10] Zapamiętane Zdarzenia w Systemie (zatrzaskowe)**

Wyjście to będzie aktywne, jeśli w dowolnym podsystemie nastąpi jedno z wymienionych niżej zdarzeń. Jeśli aktywacja nastąpi w czasie kiedy system jest w dozorze wyjście powróci do stanu normalnego po wyłączeniu z dozoru. Jeśli aktywacja nastąpi w stanie wyłączenia to aby wyjście powróciło do stanu normalnego należy wprowadzić ważny kod użytkownika podczas sygnalizacji alarmu lub po sygnalizacji włączyć system w dozór.

Poniżej podano listę opcji dla wyjścia typu [10]:

- [1] Włamanie (linie opóźnione, natychmiastowe, wewnętrzne, wewnętrzne/ sypialniane, 24-godzinne włamaniowe),
- [2] Pożar (przyciski pożarowe, linie pożarowe),
- [3] Panika (przyciski paniki, linie paniki),
- [4] Medyczny (przyciski pomocy, linie medyczne i niebezpieczeństwo),
- [5] Nadzór (linie: nadzór, zamrażarka, obecność wody),
- [6] Priorytet (linie: gaz, temperatura, zraszacze, 24-godzinna sabotażowa z zatrzaskiem),
- [7] Napad (linie napadowe), kod przymusu,
- [8] Wyjście nie-zatrzaskowe aktywne przez czas działania timera (sekcja [170]).

Wyjście to będzie uaktywniane w czasie alarmów głośnych i cichych lub medycznych. Nie będzie aktywne w czasie alertów lub opóźnień. Jednym z zastosowań tego typu wyjścia jest sterowanie sygnalizatora optycznego.

# **Jeśli opcja 8 jest włączona to opcje 1-7 też muszą być włączone.**

# **[11] Sabotaż Systemu**

Wyjście to będzie aktywne, gdy w systemie wystąpi sabotaż i powróci do stanu nieaktywnego po usunięciu przyczyny. Dotyczy: sabotaży linii przy podwójnym rezystorze parametrycznym, linii 24 godzinnych sabotażowych, sabotaży modułów i klawiatur, usterki BELL, usterki MLT, usterki Keybusa, usterki nadzoru, ogólnej usterki systemu, usterki zakłóceń radiowych oraz ogólnego sabotażu.

# **[12] Uszkodzenie linii telefonicznej (MLT) i alarm**

Wyjście to zostanie uaktywnione w przypadku uszkodzenia linii telefonicznej i gdy w systemie wystąpi alarm. Stan aktywności pozostanie do czasu wprowadzenia ważnego kodu użytkownika. Jeśli wystąpi usterka Monitorowania linii telefonicznej MLT, wyjście będzie uaktywnione zarówno przy alarmie z linii głośnych jak i cichych.

#### **Uwaga! Wyjście to jest uaktywniane alarmami głośnymi i cichymi (z wyjątkiem alarmu działania pod przymusem).**

# **[13] Svanał "Kissoff"**

Wyjście zostanie uaktywnione na czas 2 sekund po otrzymaniu przez centralę sygnału Kissoff z centrum monitorowania alarmów.

# **[14] Wybieranie linii telefonicznej typu "Ground Start"**

Wyjście to zostanie uaktywnione na czas 2 sekund zanim centrala spróbuje nawiązać łączność telefoniczną na linii typu "Ground Start". Przy używaniu tej opcji należy na początku numeru telefonicznego wprowadzić dwusekundową przerwę. Linie telefoniczne tego typu nie występują w Polsce.

#### **[15] Aktywacja zdalna przez DLS**

Wyjście to może być uaktywniane i dezaktywowane zdalnie przy użyciu programu DLS.

# **[16] Nie używane**

#### **[17] Włączenie zwykłe**

Wyjście zostanie uaktywnione, gdy system zostanie włączony z aktywnymi liniami wewnętrznymi-sypialnianymi czyli w trybie zwykłym.

#### **[18] Włączenie domowe**

Wyjście zostanie uaktywnione, gdy system zostanie włączony z zablokowanymi liniami wewnętrznymi-sypialnianymi, czyli w trybie domowym.

#### **[19] [\*] [7] [1] Wyjście użytkowe 1**

Wyjście aktywne po wprowadzeniu sekwencji [\*][7][1] [Kod dostępu, jeśli wymagany]. Uaktywnienie wyjścia zostanie potwierdzone 3 krótkimi dźwiękami brzęczyka klawiatury.

#### **Uwaga! Jeżeli wiele wyjść w systemie jest zaprogramowane jako ten sam typ, opcje tego typu wyjścia muszą być takie same dla wszystkich zaprogramowanych wyjść.**

#### **[20] [\*] [7] [2] Wyjście użytkowe 2:**

 Wyjście aktywne po wprowadzeniu sekwencji [\*][7][2] [Kod dostępu jeśli wymagany]. Uaktywnienie wyjścia zostanie potwierdzone 3 krótkimi dźwiękami brzęczyka klawiatury.

#### **Uwaga! Tylko jedna z opcji: [3] – Reset czujek dymu lub [20] - [\*][7][2] – Wyjście użytkowe 2 może być zaprogramowana w systemie.**

# **[21] [\*] [7] [3] Wyjście użytkowe 3**

Wyjście aktywne po wprowadzeniu sekwencji [\*] [7] [3] [Kod dostępu, jeśli wymagany].Uaktywnienie wyjścia zostanie potwierdzone 3 krótkimi dźwiękami brzęczyka klawiatury.

#### **[22] [\*] [7] [4] Wyjście użytkowe 4**

Wyjście aktywne po wprowadzeniu sekwencji [\*] [7] [4] [Kod dostępu, jeśli wymagany]. Uaktywnienie wyjścia zostanie potwierdzone 3 krótkimi dźwiękami brzęczyka klawiatury.

#### **[23] Linia wejściowa 24H cicha (tylko PGM2)**

Alarm z takiego wejścia nie jest sygnalizowany na klawiaturze ani na sygnalizatorze. Może być raportowany do stacji monitorowania. Wejścia tego nie dotyczy Licznik naruszeń. Czujkę podłącza się między PGM2 i AUX+ z rezystorem 2k2. Zwarcie lub otwarcie linii powoduje kryterium alarmu.

#### **[24] Linia wejściowa 24H głośna (tylko PGM2)**

Alarm z takiego wejścia jest sygnalizowany na klawiaturze i na sygnalizatorze. Może być raportowany do stacji monitorowania. Wejścia tego nie dotyczy Licznik naruszeń. Czujkę podłącza się między PGM2 i AUX+ z rezystorem 2k2. Zwarcie lub otwarcie linii powoduje kryterium alarmu.

#### **[25] Opóźniona sygnalizacja włamania lub pożaru**

Opcja ta działa podobnie jak typ [01], ale aktywuje się dopiero po czasie opóźnienia transmisji (sekcja [377]). Opóźnione działanie tego wyjścia nastąpi jeśli alarm pochodzi z linii dozorowej z uaktywnioną opcją "opóźnienie transmisji". Jeśli alarm nastąpił na linii która nie ma uaktywnionej opcji "opóźnienie transmisji" wyjście zostanie wysterowane natychmiast ten typ wyjścia może być używany do sterowania sygnalizatorami zewnętrznymi. Wyjście tego typu

- **[26] Nie używane**
- **[27] Nie używane**
- **[28] Nie używane**

#### **[29] Śledzenie linii**

Wyjście tego typu jest aktywne do momentu aż linie przypisane do niego zostaną naruszone. Do wyjścia można przypisać linie od 1 do 8. **Przykład:** Jeżeli PGM 1 zaprogramujemy jako wyjście nr 29 z włączonymi opcjami 1, 6 i 8 to w przypadku gdy zostanie naruszona jedna z linii 1, 6 i 8 lub wszystkie wyjście zostanie wyłączone i pozostanie w takim stanie do momentu przywrócenia stanu normalnego dla wszystkich linii.

#### **[30] Pamięć alarmu**

Wyjście jest aktywowane wraz z rozpoczęciem odliczania czasu na wyjście jednego z wybranych podsystemów. Dezaktywacja następuje wraz z wyłączeniem wszystkich wybranych podsystemów. Jeżeli wystąpi alarm, sabotaż lub usterka w którymkolwiek z wybranych podsystemów, wyjście będzie aktywowane impulsowo aż do czasu potwierdzenia przyjęcia alarmu, lub zakończenia czasu sygnalizacji wyjścia BELL.

# **[31] Nie używane**

# **[012] - Opcje blokady klawiatury**

System może zostać zaprogramowany na blokowanie klawiatur, gdy przekroczono dopuszczalną liczbę wprowadzeń błędnych kodów użytkownika (programowalne od 000 - 255). Gdy osiągnięto **Liczbę błędnych kodów do zablokowania,** centrala zablokuje klawiaturę na **Czas trwania blokady**  i zarejestruje zdarzenie w rejestrze zdarzeń. Przez cały czas blokady, po naciśnięciu dowolnego przycisku klawiatura będzie podawała dźwiękowy sygnał błędu.

Aby wyłączyć możliwość blokowania się klawiatury należy zaprogramować opcję **Liczba błędnych kodów** na [000].

- Uwaga! Podczas blokady klawiatury przyciski "POŻAR", "POMOC", "PANIKA" są cały  **czas aktywne.**
- **Uwaga! Opcja blokady klawiatury jest funkcją globalną.**
- **Uwaga! Jeżeli blokada klawiatury jest aktywna centrala nie może być włączona/wyłączona z dozoru przy użyciu breloka bezprzewodowego.**

**Liczba błędnych kodów do zablokowania sekcja [012] Czas trwania blokady sekcja [012]** 

# **[013] - Pierwszy zestaw opcji systemu**

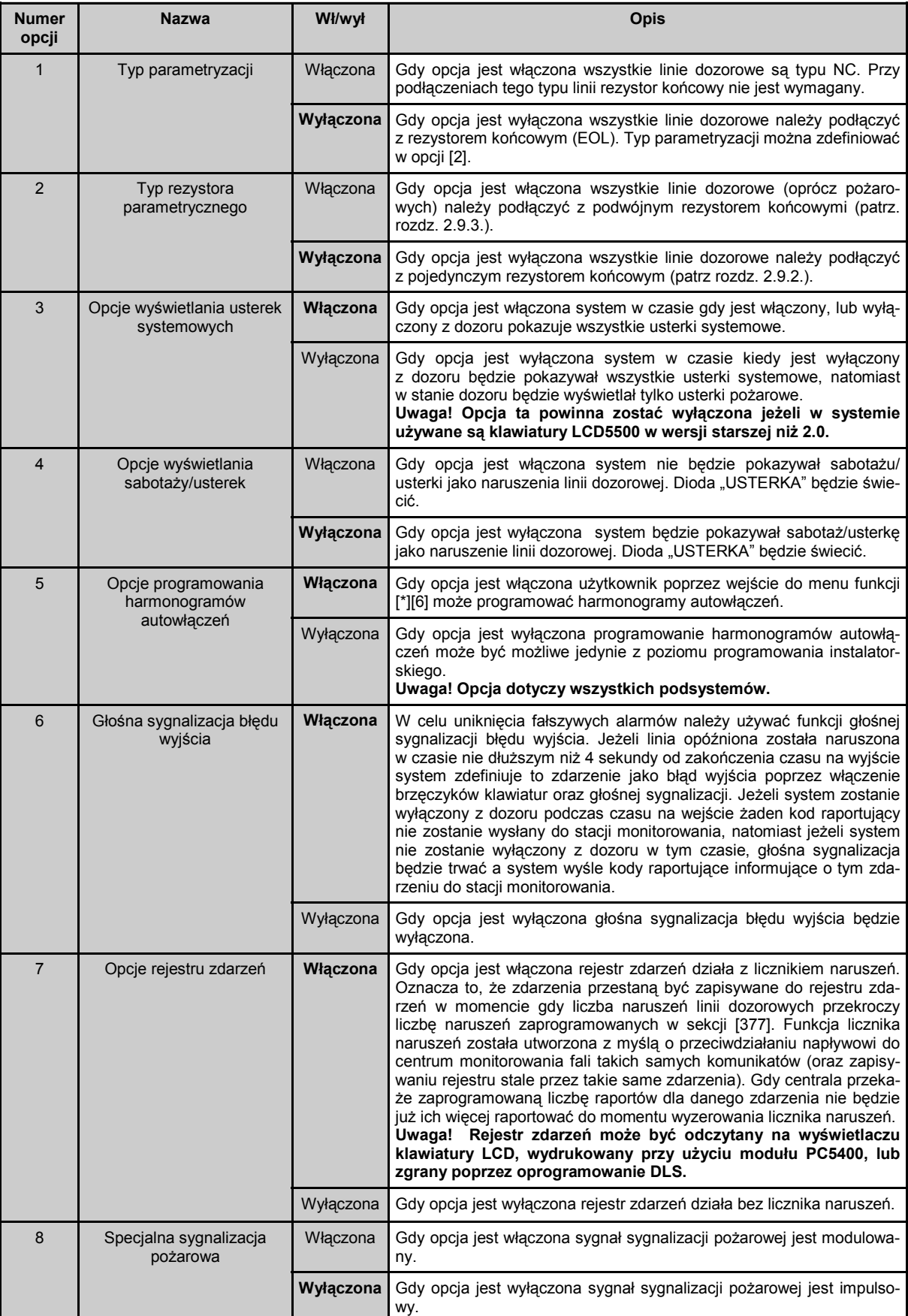

# **[014] - Drugi zestaw opcji systemu**

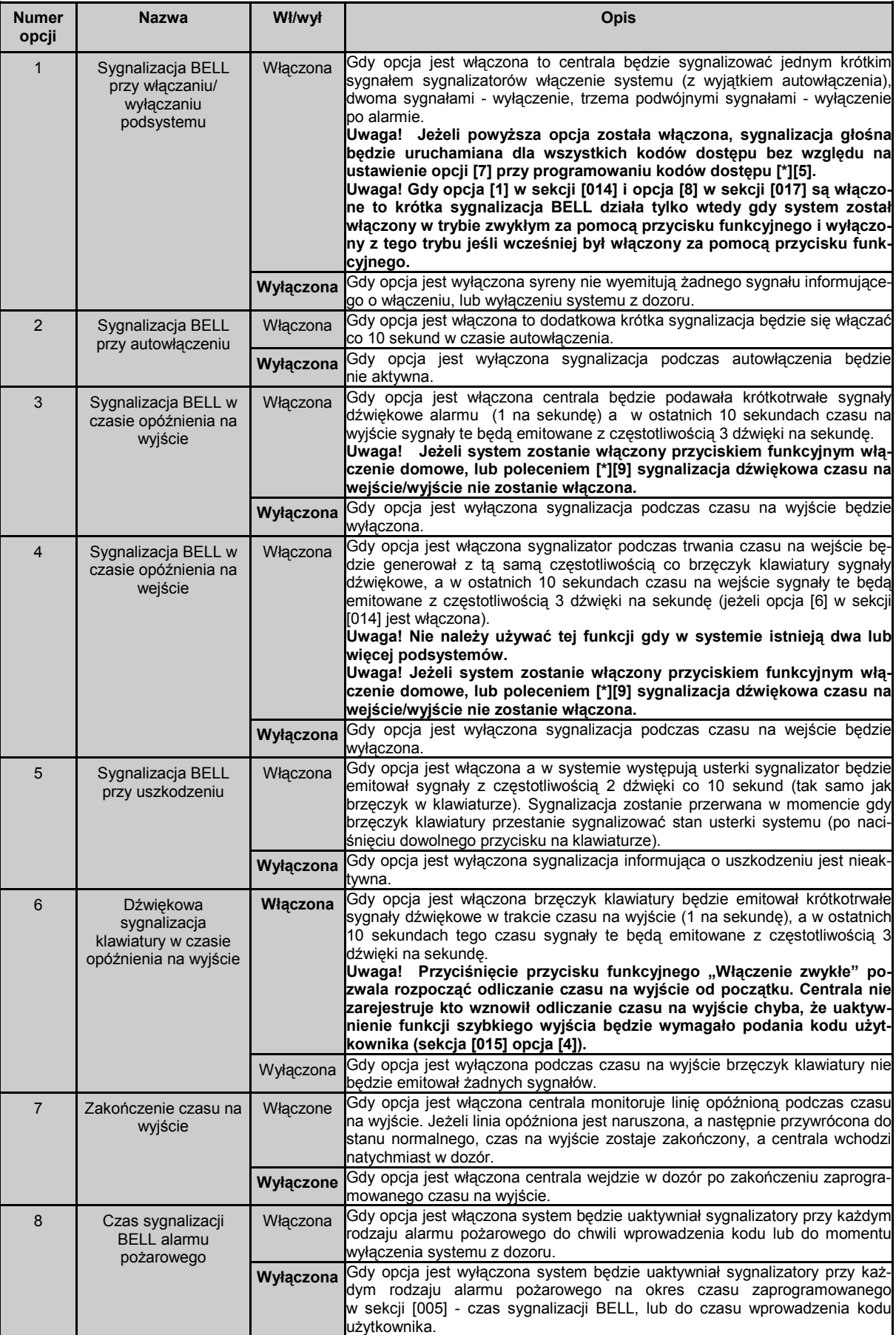

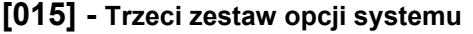

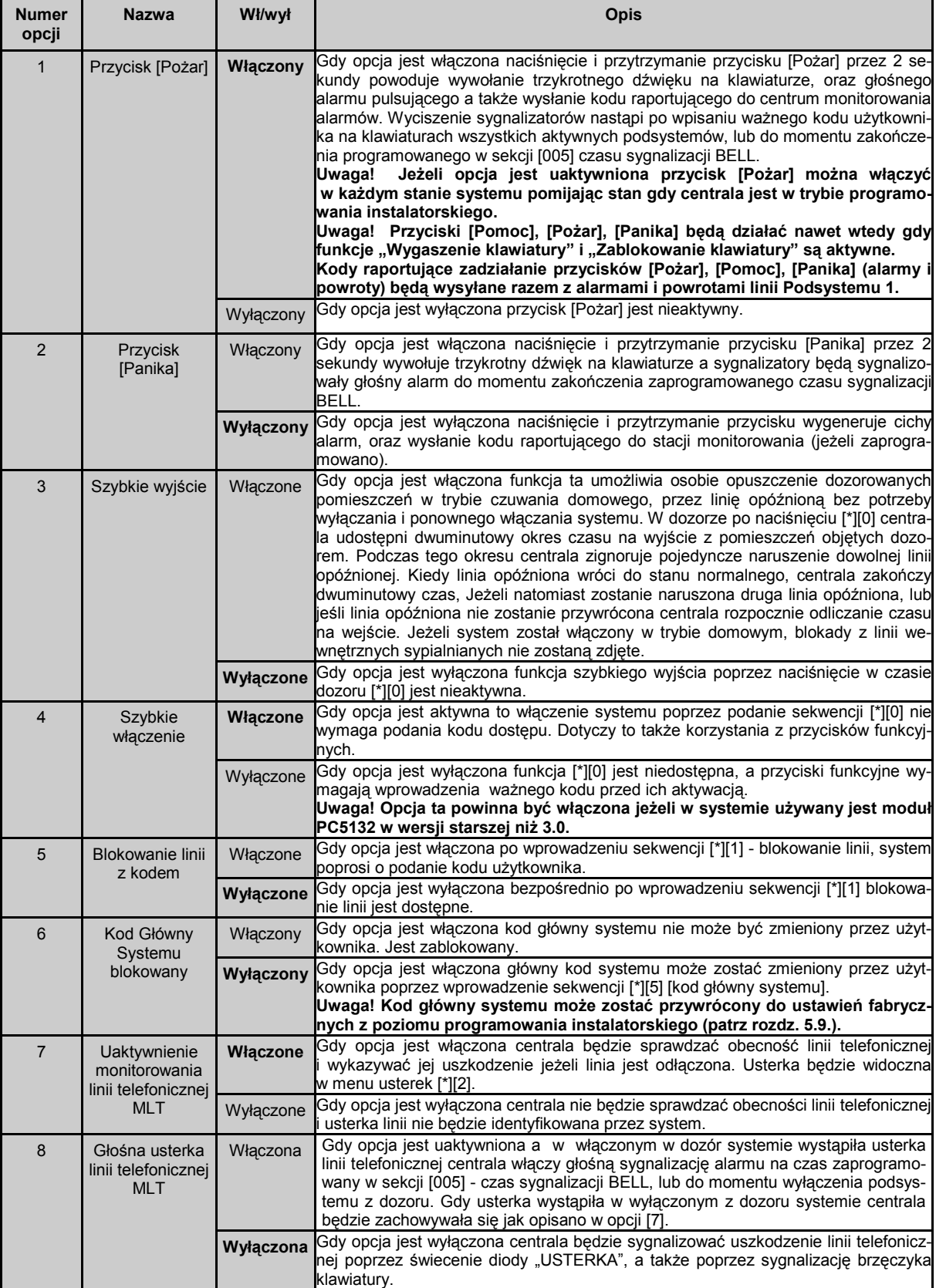

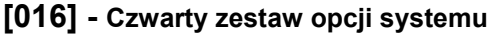

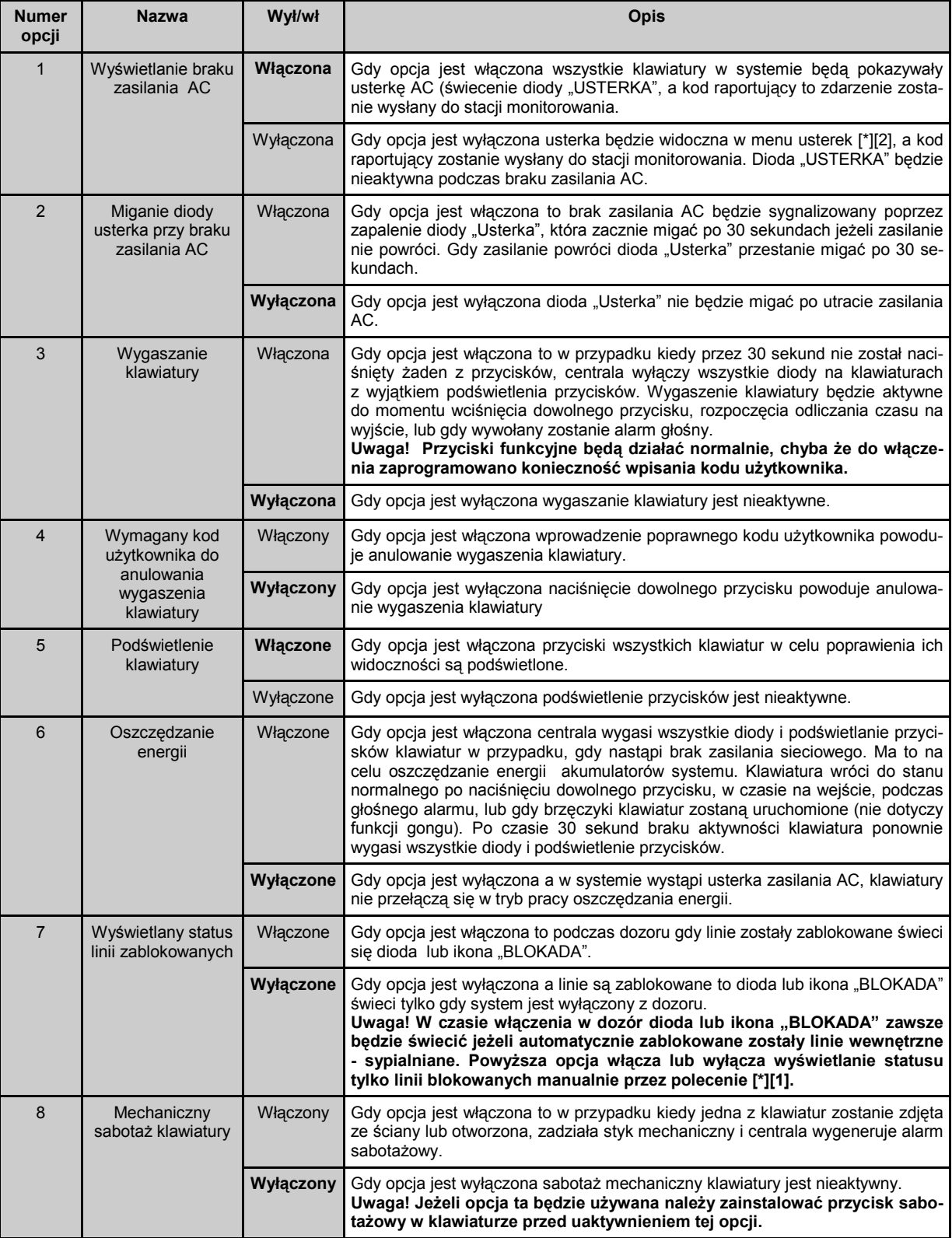

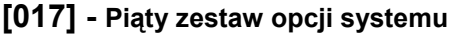

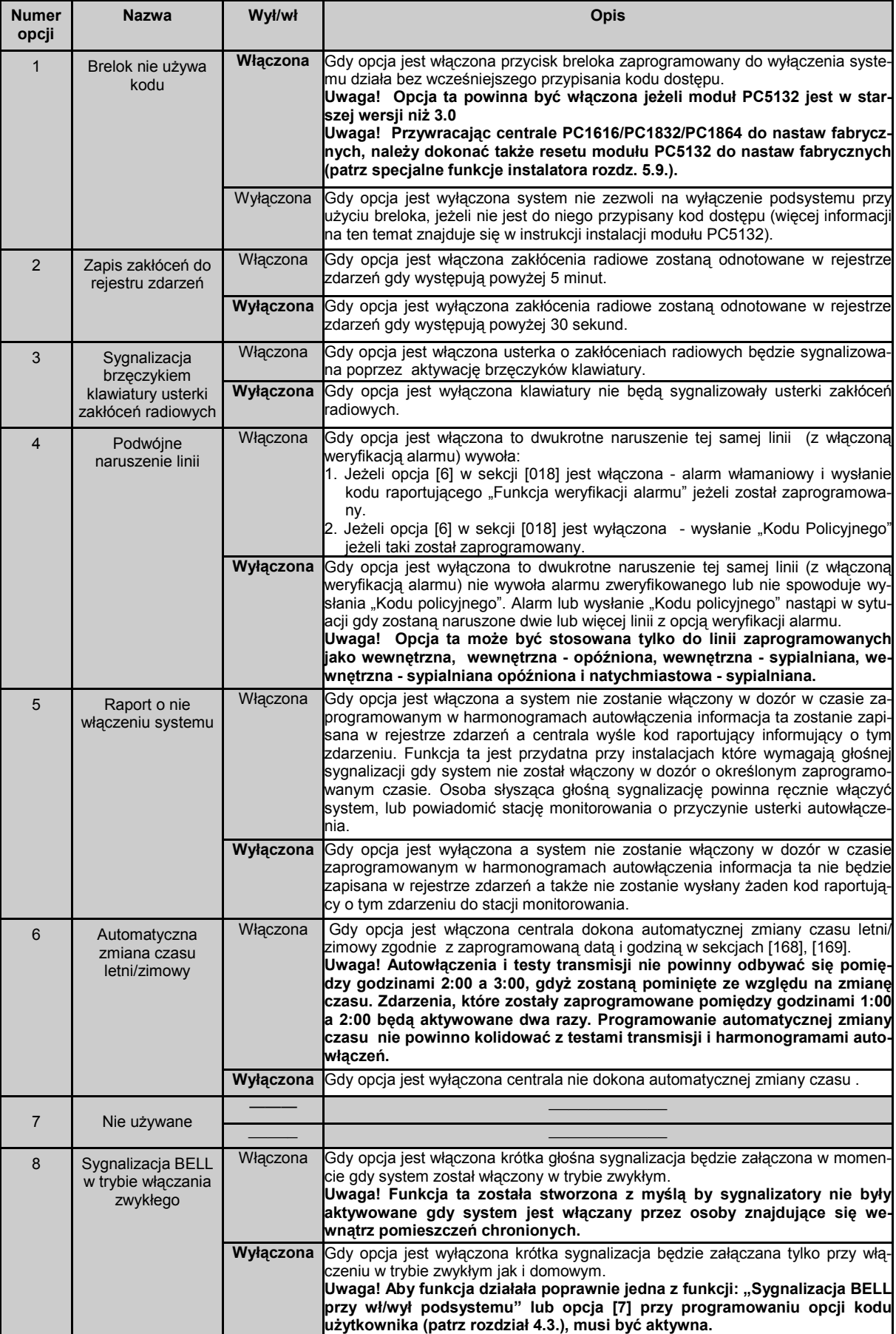

# **[018] - Szósty zestaw opcji systemu**

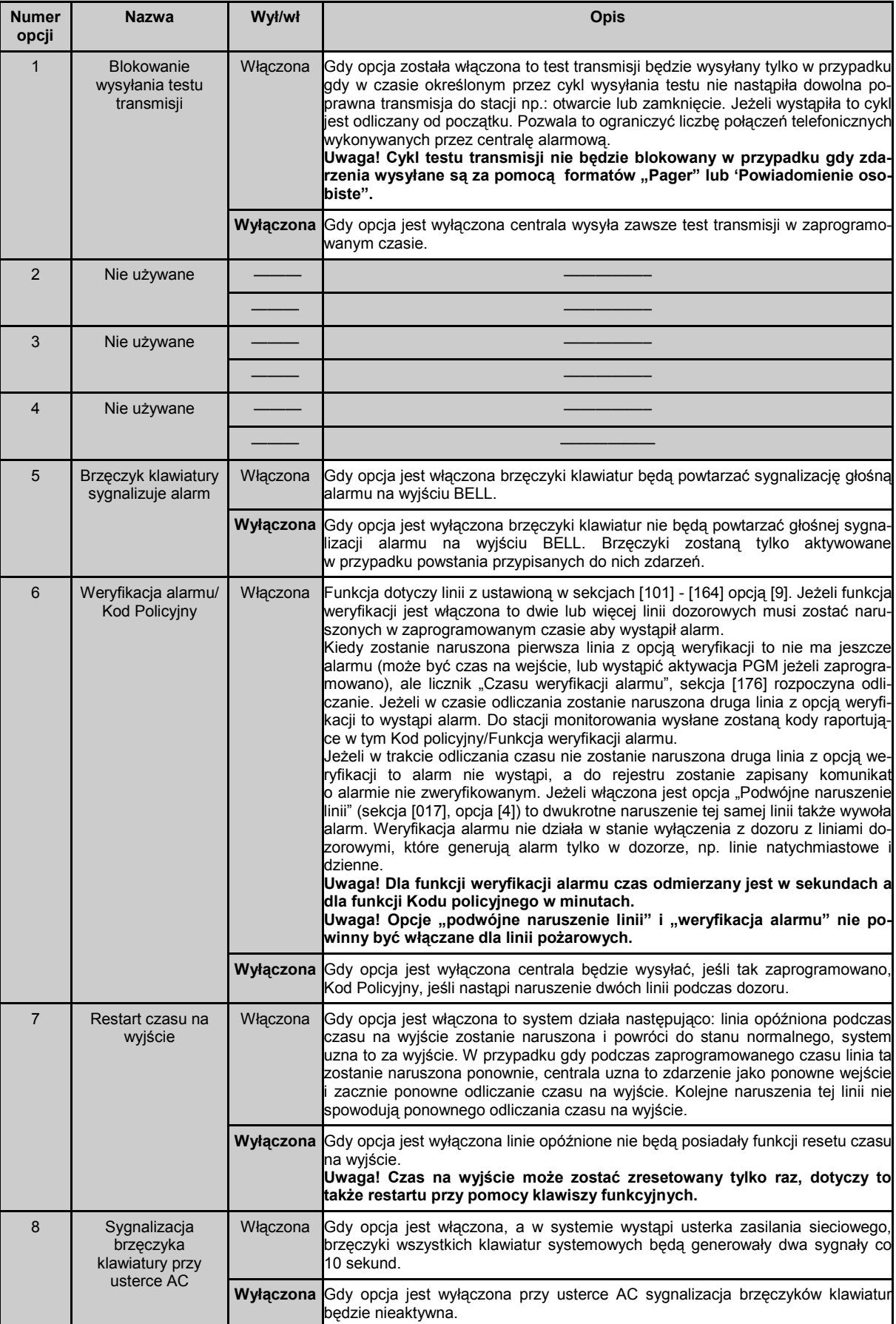

# **[019] - Siódmy zestaw opcji systemu**

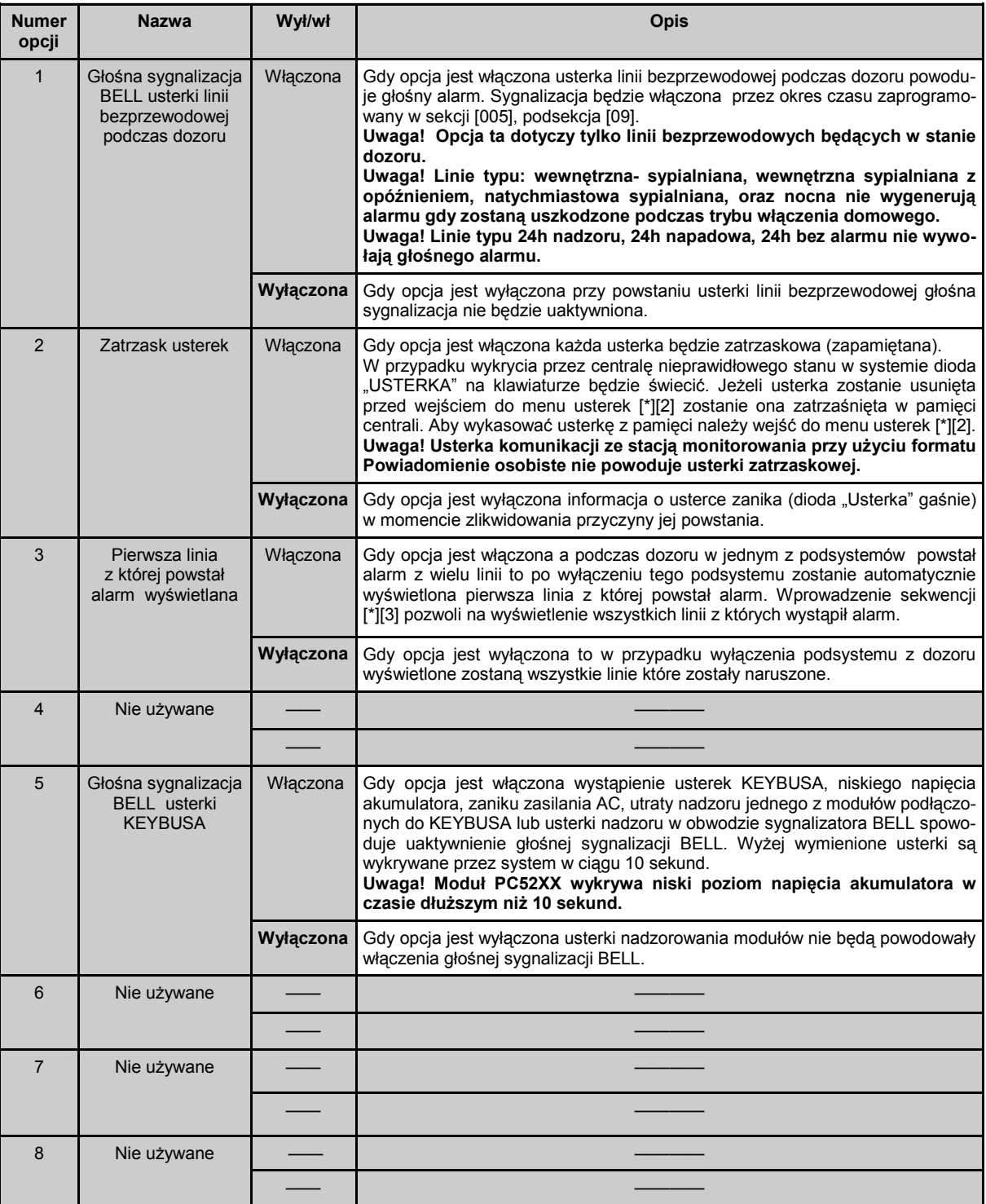

# **[020] - Przypisywanie linii dozorowych klawiatur.**

Każda klawiatura posiada zaciski jednej linii dozorowej, która może zostać użyta do podłączenia czujki (patrz rozdział 2.10.). Po podłączeniu czujek do linii klawiaturowych należy przypisać linie klawiatur do systemu. Polega to na przydzieleniu linii klawiaturowej wolnego numeru linii. W sekcji **[020]** - przypisywane są dwucyfrowe numery linii od 01 do 64

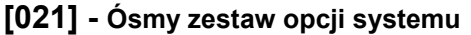

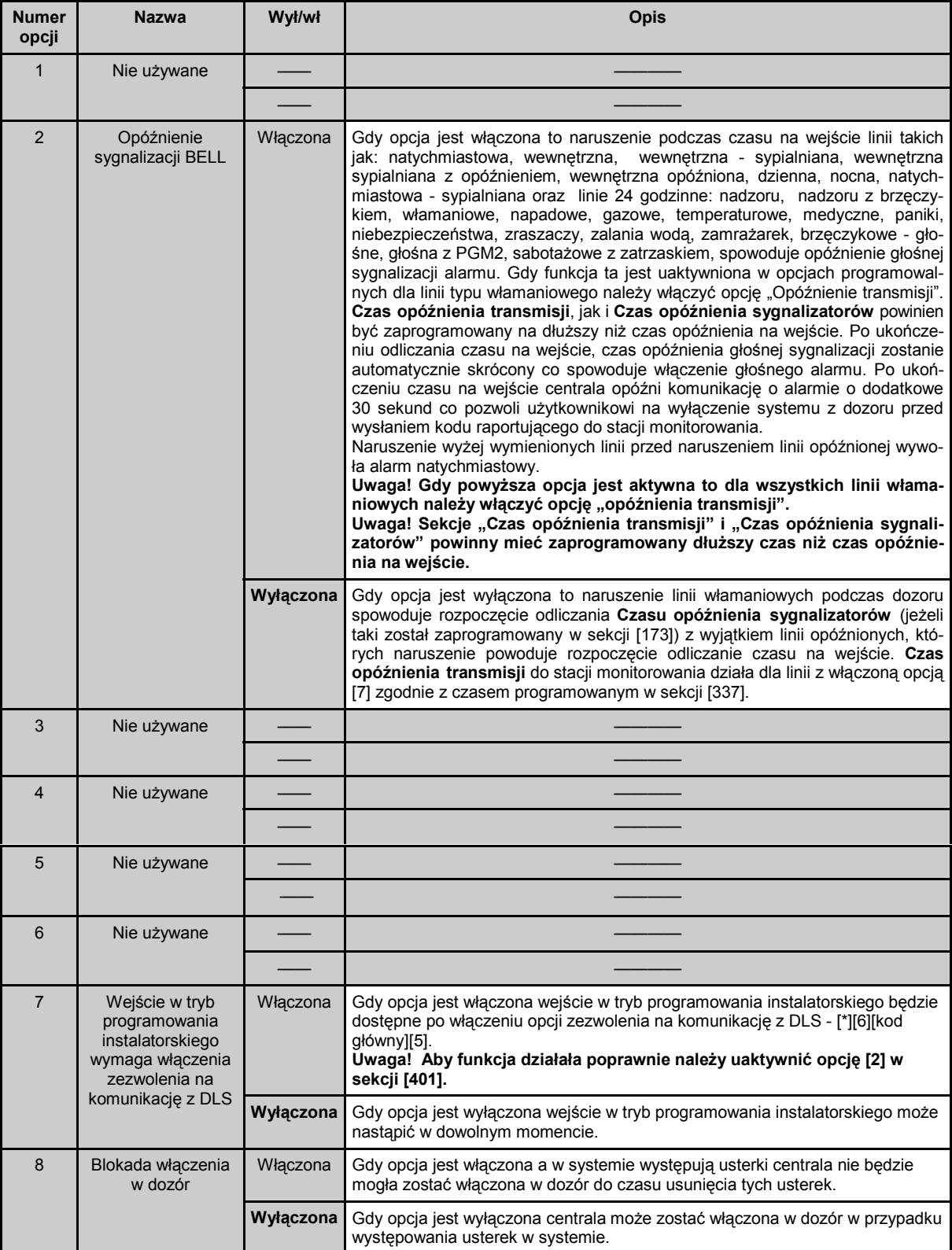

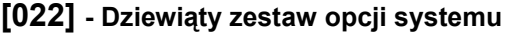

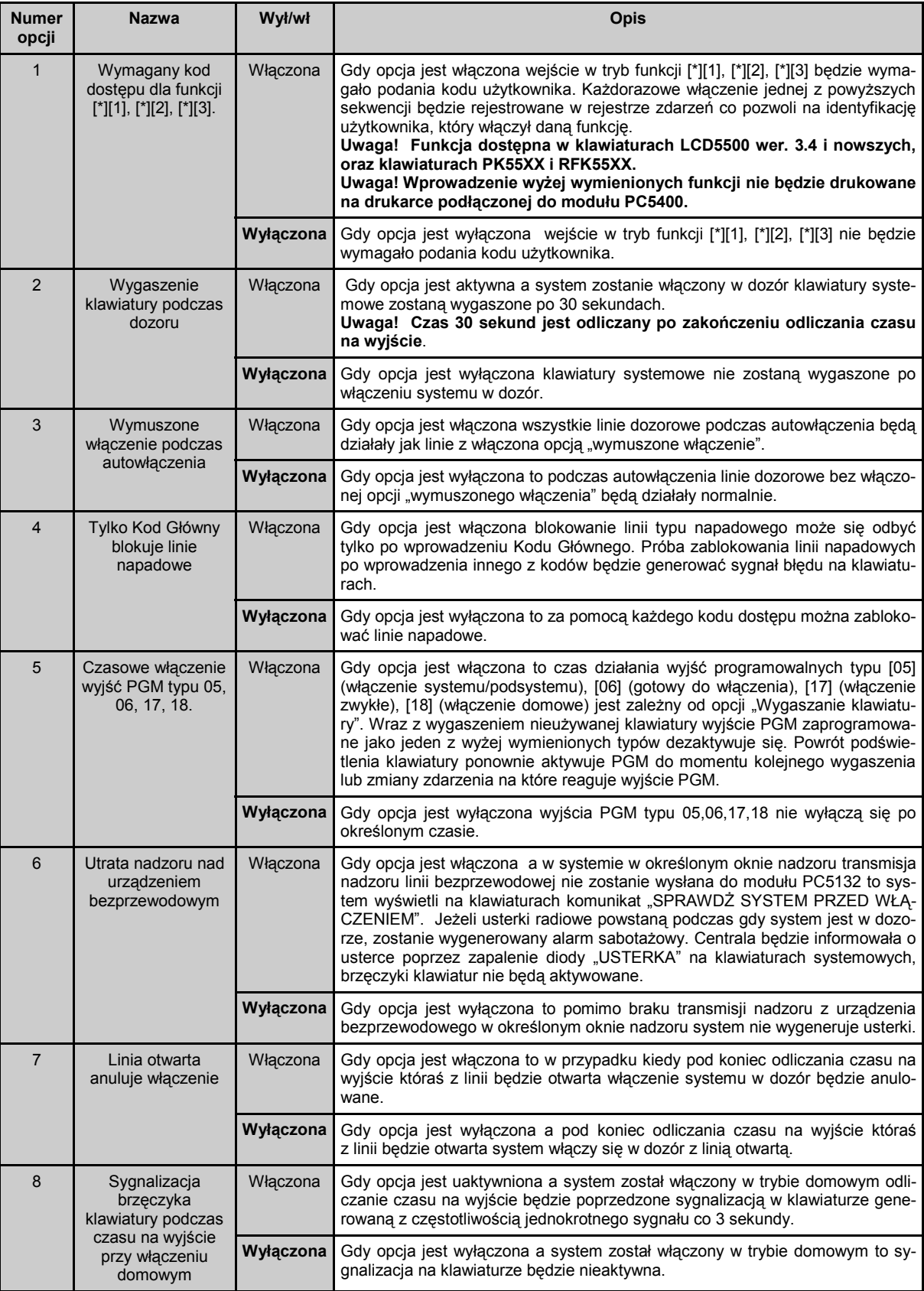

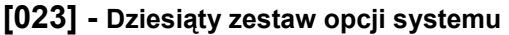

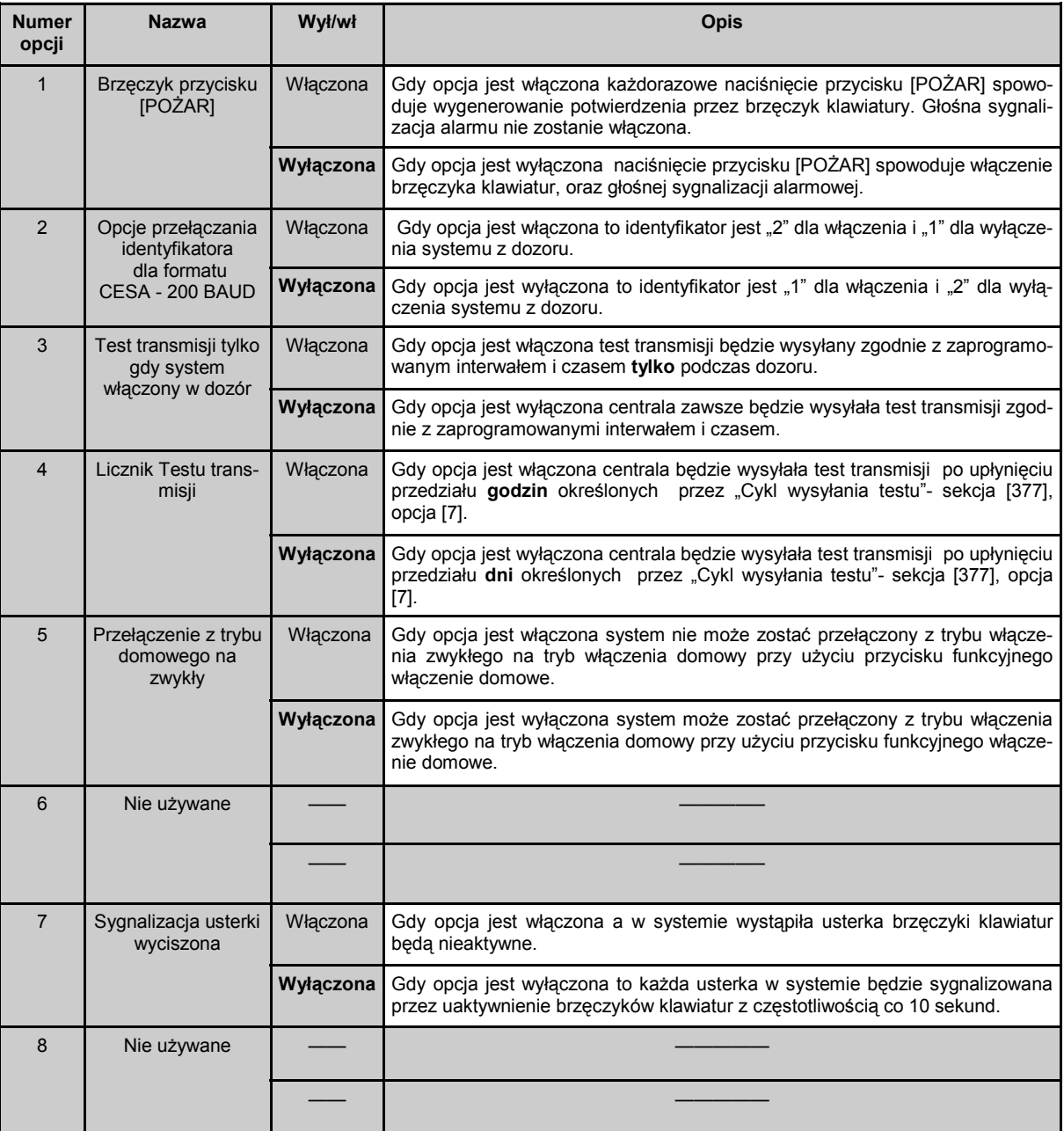

# **[030] - Czas reakcji linii dozorowych**

Standardowy czas reakcji dla wszystkich linii wynosi 540 ms. System nie będzie przyjmował naruszenia linii, jeśli była ona naruszona w czasie krótszym niż 540 ms.

Możliwe jest przeprogramowanie linii dozorowych od 1 do 8 aby były **liniami szybkimi** o czasie reakcji 36ms. Linie szybkie są stosowane np. dla czujek wibracyjnych.

# **5.2. PROGRAMOWANIE OPCJI SYSTEMU**

# **[101] - [164] - Programowanie opcji linii od 01 do 64**

Każda linia będzie działać tak, jak ją zdefiniowano (rozdział 5.1. "Definicje Typu Linii Dozorowych"). Na działanie linii dozorowej poza ustawieniem typu linii wpływa także ustawienie opcji linii. Opcji linii można nie programować jeśli ustawienia fabryczne są odpowiednie.

Opcje linii od 1 do 64 programuje się w sekcjach od **[101]** do **[164]**.Dla każdej linii można zaprogramować 9 opcji. Opcje programuje się w grupach po 8. Naciśnięcie [9] powoduje przełączenie między grupami [1-8] i [9-16].

**Przykład:** Aby zaprogramować funkcję weryfikacji alarmu dla linii 8 należy wprowadzić: [\*][8][kod instalatora][108] - [9] - [1]. Na wyświetlaczu LCD ustawiona zostanie [1] lub zapalona dioda nr 1 na klawiaturze LED - odpowiada to włączeniu opcji 9.

# **Uwaga! Opcje linii pożarowych nie powinny być zmieniane.**

# **Lista opcji programowanych dla każdej linii:**

# **1) Głośna/cicha**

Określa, czy alarm z danej linii wywołuje sygnalizację głośną czy nie.

# **2) Pulsująca/ciągła**

Określa, czy alarm z danej linii wywołuje sygnalizację głośną o charakterze ciągłym czy przerywanym z częstotliwością 1 Hz.

# **3) Gong**

Określa, czy naruszenie danej linii powoduje sygnalizację klawiatury jeśli funkcja gongu jest aktywna (rozdz.4.3).

# **4) Blokada możliwa**

Określa, czy dana linia może być blokowana ręcznie z klawiatury (rozdz. 4.3).

#### **5) Wymuszone włączenie**

Określa, czy system może zostać włączony, gdy dana linia jest naruszona. Jeśli po upływie czasu na wyjście linia taka pozostaje nadal naruszona, system będzie ją ignorował. Po jej powrocie do stanu normalnego zostaje ona automatycznie dołączona do włączonego systemu. Kolejne naruszenie tej linii spowoduje alarm.

Linia tego typu może być przydatna do nadzoru drzwi garażowych. Użytkownik może włączyć system przy otwartych drzwiach garażowych. Po ich zamknięciu, już po włączeniu w dozór, linia staje się częścią włączonego systemu.

# **Uwaga! Nie wolno włączać tej opcji dla linii 24-godzinnych.**

#### **6) Licznik naruszeń**

Jeśli opcja ta jest ustawiona, centrala spowoduje przerwanie wysyłania do stacji monitorowania komunikatów alarmu z danej linii po osiągnięciu określonej liczby alarmów z tej linii. Jeżeli tak zaprogramowano zablokowany może zostać także sygnalizator BELL.

#### **7) Opóźnienie transmisji**

Określa, czy centrala wysyła do centrum monitorowania kod raportujący naruszenie danej linii z opóźnieniem lub bez opóźnienia (opcji tej nie należy stosować dla linii pożarowych).

#### **8) Bezprzewodowa**

Określa czy linia jest bezprzewodowa czy przewodowa. Dla linii bezprzewodowych mogą być generowane komunikaty usterki baterii i nadzoru linii.

#### **Uwaga! Wszystkie linie przypisane jako bezprzewodowe muszą mieć włączoną tę opcję.**

# **9) Funkcja weryfikacji alarmu**

Jeśli opcja jest włączona to linia podlega procedurze weryfikacji alarmu. Fabrycznie opcja ta jest wyłączona dla wszystkich typów linii. Przed włączeniem tej opcji należy koniecznie zapoznać się z działaniem funkcji weryfikacji alarmu (rozdział 5.1. [018] - Szósty zestaw opcji).

# **[165] - Maksymalna ilość prób wybierania każdego z numerów telefonicznych**

Maksymalna ilość prób definiuje ilość powtórzeń transmisji (nie zakończonych powodzeniem), przed stwierdzeniem usterki komunikacji ze stacją monitorowania. Fabrycznie maksymalna wartość wybierania każdego z numerów ustawiona jest na 005. Wartość tą można programować w zakresie (001 - 005).

#### **Uwaga! Maksymalna ilość prób wybierania każdego z numerów telefonicznych w centra lach PC1616/PC1832/PC1864 wynosi 005, jeżeli ilość prób w sekcji [165] zostanie zaprogramowana na więcej niż 005 centrale bez względu na to ponowią próbę tylko 5 razy**.

# [166] - Czas oczekiwania na sygnał "handshake" ze stacji

Opcja oczekiwanie na sygnał synchronizacji (handshake) określa czas, w którym centrala oczekuje na sygnał synchronizacji od odbiornika w centrum monitorowania. Jeśli nie słyszy sygnału, traktuje próbę jako nieudaną, rozłącza się i próbuje ponownie. Fabrycznie wartość zaprogramowana jest na 40 sekund.

# **[167] - T - LINK czas oczekiwania na potwierdzenie odbiornika stacji**

Sekcja ta pozwala na zaprogramowanie czasu jaki komunikator będzie czekał na potwierdzenie po transmisji komunikacji SIA. Fabrycznie wartość zaprogramowana jest na 20 sekund.

# **[168] - [169] - Zmiana czasu letni/zimowy**

Opcja "zmiana czasu letni/zimowy" pozwala na zaprogramowanie centrali by zmiana czasu letni/ zimowy i odwrotnie, następowała automatycznie. Opcja ta pozwala na zaprogramowanie centrali by w dowolnym dniu przesunęła czas o 1 lub 2 godziny do tyłu, lub do przodu.

Aby zaprogramować automatyczną zmianę czasu letni/zimowy należy :

- 1. Wejść w tryb programowania instalatorskiego [\*][8][kod instalatora];
- 2. Wprowadzić numer sekcji [017], włączyć opcję [6];
- 3. Wprowadzić numer sekcji [168], by ustawić zmianę czasu zegara do przodu;
- 4. Wprowadzić numer sekcji [169], by ustawić zmianę czasu zegara do tyłu;
- 5. Nacisnąć przycisk [#] by wyjść.

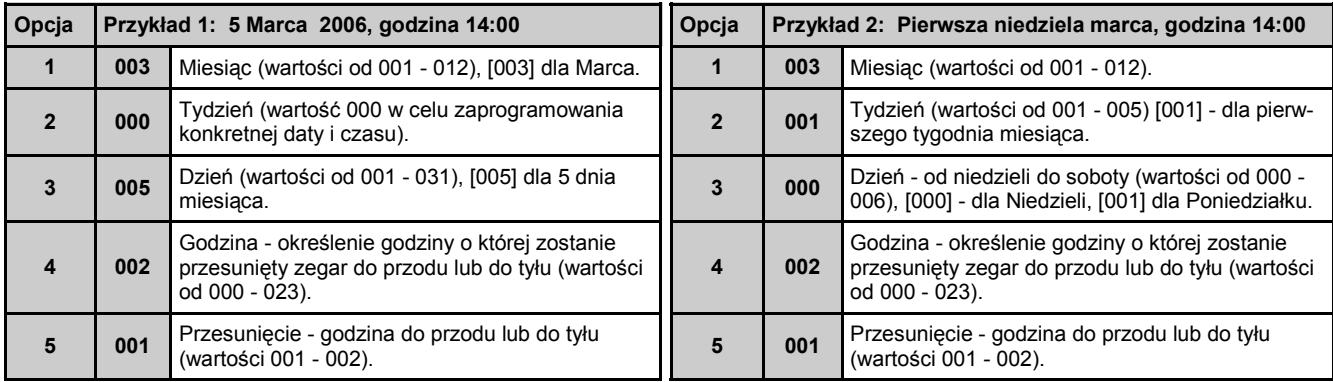

# **[170] - Czas działania wyjścia PGM**

Sekcja to pozwala na dokonanie wyboru czasu aktywności wyjść PGM po ich uaktywnieniu. Ustawienia są w zakresie 001 - 255 sekund.

# **Uwaga! Opcja ta nie dotyczy wyjść programowalnych PGM typu [03] - Reset czujek dymu.**

# **[171] - [172] Nie używane**

# **[173] - Czas opóźnienia sygnalizatorów**

Sekcja ta pozwala na ustawienie czasu w jakim nastąpi opóźnienie włączenia głośnej sygnalizacji po wystąpieniu alarmu w systemie. Wartość ustawia się w zakresie (000 - 255 sekund), ustawienie wartości [000] wyłącza funkcję.

### Uwaga! Jeżeli w systemie wystąpi usterka MLT - "monitorowania linii telefonicznej" Czas  **opóźnienia sygnalizatorów zostanie pominięty i zostanie wygenerowany głośny alarm.**

# **[175] - Czas opóźnienia włączenia automatycznego**

Jeśli "Czas opóźnienia autowłączenia" został zaprogramowany, nie jest możliwe przerwanie sekwencji autowłączenia. Użytkownik może jedynie opóźnić autowłączenie o czas opóźnienia wprowadzając kod dostępu. Centrala zarejestruje w buforze zdarzeń numer użytkownika do którego jest przypisany kod dostępu wykorzystany do opóźnienia autowłączenia. Po ustawionym czasie opóźnienia system będzie próbował włączyć się na nowo. Włączenie może być opóźniane wielokrotnie.

Okres "Opóźnienia autowłączenia" jest programowany w przedziale 000 - 255 minut. Ustawienie fabryczne [000] - wyłączony.

# **[176] - Czas weryfikacji alarmu włamaniowego/Czas kodu policyjnego**

Funkcja weryfikacji alarmu jest uaktywniana opcją [6] w sekcji [018]. Dotyczy linii z ustawioną w sekcjach [101]-[164] opcją [9].

Po wejściu do sekcji [101]-[164] widać opcje [1]-[8]. Naciśnięcie [9] powoduje przełączenie na zestaw opcji [9]-[16], aby uaktywnić weryfikację dla linii należy włączyć [1]. Ponowne naciśnięcie [9] powoduje powrót do opcji [1]-[8].

Jeśli funkcja weryfikacji jest włączona to dwie lub więcej linii dozorowych musi zostać naruszonych w zaprogramowanym czasie aby wystąpił alarm. Kiedy zostanie naruszona pierwsza linia z opcją weryfikacji to nie ma jeszcze alarmu (może być czas na wejście lub wystąpić aktywacja PGM jeśli zaprogramowano), ale licznik **Czasu weryfikacji alarmu** rozpoczyna odliczanie. Jeśli w czasie odliczania zostanie naruszona druga linia z opcją weryfikacji to wystapi alarm, do stacji wysłane zostaną kody raportujące w tym **Kod policyjny/Funkcja weryfikacji alarmu**.

Jeśli w czasie odliczania czasu nie zostanie naruszona druga linia z opcją weryfikacji to alarm nie wystąpi, a do rejestru zostanie zapisany komunikat o alarmie nie zweryfikowanym.

Jeśli włączona jest opcja **Podwójne naruszenie linii** to dwukrotne naruszenie tej samej linii także wywoła alarm. **Dotyczy to tylko linii zaprogramowanych jako typ [04], [05], [06] i [25].** 

Weryfikacja alarmu nie działa w stanie wyłączenia z dozoru z liniami dozorowymi, które generują alarm tylko w dozorze, np. liniami natychmiastowymi i dziennymi.

Jeśli opcja [6] w sekcji [018] nie jest ustawiona to działa funkcja **Kod policyjny**.

Jeżeli w powyższej sekcji zaprogramowano [000] to gdy jest włączona funkcja kod policyjny centrala będąc w stanie dozoru wyśle kod raportujący"Kod policyjny" po 2 naruszeniach linii w nieokreślonym czasie, natomiast gdy wybrana została funkcja weryfikacji alarmu, będzie ona nieaktywna.

# **Uwaga! Czas weryfikacji alarmu/kodu policyjnego, sekcja [176], jest programowany w sekundach jeżeli działa funkcja weryfikacji alarmu, lub w minutach jeżeli działa funkcja kod policyjny.**

# **Dla linii pożarowych nie należy programować opcji weryfikacji.**

# **[181] - [188] - Harmonogramy autowłączeń**

Sekcje od [181] - [188] pozwalają instalatorowi na zaprogramowanie harmonogramów autowłączeń dla podsystemów [1] - [8]. Każda z sekcji zawiera 7 podsekcji, gdzie można zaprogramować czas autowłączenia w dowolnym dniu tygodnia dla wybranego podsystemu. Wartości wprowadzane są w zakresie (od 0000 - 2359), wprowadzenie wartości [9999] wyłącza opcję.

# **Uwaga! Dostęp do harmonogramów może być aktywowany lub dezaktywowany w menu funkcji [\*][6]. Opcja ta programowana jest w sekcji [013], opcja [5].**

# **[190] - Czas alertu przed autowłączeniem z powodu braku aktywności**

Sekcja ta określa czas trwania alertu przed autowłączeniem. Czas alertu jest programowany. W momencie gdy licznik odmierzający czas osiągnie wartość zaprogramowaną jako czas braku aktywności, uruchomione zostaną brzęczyki wszystkich klawiatur przypisanych do danego Podsystemu.

Jeśli podczas alertu naciśnięty zostanie dowolny przycisk na klawiaturze Podsystemu lub linia dozorowa zostanie naruszona i powróci do stanu normalnego to alert zostanie przerwany.

Czas alertu jest ustawiony fabrycznie na 1 minutę. Ustawienie wartości [000] wyłącza alert i autowłączenie nastąpi bez ostrzegawczego alertu.

Autowłączenie nie nastąpi jeśli Podsystem nie będzie w stanie Gotowości.

# **[191] - [198] - Czas braku aktywności przed autowłączeniem (Podsystemy 1 - 8)**

Funkcja włączania automatycznego przy braku aktywności może być zaprogramowana indywidulanie dla każdego Podsystemu. Aby funkcja zaczęła działać musi zostać zaprogramowany **Czas braku aktywności** dla wybranego Podsystemu (od 001 do 255 minut). Fabrycznie ustawiona wartość [000] wyłącza działanie funkcji.

**Czas braku aktywności** w Podsystemie zaczyna być odliczany od momentu powrotu do stanu normalnego linii typu opóźnionego przypisanej do tego Podsystemu. Odliczanie czasu zostanie zatrzymane jeśli dowolna linia dozorowa należąca do Podsystemu zostanie naruszona lub powróci do stanu normalnego. Ponowny start odliczania czasu braku aktywności nastąpi w momencie ponownego powrotu do stanu normalnego linii typu opóźnionego.

# **[199] - Czas alertu przed autowłączeniem**

Sekcja ta pozwala na zaprogramowanie czasu w jakim system będzie informował użytkownika o zbliżającym się autowłączeniu. Fabrycznie czas zaprogramowany jest na 4 minuty. Wartość tą można programować w zakresie od (001 - 255 minut).

**Uwaga! Zdarzenia o Autowłączeniu z powodu braku aktywności i Autowłączeniu będą za**pisane w rejestrze zdarzeń jako zdarzenie "Zamknięcie specjalne".

# **5.3. PODZIAŁ NA PODSYSTEMY I PROGRAMOWANIE LINII**

# **[201] - Uaktywnienie podziału na Podsystemy**

Sekcja ta pozwala na aktywację, lub dezaktywację podsystemów.

**W systemach serii Power maksymalnie można stworzyć :** 

PC1616 - 2 podsystemy.

PC1832 - 4 podsystemy.

PC1864 - 8 podsystemów.

# **[202] - [265] - Przypisywanie linii od 1 do 64 do Podsystemów**

Podsystem jest określonym obszarem, który może być włączany w dozór niezależnie od innych obszarów. Systemy serii Power mogą zostać maksymalnie podzielone na osiem takich obszarów. Każda linia systemu alarmowego może być przypisana do jednego lub kilku podsystemów. Dowolny kod użytkownika może być przyporządkowany do jednego lub kilku podsystemów.

Jeśli linia jest przypisana do kilku podsystemów to jest linią wspólną. Linia taka będzie w dozorze, gdy wszystkie podsystemy, do których jest przypisana zostaną włączone dozór.

Fabrycznie, linie od 1 – 8 są przypisane do Podsystemu 1, Podsystemy 2-8 nie są aktywne. Należy uaktywnić Podsystemy do których będą przypisywane linie - odbywa się to w sekcji **[201].**

Podystem 1 (opcja 1 - włączona) musi być zawsze aktywny.

Przypisywanie linii do poszczególnych podsystemów, odbywa się w sekcjach **[202] – [265].**

Każda klawiatura może być przypisana do jednego z podsystemów lub być klawiaturą globalną (rozdz. 4.5.).

Każdy z podsystemów może używać różnych numerów identyfikacyjnych. Również ustawienia niektórych opcji mogą być różne dla każdego z podsystemów.

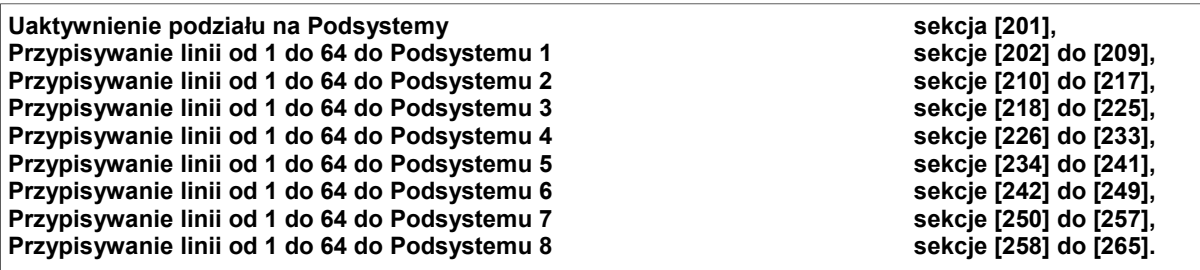

**Uwaga! Linie programowane jako nieużywane muszą być usunięte ze wszystkich podsystemów.** 

# **5.4. KOMUNIKATOR TELEFONICZNY**

# **[301] - [303] - Numery telefoniczne do stacji monitorowania**

Centrala może dzwonić pod trzy różne numery telefonów stacji monitorowania. Pierwszy z nich jest numerem podstawowym. Trzeci numer może być rezerwowym dla pierwszego.

# **Uwaga! Trzeci numer telefoniczny nie jest numerem rezerwowym dla numeru drugiego.**

Opcja **Wybieranie naprzemienne** oznacza, że centrala wybiera na przemian 1 i 3 numer telefoniczny próbując połączyć się z centrum monitorowania. Wyłączenie tej opcji powoduje, że centrala wybiera 3 numer telefonu tylko po nieudanej próbie połączenia się z numerem pierwszym.

### **Uwaga! Do Wybierania naprzemiennego konieczne jest włączenie i zaprogramowanie trzeciego numeru telefonicznego.**

Numery telefoniczne mogą składać się maksymalnie z 32 znaków, co pozwala na włączenie znaków specjalnych. Numer telefonu składa się z cyfr od 0 do 9. Można wprowadzić także cyfry heksadecymalne. Oznaczają one:

Hex A - nie używane.

Hex B - oznacza przycisk [\*] na aparacie z wybieraniem tonowym.

Hex C - oznacza przycisk [#] na aparacie z wybieraniem tonowym.

- Hex D zmusza dialer do oczekiwania na sygnał zgłoszenia centrali telefonicznej.
- Hex E przerwa w wybieraniu trwająca 2 sekundy.

Hex F - znacznik końca numeru.

Jeśli do komunikacji ze stacją monitorowania jest wykorzystywana **karta sieciowa T-LINK** pracująca w sieci **TCP/IP** to należy zaprogramować wybrany numer jako **DCAA.** W ten sposób kody raportujące kierowane do tego numeru będą wysyłane w formacie SIA poprzez kartę T-LINK po sieci TCP/IP.

# **[304] - Ciag znaków do anulowania funkcji "Call waiting"**

W sekcji [304] można wpisać ciąg znaków pozwalający wyłączyć na czas 1 połączenia funkcję połączenia oczekującego "call waiting" jeśli usługa ta jest aktywna na linii telefonicznej używanej przez centralę do łączności ze stacją monitorowania. O to, jakie znaki trzeba wpisać trzeba zapytać operatora telekomunikacyjnego.

Funkcja połączenia oczekującego "call waiting" musi być wyłączona gdyż drugie połączenie przychodzące mogłoby uniemożliwić przeprowadzenie transmisji do stacji monitorowania.

Uaktywnienie **Anulowania połączenia oczekującego "call waiting"** wykonuje się w sekcji [382] opcja [4].

**W Polsce na liniach analogowych usługa połączenia oczekującego nie jest na razie stosowana. Nie należy zatem ustawiać opcji [4] w sekcji [382].** 

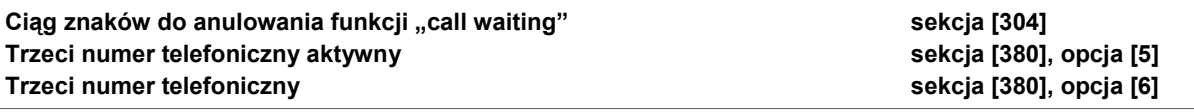

# **[310] - Numer identyfikacyjny Systemu**

Centrala wysyła kody raportujące do centrum monitorowania alarmów wraz z **Numerem identyfikacyjnym Systemu**. Jeśli komunikacja jest w formacie SIA, Numer identyfikacyjny może mieć 6 znaków. W pozostałych formatach - 4 znaki. Do 6 znaków dopełniamy wstawiając [FF] na końcu.

# **[311] - [318] - Numery identyfikacyjne Podsystemów**

Powyższe sekcje służą do programowania **Numerów identyfikacyjnych Podsystemów**, dla każdego aktywnego podsystemu. Numery Podsystemów są cztero-znakowe. Jeśli Numery identyfikacyjne Podsystemów są identyczne jak Numer identyfikacyjny Systemu wtedy centrala jest postrzegana na stacji monitorowania jako jeden obiekt. Jeżeli Podsystem ma być postrzegany na stacji monitorowania jako oddzielny obiekt należy zaprogramować mu inny numer identyfikacyjny.

#### **Uwaga! Numery identyfikacyjne podsystemów są 4-cyfrowe. Mogą być programowane od 0000 do FFFE.**

# **Komunikator - kody raportujące**

Centrala powinna być zaprogramowana w taki sposób, aby raportować jak najwięcej zdarzeń do centrum monitorowania. Kody raportujące są dwucyfrowe i mogą zawierać cyfry od 0 do 9 i cyfry HEX od A do F. Aby zablokować wysyłanie kodów należy wpisać w miejscu danego kodu "FF", lub "00". Dodatek A zawiera kompletną listę kodów raportujących dla formatów Contact ID i SIA.

# **[320] - [323] - Kody raportujące alarmy, linie od 01 do 64**

Centrala będzie wysyłać Kody Raportujące alarm z danej linii, gdy linia ta znajduje się w stanie alarmu. Linie 24-godzinne, niezależnie od tego czy centrala jest włączona, czy nie, zawsze generują alarm. Pozostałe linie tylko wówczas, gdy centrala jest włączona w dozór.

# **[324] - [327] - Kody raportujące powrót linii do stanu normalnego, linie od 01 do 64**

Jeżeli jest ustawiona opcja **Przywrócenie po czasie działania sygnalizatorów**, to centrala poinformuje o powrocie linii do stanu normalnego po zakończeniu alarmu głośnego i powrocie linii do stanu normalnego. Jeśli linia nadal pozostaje naruszona, to centrala wyśle komunikat dopiero po jej powrocie do stanu normalnego. Jeśli powyższa opcja jest wyłączona to centrala wyśle komunikat o przywróceniu natychmiast po powrocie linii do stanu normalnego.

### **Uwaga! W przypadku linii 24 - godzinnych centrala wyśle komunikat o przywróceniu natychmiast po powrocie takiej linii do stanu normalnego**.

# **[328] - Kody raportujące inne alarmy**

**Alarm działania pod przymusem** - kod raportujący tego typu zostanie wysłany do stacji monitorowania w momencie gdy wprowadzono kod działania pod przymusem.

**Otwarcie po alarmie** *-* kod raportujący tego typu zostanie wysłany do stacji monitorowania w momencie, gdy podsystem został wyłączony z alarmem w pamięci.

**Alarm po włączeniu** *-* kod raportujący tego typu zostanie wysłany do stacji monitorowania w przypadku gdy wystąpi alarm w przeciągu 2 minut od zakończenia odliczania czasu na wyjście.

**Alarm nadzoru modułu rozszerzenia -** kod raportujący tego typu zostanie wysłany do stacji monitorowania w przypadku gdy centrala utraci nadzór nad modułem rozszerzenia lub klawiaturą.

**Powrót alarmu nadzoru modułu rozszerzenia -** kod raportujący tego typu zostanie wysłany do stacji monitorowania w przypadku gdy nastąpi powrót nadzoru nad modułem rozszerzenia lub klawiaturą.

**Alarm Kod policyjny/Funkcja weryfikacji alarmu -** kiedy opcja [6] w sekcji [18] jest włączona to kod będzie wysyłany jeżeli zostaną naruszone dwie linie z włączoną funkcją weryfikacji alarmu, podczas czasu weryfikacji alarmu. Kiedy opcja [6] w sekcji [18] jest wyłączona to kod będzie wysłany jeżeli zostaną naruszone dwie dowolne linie w systemie podczas czasu kodu policyjnego. Jeżeli włączona jest opcja Podwójne naruszenie, kod także zostanie wysłany gdy nastąpi podwójne naruszenie tej samej linii.

**Alarm włamaniowy nie zweryfikowany -** kod raportujący tego typu zostanie wysłany do stacji monitorowania w przypadku gdy nie nastąpi drugie naruszenie linii w zaprogramowanym czasie.

**Alarm skasowany -** kod raportujący tego typu zostanie wysłany gdy po wystąpieniu alarmu w systemie zostanie wprowadzony ważny kod użytkownika w czasie określonym w sekcji [337] - Czas wysyłania kodu "Alarm skasowany". Po odebraniu przez stację monitorowania tego kodu klawiatura potwierdzi ten fakt generując dźwięk potwierdzenia.

# **[329] - Kody raportujące alarmy priorytetowe i ich powroty**

**Alarm Pożar, Niebezpieczeństwo, Panika z klawiatury -** kod raportujący tego typu zostanie wysłany do stacji monitorowania w przypadku gdy został został włączony alarm przy pomocy jednego z przycisków [F], [A], [P] (kody alarmu i powrotu wysyłane są razem).

**Alarm z wejścia PGM2 -** kod raportujący tego typu zostanie wysłany do stacji monitorowania w przypadku gdy wystąpił alarm z dwuprzewodowej czujki dymu podłączonej do tego wejścia.

**Powrót z wejścia PGM2 -** kod raportujący tego typu zostanie wysłany do stacji monitorowania w przypadku gdy dwuprzewodowa czujka dymu podłączona do tego wejścia po alarmie powróci do stanu normalnego.

# **[330] - [333] - Kody raportujące sabotaże, linie od 01 do 64**

Jeżeli centrala jest zaprogramowana na typ parametryzacji z podwójnym rezystorem końcowym (patrz rozdział 2.9.3) system będzie wysyłał kody raportujące do stacji monitorowania w przypadku wystąpienia sabotażu. W celu lepszej identyfikacji istnieje możliwość zaprogramowania różnych kodów raportujących dla każdej z linii.

# **[334] - [337] - Kody raportujące stan normalny po sabotażu, linie od 01 do 64**

Kod raportujący tego typu zostanie wysłany do stacji monitorowania w momencie gdy nastapi powrót linii po sabotażu.

# **[338] - Kody raportujące inne sabotaże**

**Ogólny sabotaż systemu -** kod raportujący tego typu zostanie wysłany do stacji monitorowania w momencie naruszenia obwodu sabotażowego modułu systemowego.

**Stan normalny po ogólnym sabotażu** - kod raportujący tego typu zostanie wysłany do stacji monitorowania w momencie powrotu do stanu normalnego obwodu sabotażowego modułu systemowego.

**Blokada klawiatury -** kod raportujący tego typu zostanie wysłany do stacji monitorowania w momencie gdy osiągnięto dopuszczalną liczbę wprowadzeń błędnych kodów.

# **[339] - [340] - Kody raportujące włączenia, kody użytkowników od 01 do 32**

Kody raportujące tego typu zostaną wysłane do stacji monitorowania w momencie gdy podsystem zostanie włączony w dozór. Dla każdego użytkownika istnieje możliwość zaprogramowania innego kodu raportującego.

# **[341] - Kody raportujące pozostałe włączenia**

**Włączenie kodem przymusu 33/34 -** kody raportujące tego typu zostaną wysłane do stacji monitorowania w przypadku gdy dany podsystem zostanie włączony przy użyciu jednego z kodów pod przymusem.

**Włączenie kodem głównym/nadzoru -** kody raportujące tego typu zostaną wysłane do stacji monitorowania w przypadku gdy dany podsystem zostanie włączony przy użyciu kodu głównego systemu lub nadzorczego. Istnieje możliwość programowania różnych kodów raportujących dla kodów użytkownika, kodów nadzoru i głównego kodu systemowego co służy identyfikacji przez którego użytkownika został włączony dany podsystem.

**Częściowe włączenie -** kod raportujący tego typu zostanie wysłany do stacji monitorowania w przypadku gdy włączony został podsystem z zablokowanymi liniami.

**Włączenie specjalne -** kod raportujący tego typu zostanie wysłany do stacji monitorowania w przypadku gdy nastąpi włączenie podsystemu jedną z metod podanych poniżej :

- funkcją szybkie włączenie,
- funkcją autowłączenie,
- włączenie za pomocą DLS,
- włączenie linią typu "klucz",
- włączenie brelokiem bezprzewodowym,
- włączenie przy użyciu kodu konserwatora,
- właczenie domowe.

**Brak włączenia systemu w dozór -** kod raportujący tego typu zostanie wysłany do stacji monitorowania w przypadku gdy system nie zostanie automatycznie włączony w dozór, a opcja [5] w sekcji [017] została włączona.

# **[342] - [343] - Kody raportujące wyłączenia, kody użytkowników od 01 do 32**

Kody raportujące tego typu zostaną wysłane do stacji monitorowania w momencie gdy podsystem zostanie wyłączony z dozoru. Dla każdego użytkownika istnieje możliwość zaprogramowania innego kodu raportującego co służy identyfikacji przez którego użytkownika został wyłączony dany podsystem. W formacie **SIA** jako Numer identyfikacyjny Podsystemu wysyłany jest zawsze Numer identyfikacyjny Systemu.

# **[344] - Kody raportujące inne wyłączenia**

**Wyłączenie kodem przymusu 33/34 -** kody raportujące tego typu zostaną wysłane do stacji monitorowania w przypadku gdy dany podsystem zostanie wyłączony przy użyciu jednego z kodów pod przymusem.

**Wyłączenie kodem głównym/nadzorczym -** kody raportujące tego typu zostaną wysłane do stacji monitorowania w przypadku gdy dany podsystem zostanie wyłączony przy użyciu kodu głównego systemu lub nadzorczego. Istnieje możliwość programowania różnych kodów raportujących dla kodów użytkownika, kodów nadzoru i głównego kodu systemowego co służy identyfikacji przez którego użytkownika został wyłączony dany podsystem.

**Przerwanie autowłączenia -** kod raportujący tego typu zostanie wysłany do stacji monitorowania w przypadku gdy autowłączenie zostało przerwane.

**Wyłączenie specjalne -** kod raportujący tego typu zostanie wysłany do stacji monitorowania w przypadku gdy nastąpi wyłączenie podsystemu jedną z metod podanych poniżej:

- wyłączenie przy użyciu kodu konserwatora,
- wyłączenie za pomocą DLS,
- wyłączenie za pomocą linii typu "klucz".

# **[345] - Kody raportujące usterki**

**Uszkodzenie akumulatora -** kod raportujący tego typu zostanie wysłany do stacji monitorowania w przypadku gdy napięcie na zaciskach akumulatora spadnie poniżej 11,5V=.

**Brak zasilania 230V -** kod raportujący tego typu zostanie wysłany do stacji monitorowania w przypadku gdy zasilanie sieciowe AC centrali zostało odłączone, lub przerwane.

**Uszkodzenie obwodu sygnalizatorów -** kod raportujący tego typu zostanie wysłany do stacji monitorowania w przypadku gdy nastąpiła przerwa w obwodzie sygnalizatora BELL.

**Uszkodzenie linii pożarowej -** kod raportujący tego typu zostanie wysłany do stacji monitorowania w przypadku gdy linia pożarowa została otwarta.

**Uszkodzenie wyjść AUX -** kod raportujący tego typu zostanie wysłany do stacji monitorowania w przypadku gdy w systemie wystąpiła usterka wyjścia zasilania pomocniczego AUX.

**Uszkodzenie linii telefonicznej MLT -** kod raportujący tego typu zostanie wysłany do stacji monitorowania w przypadku gdy w systemie wystąpiła usterka monitorowania linii telefonicznej (MLT). Kod ten może zostać przesłany tylko przez moduł dodatkowego komunikatora.

**Ogólne uszkodzenie systemu -** kod raportujący tego typu zostanie wysłany do stacji monitorowania w przypadku gdy w systemie wystąpi jedna z usterek podanych poniżej :

- usterka zasilania AC;
- usterka akumulatora;
- usterka wyjścia zasilania pomocniczego AUX;
- usterka wyjścia nr 1 na module PC5200/PC5204;
- usterka modułu T- Link.

**Ogólna usterka nadzoru systemu (uszkodzenie KEYBUS) -** kod raportujący tego typu zostanie wysłany do stacji monitorowania w przypadku gdy centrala utraci komunikację z podłączonymi modułami.

#### **[346] - Kody raportujące sprawność po uszkodzeniach**

**Przywrócenie działania akumulatora -** kod raportujący tego typu zostanie wysłany do stacji monitorowania w momencie gdy napięcie na zaciskach akumulatora będzie wynosić ponad 12,5V.

**Przywrócenie działania zasilania 230V -** kod raportujący tego typu zostanie wysłany do stacji monitorowania w momencie gdy zasilanie AC zostanie podłączone do zacisków centrali.

**Przywrócenie działania obwodu sygnalizatorów -** kod raportujący tego typu zostanie wysłany do stacji monitorowania w momencie gdy zostanie usunięta awaria w obwodzie sygnalizatora BELL.

**Przywrócenie działania linii pożarowej -** kod raportujący tego typu zostanie wysłany do stacji monitorowania w momencie gdy rezystancja linii pożarowej wróci do wartości poprawnej.

**Przywrócenie działania wyjścia AUX -** kod raportujący tego typu zostanie wysłany do stacji monitorowania w momencie gdy nie będzie przekraczany pobór prądu z wyjścia AUX.

**Przywrócenie działania linii telefonicznej -** kod raportujący tego typu zostanie wysłany do stacji monitorowania w momencie gdy usterka linii tel. zostanie usunięta.

**Usunięcie uszkodzenia systemu -** kod raportujący tego typu zostanie wysłany do stacji monitorowania w przypadku gdy zostanie usunięta jedna lub kilka usterek podanych poniżej:

- usterka zasilania AC;
- usterka akumulatora;
- usterka wyjścia zasilania pomocniczego AUX;
- usterka wyjścia nr 1 na module PC5200/PC5204;
- usterka modułu T- Link.

**Sprawność po usterce nadzoru systemu -** kod raportujący tego typu zostanie wysłany do stacji monitorowania w momencie gdy centrala odzyska komunikację ze wszystkimi modułami w systemie.

# **[347] - kody raportujące inne uszkodzenia**

**Nieudana komunikacja przez 1/2 nr telefonu do stacji monitorowania -** kod raportujący tego typu zostanie wysłany do stacji monitorowania w momencie gdy centrala nie połączy się ze stacją monitorowania za pomocą 1 lub 2 numeru telefonu.

**Bufor zdarzeń zapełniony w 75% od ostatniej transmisji z DLS** - kod raportujący tego typu zostanie wysłany do stacji monitorowania w przypadku gdy 3/4 rejestru zdarzeń wypełniają niewydrukowane zdarzenia.

**Wejście w programowanie przez DLS -** kod raportujący tego typu zostanie wysłany do stacji monitorowania w momencie rozpoczęcia połączenia z komputerem.

**Wyjście z programowania przez DLS** - kod raportujący tego typu zostanie wysłany do stacji monitorowania w momencie zakończenia połączenia z komputerem.

**Usterka linii dozorowych -** kod raportujący tego typu zostanie wysłany do stacji monitorowania w przypadku gdy jedna lub więcej linii zostanie uszkodzona, dotyczy to także linii bezprzewodowych.

**Sprawność po usterce linii dozorowych -** kod raportujący tego typu zostanie wysłany do stacji monitorowania w przypadku gdy uszkodzone linie powrócą do stanu normalnego.

**Kod braku aktywności w systemie -** kod raportujący tego typu zostanie wysłany do stacji monitorowania w przypadku gdy przez zaprogramowany czas nie włączono systemu lub zanotowano brak aktywności linii.

**Niskie napięcie baterii bezprzewodowej linii dozorowej -** kod raportujący tego typu zostanie wysłany do stacji monitorowania w przypadku spadku napięcia zasilającego baterii czujki bezprzewodowej. Można zaprogramować liczbę dni **Opóźnienia transmisji uszkodzenia baterii**  urządzenia bezprzewodowego. Po wysłaniu kodu raportującego do centrum monitorowania, centrala wstrzymuje wysyłanie kolejnych kodów do czasu usunięcia uszkodzenia.

**Powrót poprawnego napięcia baterii bezprzewodowej linii dozorowej -** kod raportujący tego typu zostanie wysłany do stacji monitorowania w przypadku powrotu poprawnego napięcia baterii bezprzewodowej linii dozorowej.

**Wyjście z trybu programowania instalatorskiego -** kod raportujący tego typu zostanie wysłany do stacji monitorowania w momencie wyjścia z trybu programowania instalatorskiego.

**Wejście w tryb programowania instalatorskiego -** kod raportujący tego typu zostanie wysłany do stacji monitorowania w momencie wejścia w tryb programowania instalatorskiego.

# **[348] - kody raportujące testów transmisji i systemu**

**Koniec testu instalacji -** kod raportujący tego typu zostanie wysłany do stacji monitorowania w momencie zakończenia testu instalacji.

**Początek testu instalacji -** kod raportujący tego typu zostanie wysłany do stacji monitorowania w momencie rozpoczęcia testu instalacji.

**Okresowy test transmisji z usterką -** centrale można zaprogramować aby przesyłała okresowy test transmisji wraz z usterką. Poniżej podano listę usterek które zostaną wysłane wraz z testem transmisji:

- usterka linii pożarowej,
- usterka akumulatora,
- usterka wyjścia AUX,
- usterka dwuprzewodowej czujki dymu,
- usterka obwodu sygnalizatorów,
- usterka nadzoru,
- zablokowanie linii pożarowych,
- usterka MLT,
- usterka nadzoru czujek dymu bezprzewodowych,
- usterka zasilania AC na centrali lub na module zasilacza,
- usterka komunikacji ze stacją monitorowania,
- sabotaż lub niska czułość bezprzewodowej czujki dymu.

**Okresowy test transmisji -** kod raportujący tego typu będzie wysyłany o określonym czasie i interwale programowanym w sekcji [377] i [378].

**Test systemu -** kod raportujący tego typu zostanie wysłany do stacji monitorowania w momencie rozpoczęcia testu systemu.

#### **[349] - kody raportujące modułu pożarowego PC5700 ( Nie używane w Polsce)**

**PC5700 usterka doziemienia -** kod raportujący tego typu zostanie wysłany do stacji monitorowania w przypadku wystąpienia usterki doziemienia modułu PC5700.

**PC5700 usterka powrót -** kod raportujący tego typu zostanie wysłany do stacji monitorowania w przypadku usunięcia usterki doziemienia modułu PC5700.

**PC5700 usterka linii tel. 1/2 -** kod raportujący tego typu zostanie wysłany do stacji monitorowania w przypadku powstania usterki monitorowania linii telefonicznej 1 lub 2 na module PC5700.

**PC5700 powrót linii tel. 1/2 -** kod raportujący tego typu zostanie wysłany do stacji monitorowania w przypadku usunięcia usterki monitorowania linii telefonicznej 1 lub 2 na module PC5700.

#### **[350] - Wybór formatów komunikacji**

Dowolny numer centrum monitorowania może być zaprogramowany w centrali alarmowej w celu raportowania zdarzeń przy użyciu jednego z poniżej wymienionych formatów:

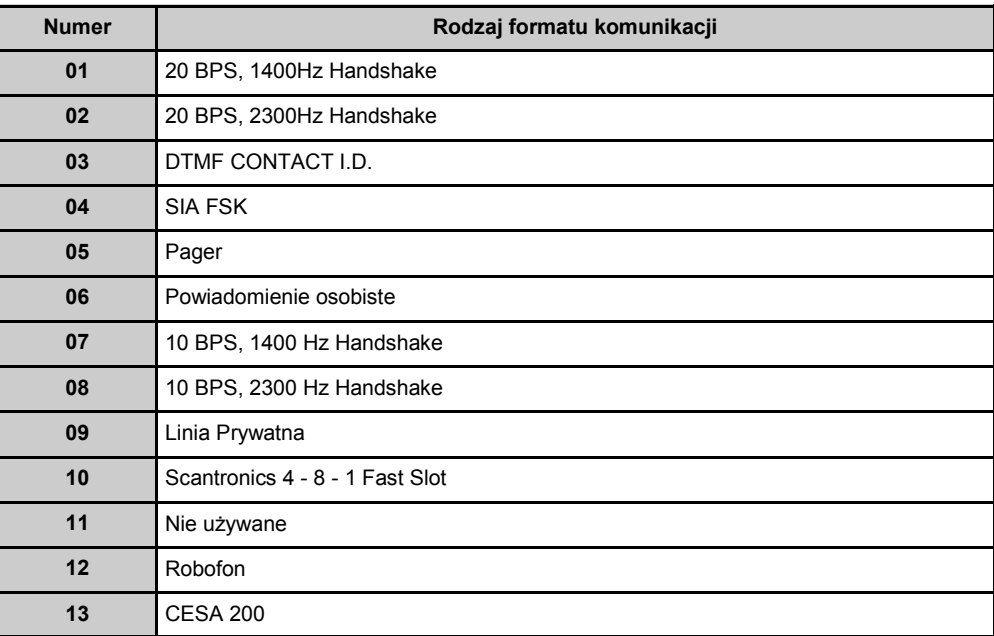

# **Formaty impulsowe**

Zależnie od ustawień w programie centrala komunikuje się z centrum monitorowania alarmów przy następujących parametrach:

- · 3/1, 3/2, 4/1 lub 4/2;
- · 10 lub 20 bitów na sekundę;
- · 1400 lub 2300 Hz sygnał synchronizacji (handshake);
- · nie rozszerzony.

Jeśli włączona została opcja **1600 Hz Handshake**, odpowiedź na sygnał 1600 Hz jest możliwa, gdy komunikacja odbywa się w formatach impulsowych. Przy włączonej opcji Handshake standardowy, komunikator odpowiada na sygnał określony w formacie (1400Hz lub 2300Hz).

Dodatkowe uwagi dotyczące formatu impulsowego

- 1. Cyfra "0" nie wysyła żadnych impulsów i jest używana jako wypełnienie.
- 2. Numer identyfikacyjny składa się zawsze z 4 cyfr.
- 3. Jeśli powinien zostać wysłany 3 cyfrowy numer identyfikacyjny, jako czwartą cyfrę należy  $u\dot{z}$ yć "0".
- 4. Odpowiednikiem cyfry zero jest liczba szesnastkowa "A". Przykład:
	- 3 cyfrowy numer identyfikacyjny [123] jest programowany jako [1230]
	- 4 cyfrowy numer identyfikacyjny [502] jest programowany jako [5A20]
	- 4 cyfrowy numer identyfikacyjny [4079] jest programowany jako [4A79]
- 5. Programując Kody Raportujące należy wprowadzać 2 cyfry. Jeżeli trzeba zaprogramować kod jednocyfrowy, jako drugą cyfrę należy wprowadzić "0". Jeżeli w kodzie występuje cyfra zero to należy ją zastąpić cyfrą HEX "A".

Przykład:

kod [3] jest programowany jako [30]

kod [30] jest programowany jako [3A]

# **Format Contact ID**

Format ten jest specjalnym formatem do szybkiej komunikacji z centrum monitorowania w trybie tonowym. Oprócz szybkości zaletą tego formatu jest również to, że może on przesłać więcej informacji. Na przykład raportując alarm z Linii 1 format Contact ID może wysłać również informację o rodzaju alarmu.

Programując format Contact ID należy wybrać 2 cyfry z zamieszczonej w Dodatku A listy dla każdego transmitowanego zdarzenia. Dwie cyfry oznaczają rodzaj alarmu. Centrala alarmowa automatycznie generuje wszystkie pozostałe informacje, włączając w to numer linii.

Jeśli wybrana zostanie opcja **Automatycznego Contact ID** to kody raportujące wysyłane są automatycznie według wzorca formatu. Nie ma potrzeby ręcznego programowania kodów. Należy pamiętać że aby zablokować przesyłanie pewnego zdarzenia należy zaprogramować dla tego zdarzenia kod raportujący [00]. Każda inna wartość powoduje wysyłanie dla danego zdarzenia kodu pobranego z wzorca formatu.

# **Dodatkowe uwagi dotyczące Contact ID (nie automatycznego):**

- 1. Numer identyfikacyjny musi składać się z 4 cyfr.
- 2. Jeżeli w numerze identyfikacyjnym występuje 0, należy je zastąpić cyfrą HEX A.
- 3. Wszystkie kody raportujące składają się z 2 cyfr.
- 4. Jeśli w kodzie raportującym występuje 0, należy je zastąpić cyfrą HEX A.
- 5. Aby wyłączyć raportowanie każdego zdarzenia przez centralę alarmową należy kod raportujący danego zdarzenia zaprogramować jako [00] lub [FF].

# Uwaga! Jeśli Contact ID jest programowane recznie to w przypadku zdarzeń: "Niskie **napięcie baterii czujki bezprzewodowej" oraz "Usterka linii" numer linii nie jest identyfikowany.**

**Format SIA (Poziom 2)** 

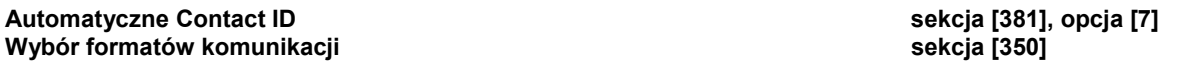

Format ten jest specjalnym formatem do szybkiej komunikacji z centrum monitorowania w trybie tonowym. Automatycznie generuje on rodzaj sygnału np. Włamanie, Pożar, Napad itd. Dwucyfrowy kod raportujący jest używany do identyfikacji numeru linii lub numeru kodu użytkownika.

### **Uwaga! Centrala alarmowa może automatycznie generować numery linii dozorowych i numery kodów użytkownika bez potrzeby programowania tych danych.**

Jeśli wybrano format SIA, centrala alarmowa komunikuje się ze stacją monitorowania alarmów stosując następujące reguły:

Jeżeli opcja **Automatyczne SIA** (sekcja [381], opcja [3]) centrala będzie realizować następujące zadania:

- 1. Jeśli kod raportujący zdarzenie jest ustawiony jako wartość od [01] do [FF] (fabryczne ustawienie wszystkich kodów raportujących jest [FF]), centrala automatycznie generuje rzeczywisty numer linii lub kod użytkownika niezależnie od wartości kodu zaprogramowanej przez instalatora.
- 2. Jeśli kod raportujący zdarzenie jest ustawiony jako [00], centrala nie będzie raportować zdarzenia.
- 3. Linie blokowane są identyfikowane razem z częściowym włączeniem.

Jeżeli opcja **Automatyczne SIA** jest wyłączona (sekcja [381], opcja [3]) centrala będzie realizować następujące zadania:

- 1. Jeśli kod raportujący zdarzenie jest ustawiony (fabryczne ustawienie wszystkich kodów raportujących jest [FF]), centrala wysyła ten kod.
- 2. Jeśli kod raportujący zdarzenie jest ustawiony jako [00] lub [FF], centrala nie będzie raportować zdarzenia z takim kodem.
- 3. Linie blokowane nie będą identyfikowane, raportowany jest zaprogramowany kod włączenia częściowego systemu.
- **Uwaga! Jeśli SIA jest programowane ręcznie to w przypadku zdarzeń: "Niskie napięcie baterii czujki bezprzewodowej" oraz "Usterka linii" numer linii nie jest identyfikowany.**

**Automatyczne SIA sekcja [381], opcja [3]** 

#### **Format Powiadomienie osobiste**

Jeśli zaprogramowano format Powiadomienie osobiste i pojawi się zdarzenie zaprogramowane (kod raportowania różny od FF) do wysłania, centrala wybiera odpowiedni numer telefoniczny i przesyła sygnał ID, oczekując na potwierdzenie (przyciśnięcie przez 3 sekundy jednego z przycisków: 1, 2, 4, 5, 7, 8, 0, \* lub # na telefonie). Czas oczekiwania na potwierdzenie jest programowany. Po otrzymaniu potwierdzenia, centrala wysyła sygnał alarmowy przez 20 sekund, niezależnie od liczby powstałych alarmów.

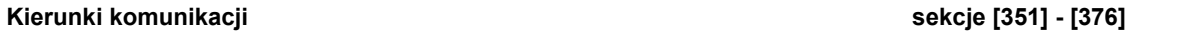

#### **Format Linia Prywatna**

Jeżeli wybrano format Linia Prywatna i pojawi się zdarzenie zaprogramowane do wysłania, centrala wybiera odpowiedni numer telefoniczny użytkownika i przesyła dwukrotny sygnał z częstotliwoscią co 3 sekundy. Potwierdzenie przez użytkownika odbywa się przez przyciśnięcie przez 3 sekundy jednego z przycisków: 1, 2, 4, 5, 7, 8, 0, \* lub # na telefonie. Czas oczekiwania na potwierdzenie jest programowany. Następnie centrala poinformuje użytkownika za pomocą krótkich dźwięków z której linii został wywołany alarm. Przykład: alarm z linii 3 będzie sygnalizowany poprzez 3 krótkie sygnały. Po otrzymaniu powiadomienia z której linii nastąpił alarm należy przycisnąć jeden z przycisków: 1, 2, 4, 5, 7, 8, 0, \* lub # w celu potwierdzenia alarmu. Jeżeli w systemie nie wystąpiły żadne inne alarmy centrala rozłączy się.

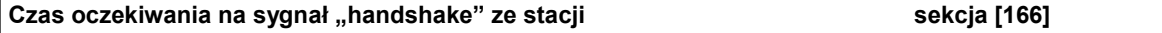

# **Format Pager**

Format transmisji komunikatora może zostać dla każdego numeru telefonicznego zaprogramowany jako Format Pager. Po zajściu zdarzenia przy wybranym **Kierunku Transmisji** na numer telefonu z formatem Pager, centrala alarmowa będzie próbować wysłać komunikat na Pager.

Dzwoniąc na pager, centrala wymaga zaprogramowania dodatkowych cyfr.

Hex A - nie używane.

Hex B - odpowiada przyciskowi [\*] na telefonie.

- Hex C odpowiada przyciskowi [#] na telefonie.
- Hex D oczekiwanie na sygnał zgłoszenia centrali telefonicznej.
- Hex E dwusekundowa pauza.

Hex F - znacznik końca numeru telefonicznego.

**Uwaga! Nie należy używać cyfry C w kodzie raportującym, ponieważ może zostać zinterpretowana jako [#] i przerwać wysyłanie komunikatu. Liczba prób wybierania numeru jest programowana w sekcji [165]. Na koniec numeru telefonicznego należy zaprogramować dwie cyfry HEX E.** 

#### **Format Scantronic**

Format ten jest specjalnym formatem tonowym wysyłającym kody raportujące zawierające:

- Jeden 4 cyfrowy kod konta
- Osiem 1 cyfrowych raportujących kanałów (kody zdarzeń)
- Jeden 1 cyfrowy kanał statusu.

Oprogramowanie centrali automatycznie wygeneruje kod raportujący dane zdarzenie opierając się na zaprogramowanych grupach.

Kanały

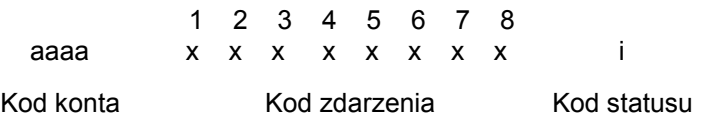

Przy programowaniu kodów raportujących dla linii dozorowych i zdarzeń (sekcje [320] - [353]), należy wybrać format XY, gdzie:

 $X =$ kanały od 1 do 8  $Y =$ kod zdarzenia od 0 do 9

Jeżeli stacja monitorowania używa odbiornik typu Scantronic 5100 należy zaprogramować tylko numery od 1 do 6 dla kodów raportujących zdarzenia.

Przykład: Jeżeli kod raportujący dla linii 3 zostanie zaprogramowany jako [31], centrala wyśle kod zdarzenia "1" kanałem "3", do reszty kanałów centrala wyśle cyfrę "5", czyli kod raportujący przybierze następującą postać: 5 5 1 5 5 5 5 5

Następnie centrala wyśle kod statusu (i) oparty na statusie linii gdzie:

7 = alarmy, sabotaże, powroty, otwarcia i zamknięcia

- 8 = usterki i powroty po usterkach
- 9 = testy transmisji

Przykład: Jeżeli w systemie wystąpił alarm z linii 3 centrala wyśle następujący kod raportujący:

aaaa 55155555

Aby wyłączyć kody raportujące dla specjalnych zdarzeń, należy zaprogramować "00" lub "FF".

#### **Format Robofon**

Centrala alarmowa może użyć także formatu komunikacji Robofon w celu przesłania informacji o alarmie do odbiornika znajdującego się w stacji monitorowania. Gdy centrala działa jako Robofon dialer, może otrzymywać podane poniżej kody ASCII używając nieparzystości:

HANDSHAKE: 77Hex, odbierane jako F7 Hex.

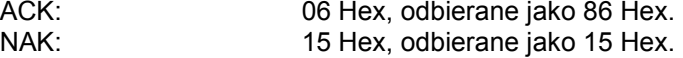
Dane otrzymywane są przez odbiornik jako 1000Hz sygnały z prędkością 20ms/bit. Cyfra "0" stanowi włączony sygnał dla 20ms, a cyfra "1" stanowi wyłączony sygnał dla 20ms. Jako pierwszy zostaje transmitowany najmniej znaczący bit (LSB). Dane transmitowane są w następującym formacie:<br>S 101 D2 D3 D4 D5 D6 D7 D8 EXT CHKSUM

**S D1 D2 D3 D4 D5 D6 D7 D8 EXT CHKSUM** 

Gdzie:

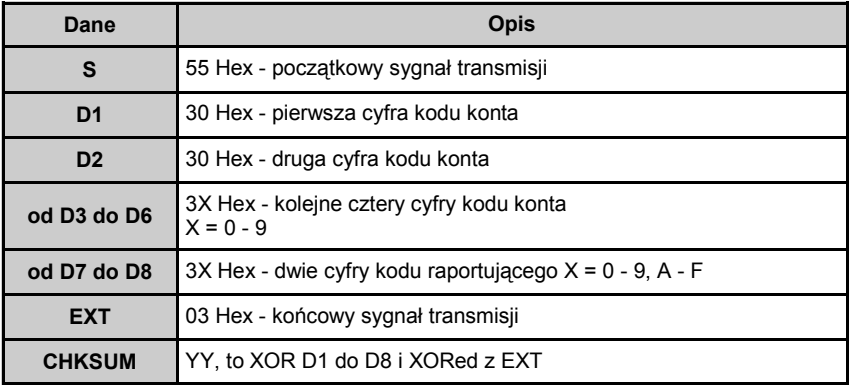

Centrala będzie czekała na sygnał "Handshake" przez 20 sekund.

#### **Format Baud FSK (CESA)**

Format ten w strumieniu danych, jako pierwszy transmituje "najmniej znaczący bit (LSB), używając 1 bit początkowy, 8 bitów danych i 2 bity końcowe

Kody raportujące wysyłane są następująco :

- 5 cyfr dziesiętnych kodu konta
- 1 cyfra identyfikująca zdarzenie
- 2 cyfry odpowiadające za numer linii (00 99)
- 8 zer (filtr)

Po tym gdy centrala wybierze numer, czeka na "Handshake" o częstotliwości 1850Hz przez 15ms, 1650Hz przez 15ms i 1850Hz przez 15ms powtarzane przez 32 razy. Następnie centrala przystąpi do wysyłania danych emitując sygnał 1180Hz przez czas od 800ms do 1 sekundy za kod raportujący zdarzenia wykorzystujący częstotliwość 980Hz dla znaku pierwszego i 1180 dla (0) 200 Baud. Centrala wyśle dokładnie taką samą transmisję dwa razy z rzędu z przerwą 600 - 800ms.

Jeżeli te dwie transmisje dopasują się dokładnie do siebie, odbiornik da sygnał potwierdzenia wysyłając do centrali ten sam rodzaj "Handshake". Centrala może się rozłączyć lub powtarzać transmisję przez czas nieokreślony do momentu gdy nie będzie już żadnych kodów raportujących do wysłania. W przypadku zdarzenia do którego nie pasują dwie transmisje, centrala retransmituje transmisję jednokrotnie jeżeli sygnał " Kiss - off" nie zostanie odebrany po 3 sekundach. Centrala powtórzy tą czynność 5 razy zanim uzna to za połączenie za nieudaną próbę.

Identyfikator zdarzeń może przedstawiać jedno ze zdarzeń poniżej:

- 0 = Talk/listen zdarzenie audio (każdy rodzaj zdarzenia)
- 1 = Nowe zdarzenie (alarm, sabotaż, usterka, itp.)
- 2 = kod raportujący powrót do stanu normalnego po usterce itp.

Włączenie opcji [5] w sekcji [381] pozwala zarezerwować wysyłanie "1" dla włączeń i "2" dla wyłączeń.

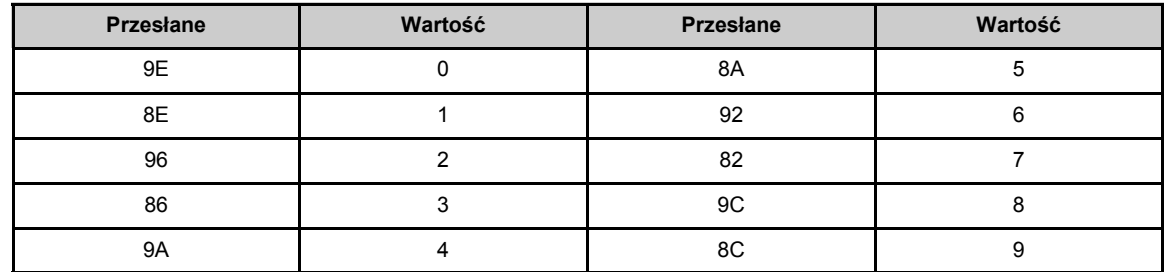

Pierwsze 5 cyfr kodu konta musi być użyte do prawidłowej operacji.

## **Monitorowanie linii telefonicznej**

Centrala sprawdza obecność linii telefonicznej i wykazuje uszkodzenie, gdy linia jest odłączona. Gdy Monitorowanie linii telefonicznej jest włączone, centrala przed raportowaniem usterki będzie sprawdzać linię w odstępach 10 sekundowych. Jeśli napięcie w linii jest poniżej 3V przez określoną liczbę prób zaprogramowaną w opcji **Opóźnienie transmisji uszkodzenia**, raport zostanie wysłany. Fabryczna wartość wynosi 10.

Opcje **Tylko Uszkodzenie MLT** i **Głośny Alarm Podczas Włączenia** pozwala wybrać, czy przy włączonym podsystemie centrala będzie sygnalizować uszkodzenie na klawiaturze, czy będzie to głośna sygnalizacja uszkodzenia.

Gdy uszkodzenie zostało usunięte, centrala wyśle kod raportujący o sprawności po uszkodzeniu i raporty o innych zdarzeniach które miały miejsce podczas uszkodzenia.

Jeżeli w systemie jest zainstalowany alternatywny moduł komunikatora, to w centrali można zaprogramować kod raportujący Uszkodzenia Linii Telefonicznej MLT.

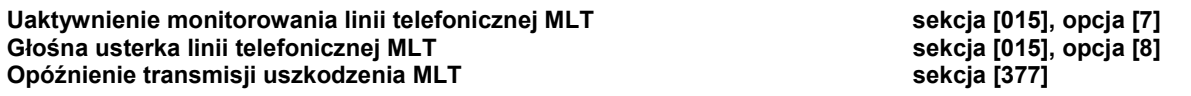

## **[351] - [376] - Kierunki komunikacji**

Opcja ta pozwala określić, czy numer telefoniczny zostanie wybrany po zaistnieniu zdarzenia należącego do danej kategorii. Raportowanie może odbywać się pod dwa różne numery linii lądowych, oraz pod alternatywny komunikator.

Każdy kod raportujący można przypisać do jednej z 5 grup opisanych poniżej:

- 1. Podsystem X Alarmy i powroty po alarmach.<br>2. Podsystem X Właczenia i wyłaczenia z dozoj
- 2. Podsystem X Włączenia i wyłączenia z dozoru.
- 3. Podsystem X Sabotaże i powroty po sabotażach.
- 4. Uszkodzenia i powtoty do stanu normalnego.
- 5. Testy transmisji i systemu.

Każda z grup może zostać przypisana do konkretnych numerów telefonów.

## **[377] - Parametry ilościowe i czasowe transmisji**

#### **PARAMETRY ILOŚCIOWE I CZASOWE TRANSMISJI**

#### **Licznik naruszeń (alarmy i powroty)**

Funkcja licznika naruszeń została utworzona z myślą o przeciwdziałaniu napływowi do centrum monitorowania fali takich samych komunikatów oraz zapisywaniu rejestru stale przez takie same zdarzenia. Istnieje możliwość ustawienia różnych limitów dla alarmów linii (000 - 014). Gdy centrala przekaże zaprogramowaną liczbę raportów dla danego zdarzenia nie będzie już ich więcej raportować do momentu wyzerowania licznika naruszeń.

Przykładowo, jeśli limit licznika dla alarmów z linii został ustawiony na [001] to centrala nie wyśle więcej niż jeden alarm dla każdej z linii z ustawioną opcją śledzenia licznika (jeśli licznik nie zostanie wyzerowany). Sygnalizator nie będzie aktywowany przy alarmach z linii które przekroczyły licznik naruszeń.

Licznik naruszeń zostanie wyzerowany przy włączeniu dowolnego podsystemu lub każdej doby o północy. Po wyzerowaniu, centrala na nowo będzie wysyłać komunikaty do centrum monitorowania alarmów.

**Uwaga! Sygnalizacja BELL i rejestr zdarzeń mogą także działać z licznikiem naruszeń, jeżeli tak zaprogramowano.** 

#### **Licznik naruszeń (sabotaże i powroty)**

Jeżeli opcja jest aktywna należy wprowadzić liczbę (000 - 014) sabotaży po przekroczeniu której nastąpi zablokowanie transmisji komunikatów o sabotażach z tej linii. Wprowadzenie liczby 000 powoduje wyłączenie zliczania alarmów.

#### **Licznik naruszeń (uszkodzenia i powroty)**

Jeżeli opcja jest aktywna należy wprowadzić liczbę (000 - 014) uszkodzeń systemowych po przekroczeniu której nastąpi zablokowanie transmisji komunikatów o uszkodzeniach systemu. Opcja licznika włączona jest fabrycznie dla linii typu: [01] - [06] i linii [25].

#### **Czas opóźnienia transmisji**

Powyższa funkcja służy do programowania czasu opóźnienia (w zakresie czasu 000 - 255 sekund) wysłania kodu o alarmie. Aby możliwe było programowanie czasu opóźnienia transmisji należy w sekcjach dotyczących opcji linii dozorowych [101] - [164] uaktywnić opcję [7].

**Uwaga! Jeżeli w systemie występują linie wspólne z włączoną opcją opóźnienia transmisji to aby skasować alarm przed wysłaniem kodu raportującego należy wprowadzić kod użytkownika na wszystkich podsystemach do których linie są przypisane.** 

**Uwaga! Jeżeli w jednym z podsystemów rozpoczęło się odliczanie czasu opóźnienia transmisji to wysyłanie kodu nie może być skasowane z poziomu innego podsystemu.** 

**Uwaga! Jeżeli w kilku podsystemach rozpoczęło się odliczanie czas opóźnienia to wystarczy wprowadzić kod użytkownika w jednym z nich aby skasować wysyłanie kodu raportującego alarm.**

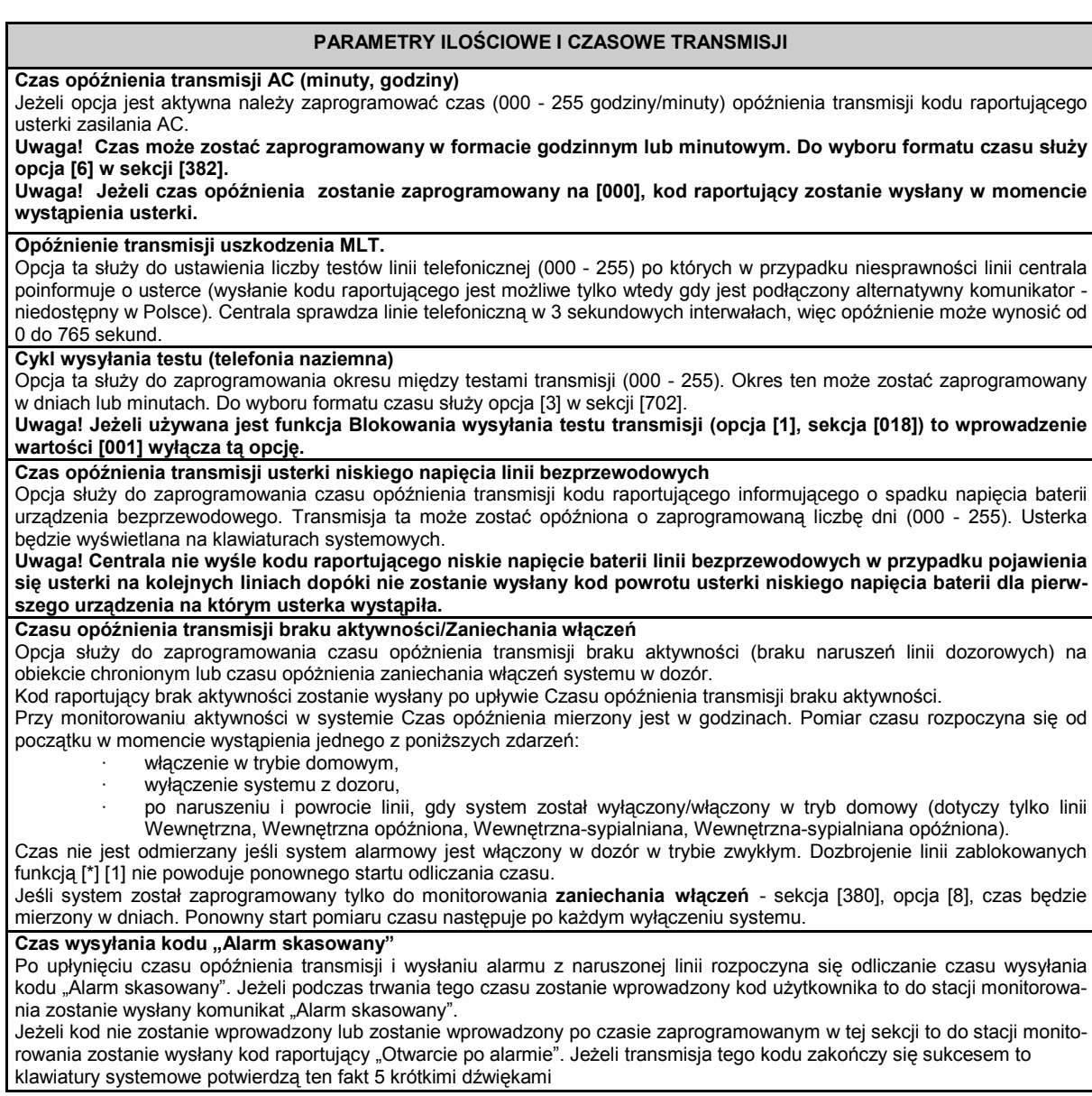

## **[378] - Godzina testu transmisji**

W celu upewnienia się, że połączenie z centrum monitorowania działa prawidłowo centrala może być zaprogramowana do przeprowadzania okresowej transmisji testowej. Wysyłany jest wtedy kod Okresowego Testu Transmisji o zaprogramowanej w sekcji [378] godzinie. Czas należy wprowadzić w formacie 24h. Dwie cyfry godziny od 00 do 23 i dwie cyfry minut od 00 do 59. Aby test transmisji nie był wysyłany należy wprowadzić cyfry [9999].

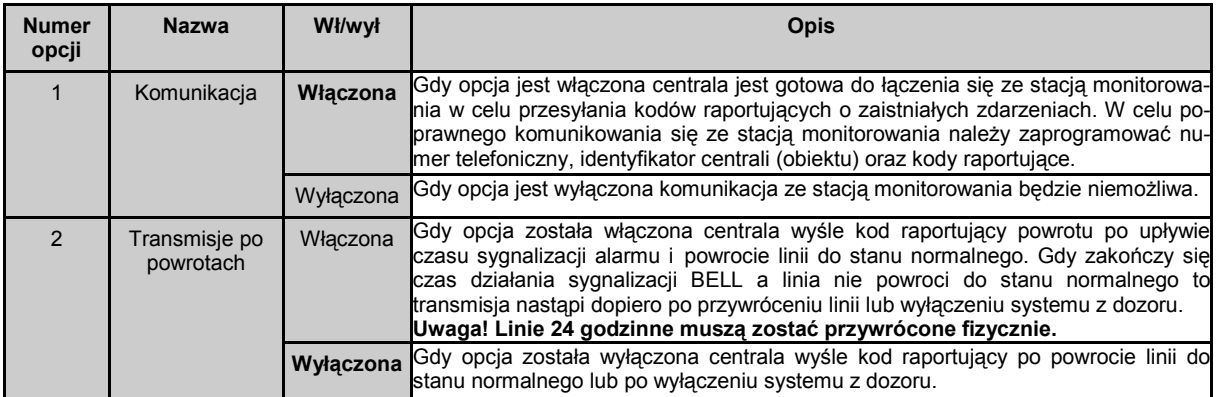

## **[380] - Pierwszy zestaw opcji komunikatora**

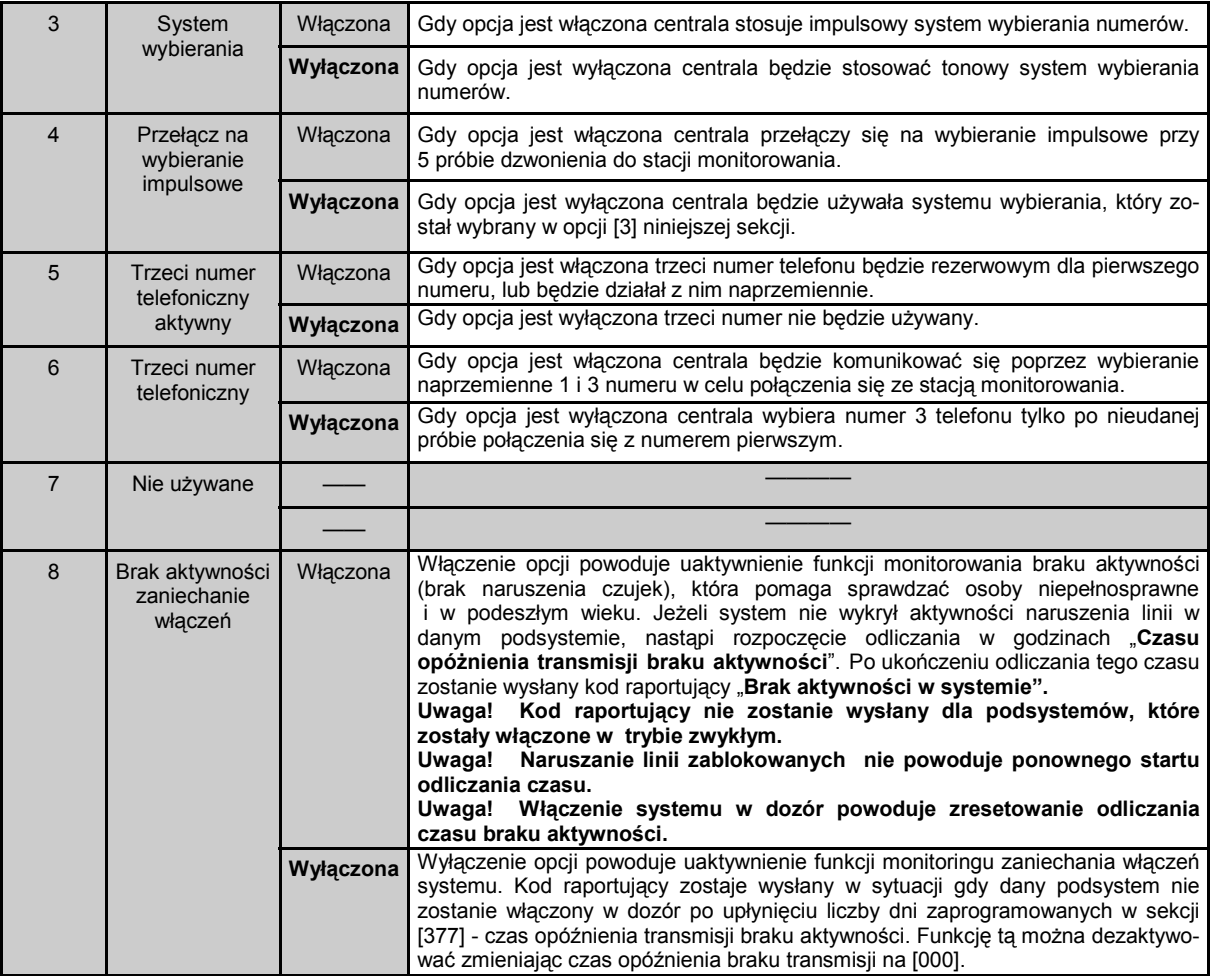

## **[381] - Drugi zestaw opcji komunikatora**

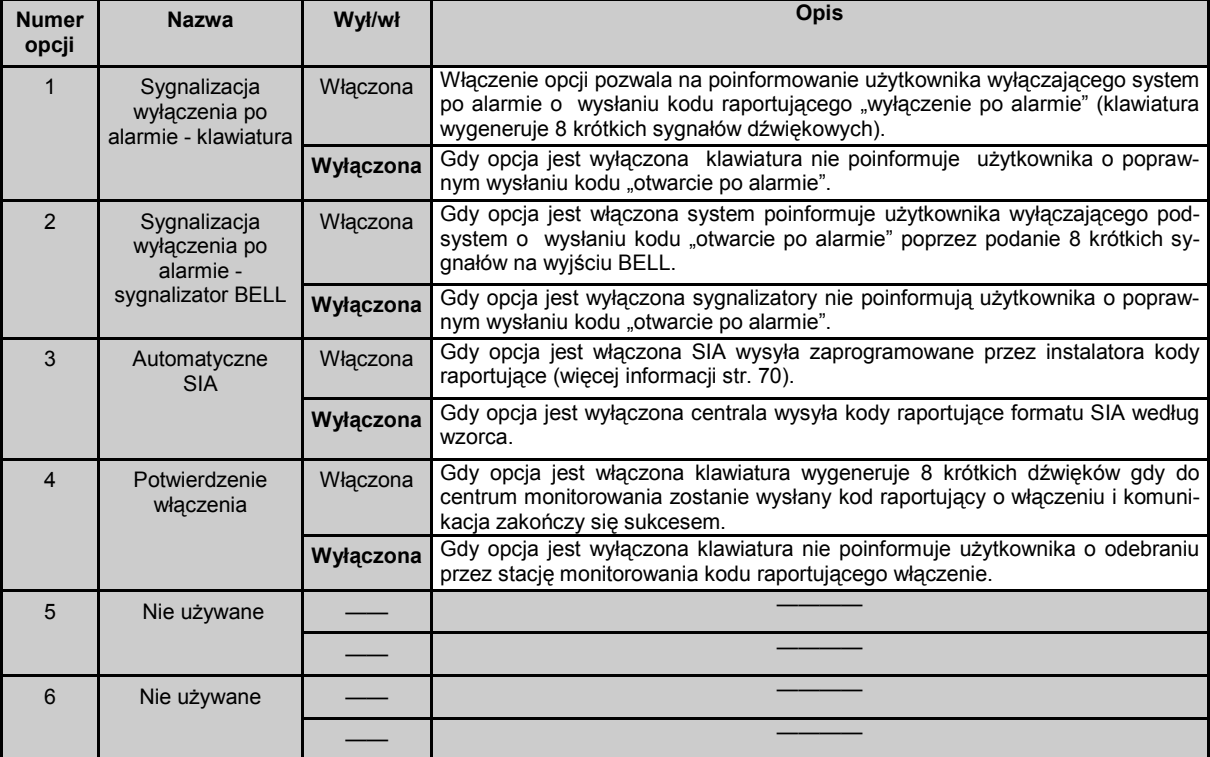

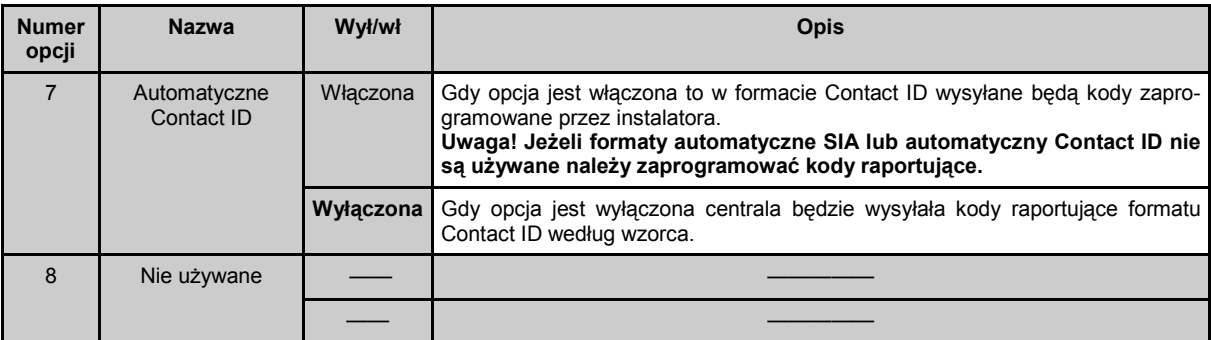

## **[382] - Trzeci zestaw opcji komunikatora**

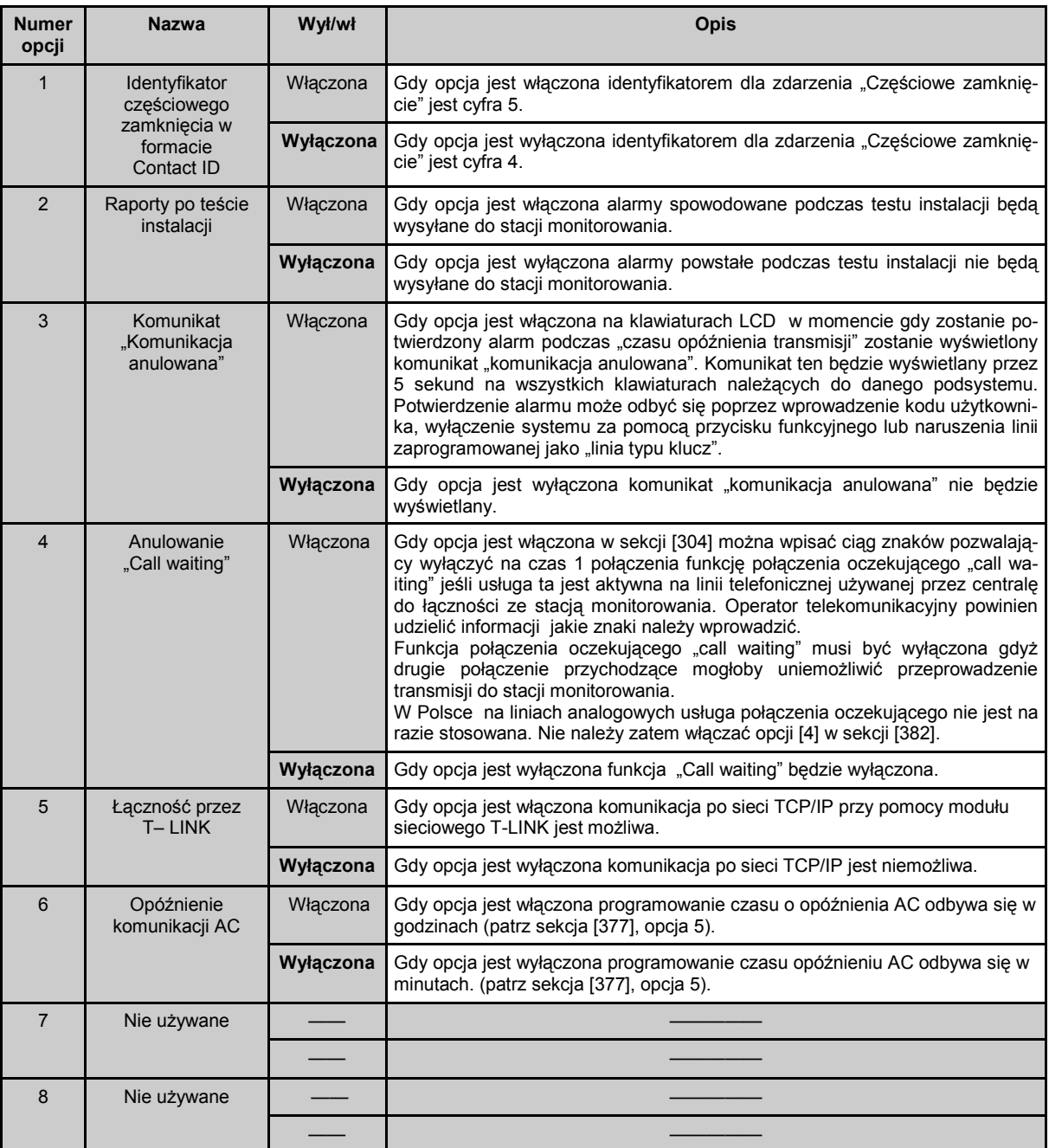

## **5.5. KOMUNIKACJA Z DLS**

Funkcja komunikacji z DLS umożliwia oprogramowanie całej centrali przez użycie komputera, modemu i linii telefonicznej lub przewodu PC-LINK. Wszystkie funkcje, opcje, cechy, zmiany oraz status (uszkodzenia, otwarte linie) mogą być przeglądane i programowane przy użyciu programu DLS. Jeśli centrala pracuje w monitoringu po sieci TCP/IP możliwa będzie komunikacja i programowanie DLS także tą drogą.

Gdy włączono opcję **Podwójne dzwonienie**, panel zareaguje w następujący sposób:

- 1. Centrala otrzymuje jeden lub dwa dzwonki, a następnie opuszcza następny. Od tego momentu centrala uruchamia licznik czasu.
- 2. Jeśli w czasie ustawionym w opcji **Czas między dwoma wywołaniami** nastąpi wywołanie przychodzące z linii telefonicznej, nastąpi odpowiedź na pierwszy sygnał dzwonka.

Centrala bezzwłocznie wejdzie w tryb łączności z DLS, chyba, że jest ustawiona opcja **Oddzwonienia centrali**. Jeśli tak, to centrala alarmowa i komputer rozłączą się. Centrala wybierze numer telefoniczny komputera i poczeka, aż ten ostatni się odezwie. Proces komunikacji zostanie rozpoczęty.

Jeśli ustawiono opcję **Komunikacja z DLS**, to użytkownik może poprzez wprowadzenie sekwencji [\*] [6][kod główny][5] zezwolić na łączność centrali z DLS przez 1 lub 6 godzin.

Jeżeli ustawiono opcję **Użytkownik inicjuje DLS** to poprzez wprowadzenie sekwencji [\*][6][Kod główny][6] użytkownik może wywołać pojedynczą próbę połączenia z oczekującym komputerem instalatora.

**Kod identyfikacyjny komputera z DLS** i **Kod identyfikacyjny centrali alarmowej** dla komunikacji z DLS są stosowane w celach bezpieczeństwa i właściwej identyfikacji. Zarówno w pliku danych w komputerze jak i w centrali alarmowej powinny być zaprogramowane te same informacje, zanim zostanie podjęta próba komunikacji. Zaleca się zmianę tych kodów na wartości inne niż fabrycznie ustawione.

Jeżeli włączono opcję **Automatycznej okresowej transmisji rejestru zdarzeń do komputera** to po wysłaniu kodu raportującego "Bufor zdarzeń zapełniony w 75% od ostatniej transmisji z DLS" centrala wybierze numer telefoniczny komputera. Po poprawnym wejściu w tryb łączności z DLS program zgra cały rejestr zdarzeń.

- **Uwaga! Jeżeli w trakcie komunikacji z DLS wystąpiło zdarzenie do którego przypisany jest kod raportujący, centrala przerwie komunikację z DLS i zacznie wysyłać kody raportujące do stacji monitorowania. Funkcja ta nie dotyczy testów transmisji.**
- **Uwaga! Po włączeniu zasilania centrala będzie gotowa do komunikacji z DLS przez okres 6 godzin. Umożliwia to instalatorowi przeprowadzenie łączności bez potrzeby wykonywania żadnych operacji na klawiaturze.**

#### **Programowanie lokalne (PC-LINK)**

Możliwe jest bezpośrednie połączenie się z centralą po łączu szeregowym RS232, bez modemu MD12. Jest to metoda szybka i wygodna. Wymaga przygotowania odpowiedniego kabla łączącego

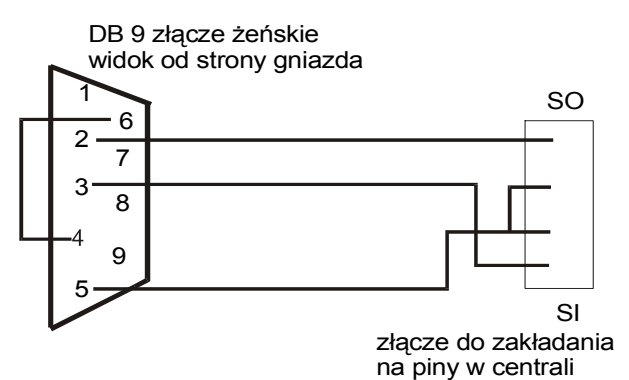

wtyk PC-LINK (4 szpilki w górnej części płyty centrali) z gniazdem portu szeregowego COM komputera. Aby zainicjować połączenie PC-LINK należy wprowadzić **[\*][8][Kod Instalatorski][499][Kod Instalatorski][499]**. Należy pamiętać, że w programie DLS należy przełączyć się na transmisję przez PC-LINK-a. Klawiatury stana się niedostępne w czasie połączenia. Dioda statusu na klawiaturze z której wywołano PC-LINK-a pokazuje bieżący status systemu.

**Uwaga! Przy przesyłaniu danych z/do klawiatury LCD5500Z przesyłane są jedynie opisy klawiatury o adresie 8. Opisy do pozostałych klawiatur LCD5500Z można przesłać z klawiatury nr 8 (patrz funkcja Przesłanie zaprogramowanych opisów do wszystkich klawiatur w systemie).**

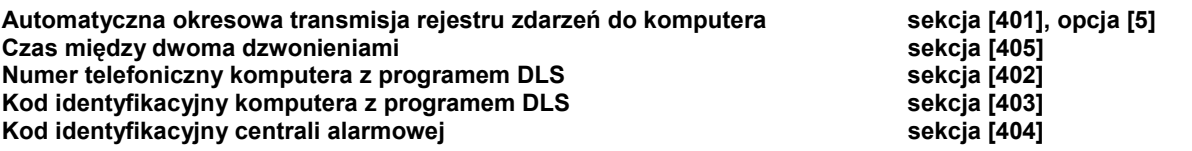

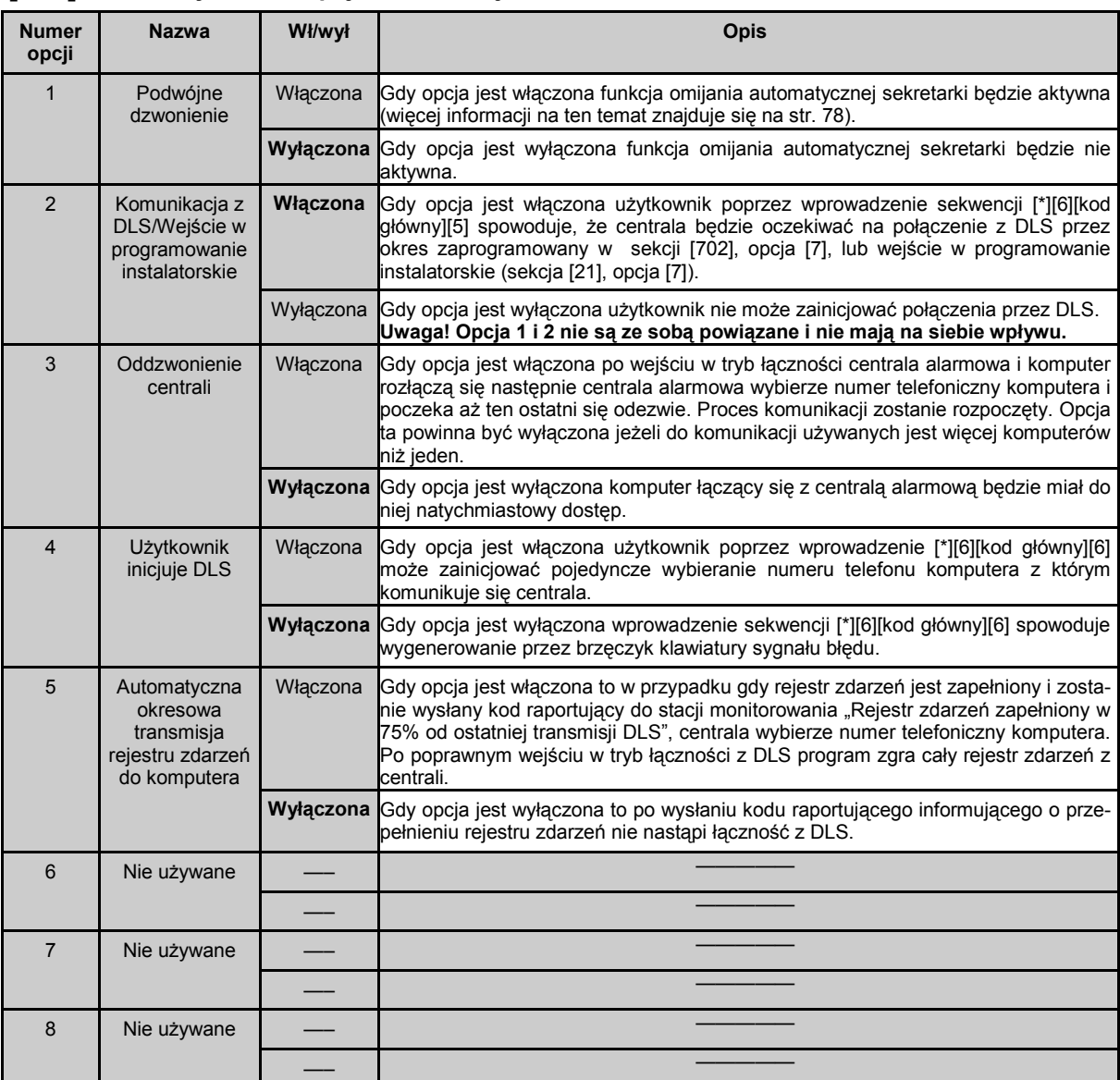

## **[401] - Pierwszy zestaw opcji komunikacji z DLS**

**Uwaga! Aby połączenie DLS poprzez moduł T - LINK działało poprawnie należy włączyć opcję 1 w sekcji [401], lub zaprogramować liczbę dzwonków w sekcji [406]. Opcja 2 dotyczy także połączenia DLS poprzez moduł T - LINK.**

## **[402] - Numer telefoniczny komputera z programem DLS**

W powyższej sekcji należy zaprogramować numer telefoniczny komputera, numer ten może zawierać do 32 znaków.

### **[403] - Kod identyfikacyjny komputera z programem DLS**

Sekcja ta służy do zaprogramowania 6 cyfrowego kodu identyfikacyjnego, dzięki któremu centrala alarmowa będzie rozpoznawała, że łączy się z właściwym komputerem.

## **[404] - Kod identyfikacyjny centrali alarmowej**

Sekcja ta służy do zaprogramowania 6 cyfrowego kodu identyfikacyjnego, dzięki któremu komputer będzie rozpoznawał, że łączy się z właściwą centralą alarmową.

## **[405] - Czas między dwoma dzwonieniami**

Opcja ta służy do zaprogramowania czasu (001 - 255 sekund) między dwoma dzwonieniami.

## **[406] - Liczba dzwonków**

Opcja ta służy do zaprogramowania ilości dzwonków (000 - 020) po jakiej centrala połączy się z DLS. Fabrycznie wartość ustawiona jest na [000].

#### **Uwaga! Jeżeli w sekcji [401] opcja [1] jest włączona a w sekcji [406] zaprogramowano liczbę dzwonków różną od [000], to będą dostępne obie metody łączenia z centralą.**

## **[499] - Aktywacja połączenia PC-LINK**

Możliwe jest bezpośrednie połączenie się z centralą po łączu szeregowym RS232, bez modemu MD12. Jest to metoda szybka i wygodna. Wymaga przygotowania odpowiedniego kabla łączącego wtyk PC-LINK (4 szpilki w górnej części płyty centrali) z gniazdem portu szeregowego COM komputera. Aby zainicjować połączenie PC-LINK należy wprowadzić **[\*][8][Kod Instalatora][499] [Kod Instalatora][499]**. Należy pamiętać, że w programie DLS należy przełączyć się na transmisję przez PC-LINK-a. Klawiatury będą niedostępne w czasie połączenia.

## **5.6. WYJŚCIA PROGRAMOWALNE PGM**

## **[501] - [514] - Programowanie opcji wyjść PGM**

Typy wyjść [09] "Rodzaj uszkodzenia systemu" i [10] "Zapamiętane Zdarzenia w Systemie", posiadają własne odrębne opcje przedstawione w tabeli poniżej. Opcje dla typów wyjść [01], [03], [05]-[08], [17]- [22] także przedstawiono w tabeli poniżej:

Po zmianie typu wyjścia PGM, opcje powracają do swoich ustawień fabrycznych. Przy wyborze pracy wyjścia PGM w trybie prostym lub inwersyjnym, należy upewnić się, czy w przypadku zaniku zasilania sieciowego, nie wystąpią niepożądane stany wyjść PGM powodujące nieprawidłowe działanie urządzeń sterowanych.

## **Uwaga! Opcja [3] musi być włączona (ON) dla typu [16] wyjścia PGM.**

Jeśli dwa wyjścia programowane są zaprogramowane jako wyjścia tego samego typu, również opcje tych wyjść powinny być zaprogramowane tak samo. Nie dotyczy to typów wyjść [09] i [10].

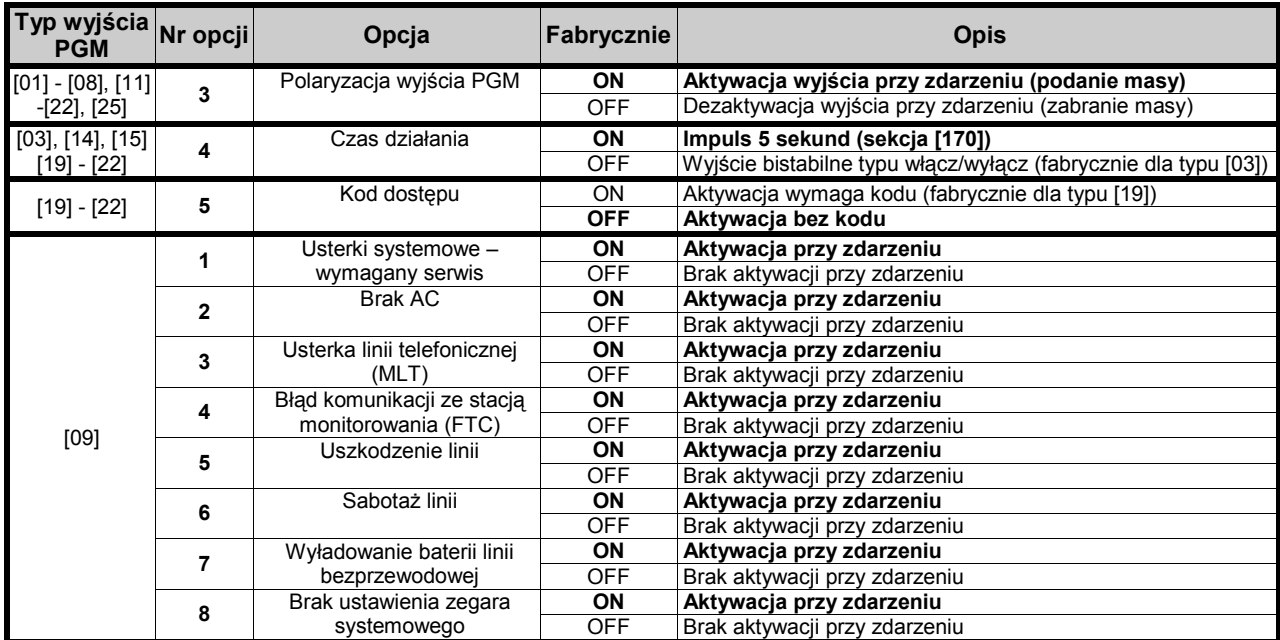

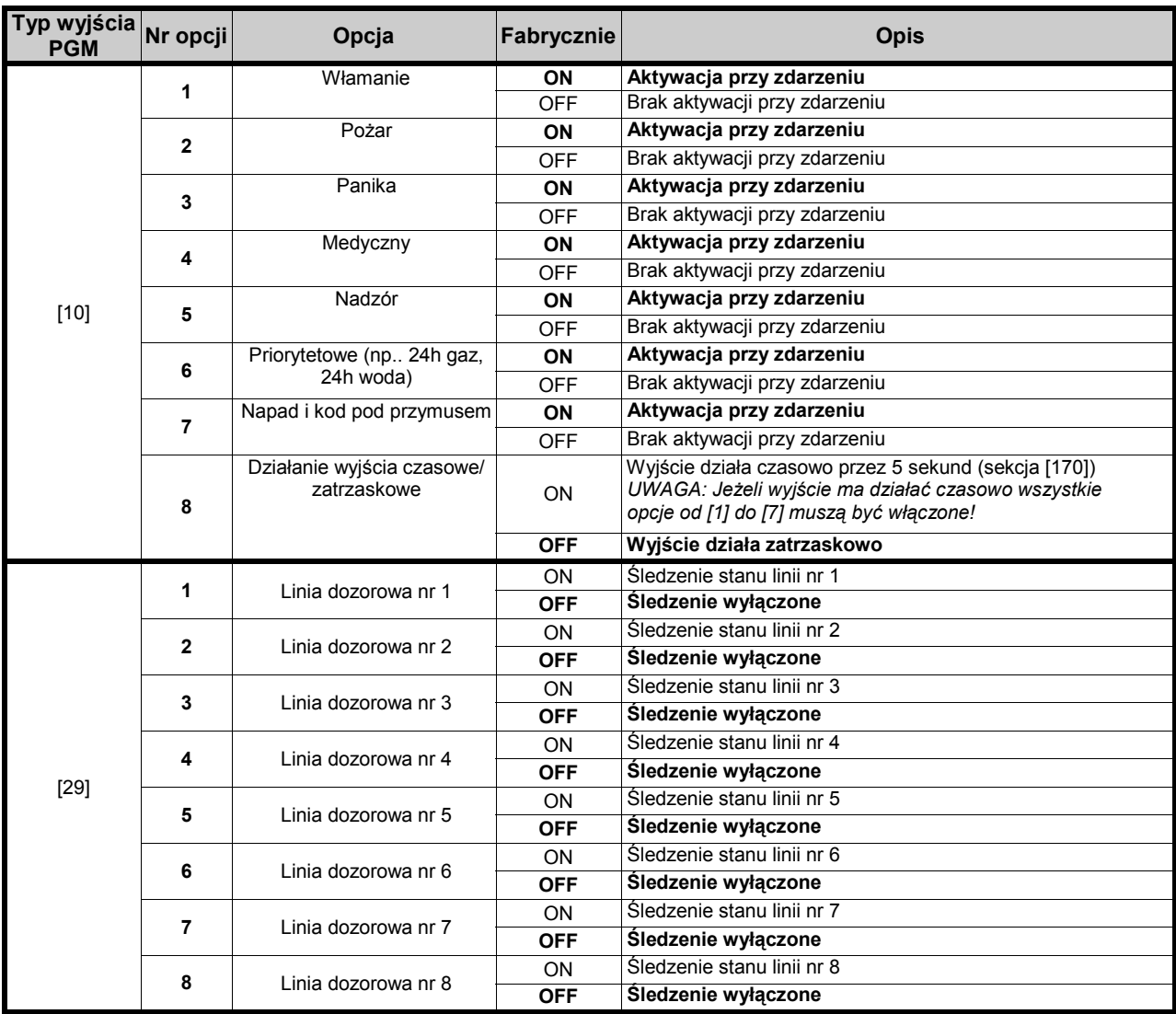

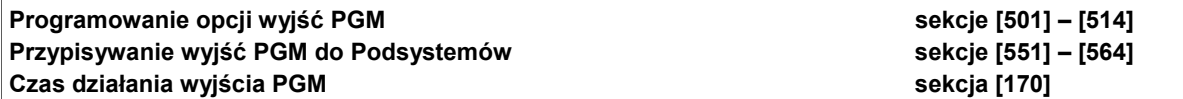

## **[551] - [564] - Przypisywanie wyjść PGM do Podsystemów**

Fabrycznie, wszystkie wyjścia PGM przypisane są do Podsystemu 1. Programowanie wyjść do działania w innych podsystemach odbywa się w sekcjach [551] – [564].

## **5.7. USTAWIENIA MIĘDZYNARODOWE**

## **[700] - Korekta dobowa zegara systemowego**

Opcja ta pozwala zaprogramować czas trwania ostatniej minuty doby, aby skorygować wskazania zegara. Korektę można zaprogramować w zakresie od 00 – 99 sekund (fabrycznie – 60).<br>Przykład 1: Jeśli zegar stale późni się o 9 sekund/dobę, należy zaprogramov

- Jeśli zegar stale późni się o 9 sekund/dobę, należy zaprogramować wartość ostatniej minuty jako 51 zamiast fabrycznych 60 sekund. Przyspieszy to wskazania zegara centrali o brakujące 9 sekund.
- Przykład 2: Jeśli zegar spieszy się o 11 sekund/dobę, należy zaprogramować wartość ostatniej minuty jako 71 zamiast fabrycznych 60 sekund. Opóźni to wskazania zegara centrali o 11 sekund.
- **Uwaga! Jeśli automatyczne włączenie ustawione jest na godzinę 23:59, jednominutowe ostrzeżenie o włączeniu będzie zgodne z czasem zaprogramowanym w sekcji [700].**

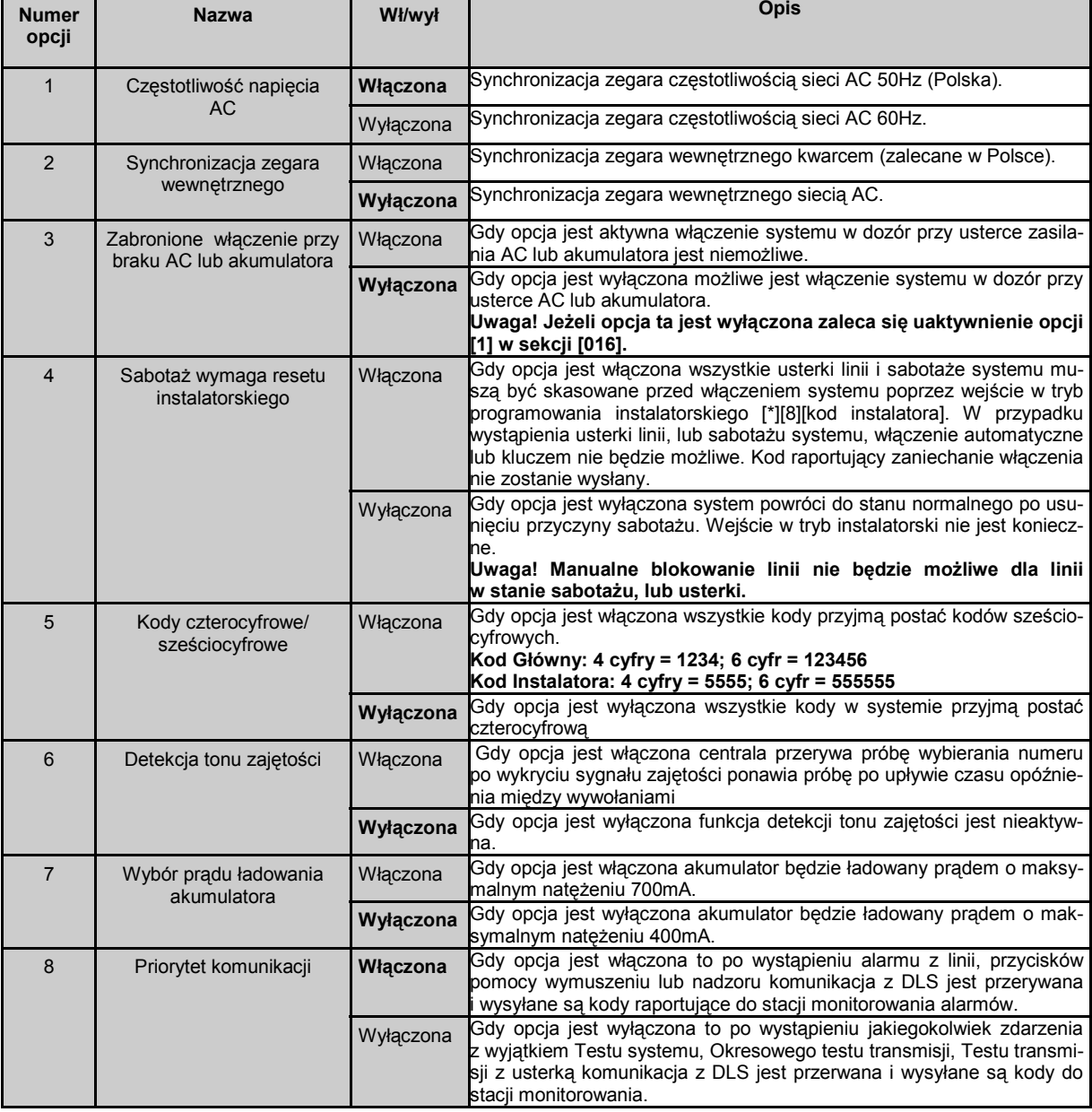

#### **[701] - Pierwszy zestaw ustawień międzynarodowych**

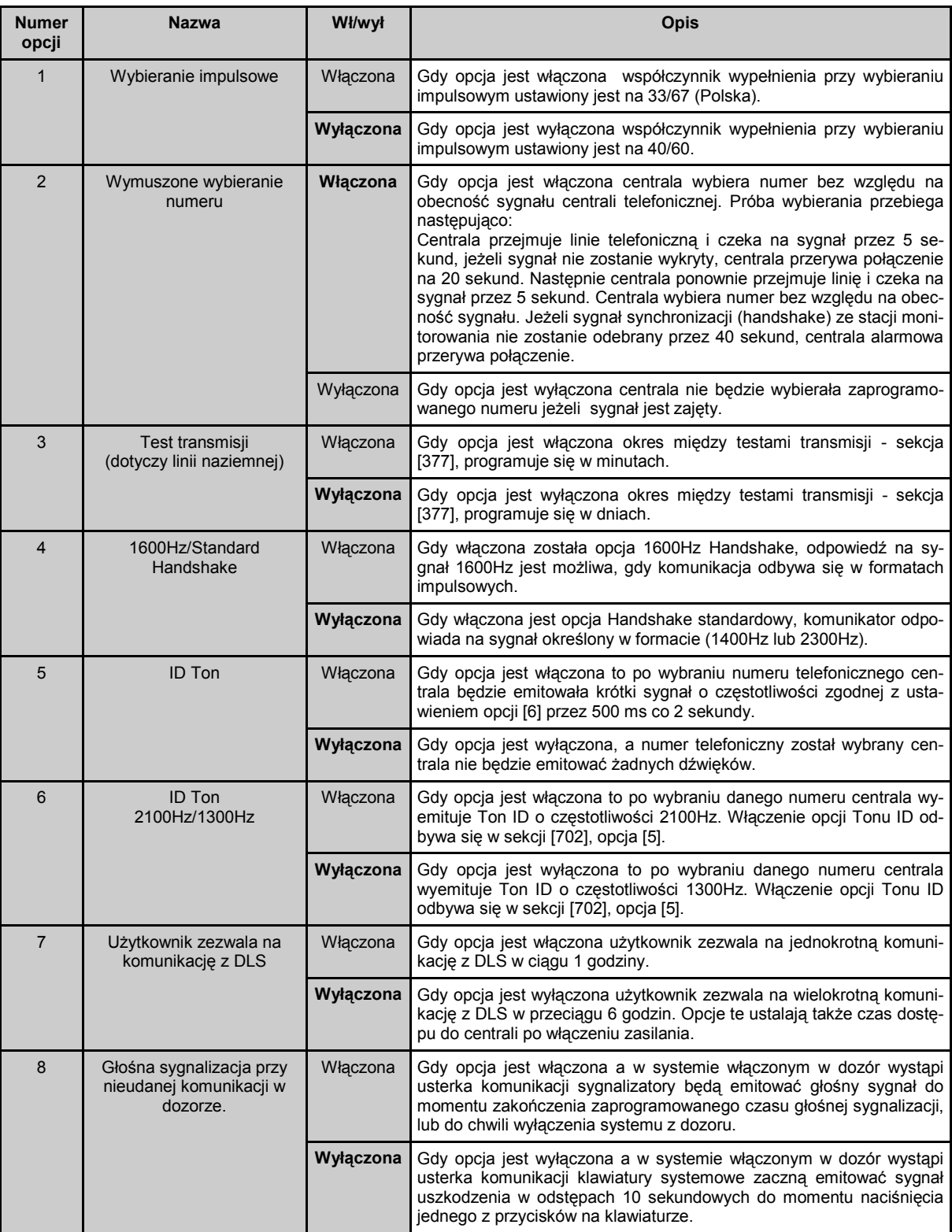

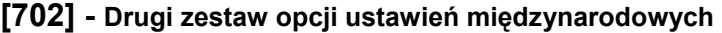

### **[703] - Opóźnienie pomiędzy poszczególnymi próbami wywołania**

Próba wybierania numeru przebiega następująco :

- 1. Centrala przejmuje linię telefoniczną i czeka na sygnał przez 5 sekund;
- 2. Jeśli sygnał nie został wykryty, centrala przerywa połączenie na 20 sekund;
- 3. Centrala ponownie przejmuje linię i czeka na sygnał przez 5 sekund;
- 4. Centrala wybiera numer.

Jeśli sygnał synchronizacji (handshake) ze stacji monitorowania nie zostanie odebrany przez 40 sekund, centrala alarmowa przerywa połączenie. Sekcja ta pozwala na zaprogramowanie czasu przerwy pomiędzy kolejnymi próbami połączenia ze stacją. Fabrycznie czas ten zaprogramowany jest na 3 sekundy.

## **5.8. PROGRAMOWANIE MODUŁÓW**

W systemie mogą być zainstalowane dodatkowe moduły, które są programowane w sekcjach [801] - [804]. Szczegółowe instrukcje montażu i programowania zawierają instrukcje do tych urządzeń.

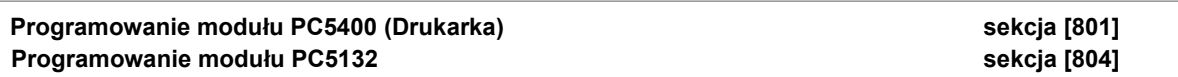

## **5.9. SPECJALNE FUNKCJE INSTALATORA**

**[900] - Podgląd numeru wersji oprogramowania centrali**

Sekcja ta informuje o wersji używanej centrali.

## **[901] - Włączony/wyłączony tryb testu systemu przez instalatora**

**Tryb testu systemu** jest używany do weryfikacji działania każdej linii (oprócz linii typu [24]). Aby to zrobić należy sprawdzić czy:

- Krok 1 System jest wyłączony z dozoru.
- Krok 2 Opcja wygaszania klawiatury jest wyłączona sekcja [016], opcja [3].
- Krok 3 Opcja ciągłej sygnalizacji alarmu linii pożarowej wyłączona sekcja [014], opcja [8].
- Krok 4 Opcja opóźnienia transmisji jest wyłączona sekcja [377], jeśli opóźnienie nie jest potrzebne.

## A następnie:

- Krok 5 Wejść w programowanie instalatorskie.
- Krok 6 Wprowadzić numer sekcji [901].

Gdy któraś z linii jest naruszona, centrala powiadomi o tym instalatora włączając na 2 sekundy sygnał dźwiękowy syren, zapamięta zdarzenie w Rejestrze i wyśle sygnał o alarmie z linii do centrum monitorowania alarmów.

### **Uwaga! Zaprogramowane opóźnienie transmisji dotyczy również trybu testowania. Jeśli w ciągu 15 minut nie zostanie wykryta aktywność linii w systemie, centrala zakończy testowanie i powróci do stanu normalnego.**

Do zatrzymania testu należy:

- Krok 1 Wejść w programowanie instalatorskie.
- Krok 2 Wprowadzić numer sekcji [901].
- **Uwaga! Należy pamiętać, że aby wyjść z trybu testu w trakcie wprowadzania sekcji [901] wszystkie linie muszą być w stanie normalnym. Po wyjściu z trybu testu świeci się dioda lub ikona PAMIĘĆ (w pamięci pokazują się linie przetestowane), aż do momentu włączenia w dozór.**

#### **[902] - Uaktywnienie nadzorowania modułów rozszerzeń i klawiatur przez centralę**

Po włączeniu zasilania wszystkie moduły rozszerzeń oraz klawiatury przyłączone do magistrali zostaną automatycznie przypisane (nie dotyczy modułu PC5132 bez zaprogramowanych numerów seryjnych urządzeń bezprzewodowych) przez centralę. Jeżeli któryś z modułów zostanie odłączony należy wejść do powyższej sekcji, aby uniknąć usterek nadzoru systemu. Wejście do sekcji [902] spowoduje ponowne przypisanie bieżących modułów w systemie i wykasowanie z nadzoru modułów odłączonych. Przypisywanie modułów przez centralę trwa około 60 sekund, przez ten okres czasu nie należy wprowadzać numerów innych sekcji.

#### **Uwaga! Jeżeli do systemu podłączony został moduł, który błędnie komunikuje się z centralą po wejściu do sekcji [902] zostanie on wykasowany z systemu.**

#### **[903] - Wyświetlenie znalezionych przez centralę modułów i klawiatur**

Po wejściu do powyższej sekcji klawiatury systemowe LCD wyświetlą wszystkie moduły, które zostały przypisane do systemu.

Na klawiaturach LED system informuje o przypisanych modułach poprzez świecenie poszczególnych diod lub cyfr. Tabela poniżej obrazuje świecenie której z diod lub cyfr odpowiada danemu modułowi. Na klawiaturach Ikonowych numery modułów są przewijane na wyświetlaczu od najniższych do najwyższych.

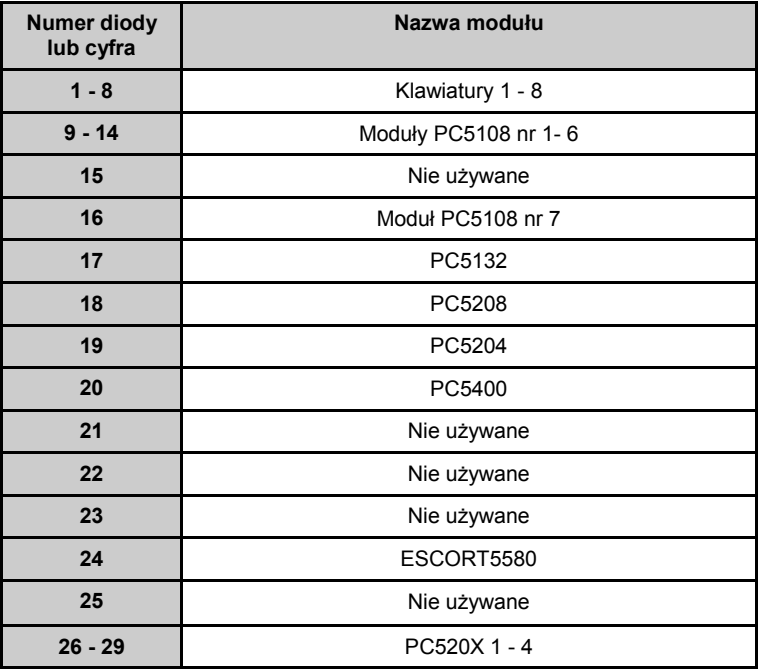

### **[904] - Test poprawności rozmieszczenia urządzeń bezprzewodowych**

Aby wykonać test poprawności rozmieszczenia urządzeń bezprzewodowych należy :

- 1. Wejść do sekcji [904];
- 2. Wprowadzić numer (od 01 do 32) linii bezprzewodowej, która ma zostać przetestowana;<br>3. Aktywować testowane urzadzenie bezprzewodowe i sprawdzić wynik pomiaru (tabela po
- 3. Aktywować testowane urządzenie bezprzewodowe i sprawdzić wynik pomiaru (tabela poniżej);
- 4. Aby wyjść z testu lokalizacji i powrócić do trybu programowania instalatorskiego należy nacisnąć dwukrotnie przycisk [#].

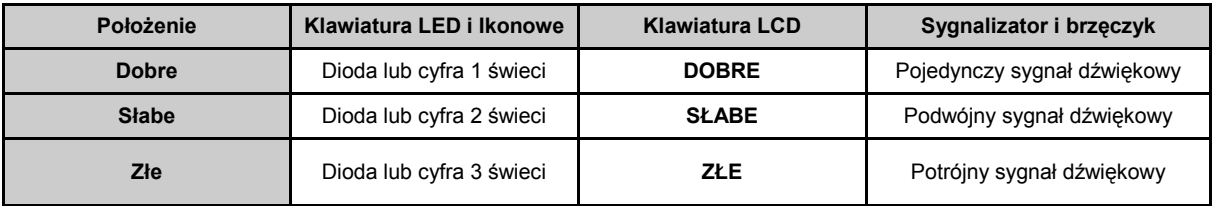

#### **[989] - Przywracanie Kodu głównego do ustawień fabrycznych**

Funkcja ta pozwala instalatorowi na przywrócenie Kodu Głównego systemu do ustawień fabrycznych poprzez wejście do trybu programowania instalatorskiego i wprowadzenie sekwencji [989][kod instalatora][989].

#### **[990] - Włączenie blokady Kodu instalatora**

Jeśli Blokada Kodu Instalatora jest włączona, centrala będzie chronić kod instalatora i dane programowe przed przywróceniem ich do ustawień fabrycznych, przy dokonywaniu resetu centrali drogą sprzętową. W takim przypadku możliwy jest jedynie reset programowy.

Jeżeli instalator zapomniał kodu instalatorskiego przy włączonej opcji Blokady Kodu Instalatora, nie ma możliwości przeprogramowania centrali. Centralę można wysłać do **Serwisu AAT** w celu odblokowania. Za odblokowanie kodu instalatora pobierana jest opłata.

W celu włączenia Blokady Kodu Instalatora należy:

- Krok 1 Wejść w programowanie instalatorskie.
- Krok 2 Wprowadzić numer sekcji [990].
- Krok 3 Wprowadzić Kod Instalatora.
- Krok 4 Wprowadzić ponownie numer sekcji [990].

## **[991] - Wyłączenie blokady Kodu instalatora**

Gdy opcja ta jest wyłączona to podczas resetu centrali Kod Instalatora i wszystkie programowalne wartości przyjmą wartość ustawień fabrycznych.

W celu wyłączenia Blokady Kodu Instalatora należy:

- Krok 1 Wejść w programowanie instalatorskie.
- Krok 2 Wprowadzić numer sekcji [991].
- Krok 3 Wprowadzić Kod Instalatora.
- Krok 4 Wprowadzić ponownie numer sekcji [991].

#### **[993] - [999] - Przywrócenie ustawień fabrycznych centrali i modułów**

Niekiedy istnieje potrzeba powrotu do ustawień fabrycznych (centrali lub modułu). System umożliwia przywrócenie do ustawień fabrycznych centrali, modułu ESCORT5580, modułu rozszerzenia bezprzewodowego PC5132 i modułu drukarki PC5400.

Arkusze Programowania zawierają informację o ustawieniach fabrycznych.

### **Uwaga! Powrót do ustawień fabrycznych centrali nie dotyczy klawiatur. Każda klawiatura LCD musi być resetowana indywidualnie. Klawiatury LED wymagają ręcznej zmiany ustawień po wejściu do sekcji [000] na każdej klawiaturze.**

## **Reset centrali (sprzętowy)**

W celu przywrócenia ustawień fabrycznych centrali należy:

- Krok 1 Wyłączyć zasilanie sieciowe i akumulator.
- Krok 2 Odłączyć wszystkie przewody z linii 1 i zacisków PGM1.
- Krok 3 Krótkim przewodem zewrzeć zaciski linii 1 i PGM1.
- Krok 4 Włączyć zasilanie sieciowe centrali.
- Krok 5 Po 30 sekundach reset centrali jest zakończony
- (na klawiaturze LED zapala się dioda linii 1).
- Krok 6 Wyłączyć zasilanie AC i podłączyć przewody tak, jak były podłączone wcześniej.
- **Uwaga! Do zasilania centrali przy przywracaniu ustawień fabrycznych należy używać tylko zasilania sieciowego AC. Ustawienia te nie zostaną przywrócone przy zasilaniu z akumulatorów.**

### **Reset centrali (programowy) i innych modułów**

W celu przywrócenia ustawień fabrycznych centrali należy:

- Krok 1 Wejść w programowanie instalatorskie.
- Krok 2 Wprowadzić odpowiedną sekcję [99X].
- Krok 3 Wprowadzić kod instalatora.
- Krok 4 Wprowadzić ponownie odpowiednią sekcję [99X].

Reset do ustawień fabrycznych zajmie centrali kilka sekund. Możliwość używania klawiatury oznacza zakończenie resetu.

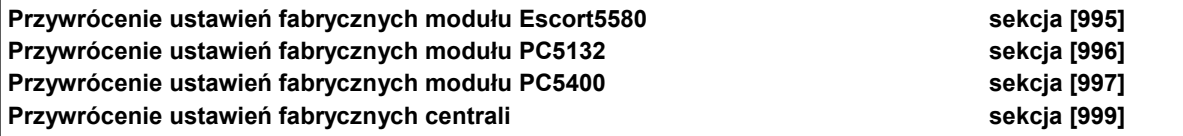

## **DODATEK A : KODY RAPORTUJĄCE**

#### **Format komunikacyjny Contact ID.**

Poniżej podano listę kodów raportujących formatu Contact ID. Pierwsza cyfra (w nawiasie) jest wysyłana automatycznie przez centralę. Pozostałe dwie programowane są przez instalatora.

Na przykład: jeśli linia 1 jest linią wej/wyj, kod raportujący alarmu powinien być zaprogramowany jako [34]. Stacja monitorowania odbierze wówczas komunikat:

\*BURG-ENTRY/EXIT-1, gdzie 1 oznacza numer naruszonej linii.

#### **Format SIA (Poziom 2)**

Format komunikacyjny SIA zastosowany w tej centrali jest zgodny ze standardem cyfrowym SIA (Poziom 2) z października 1997. Centrala wysyła razem z danymi numer identyfikacyjny systemu. Przykładowy komunikat odebrany przez stację może być następujący:

N Ri01 BA 01,

Gdzie: N – nowe zdarzenie,

- Ri01 identyfikator podsystemu/poziomu,
- BA alarm włamaniowy,

01 – linia 1.

#### **Uwaga! Zdarzenie systemowe będzie miało identyfikator Ri00.**

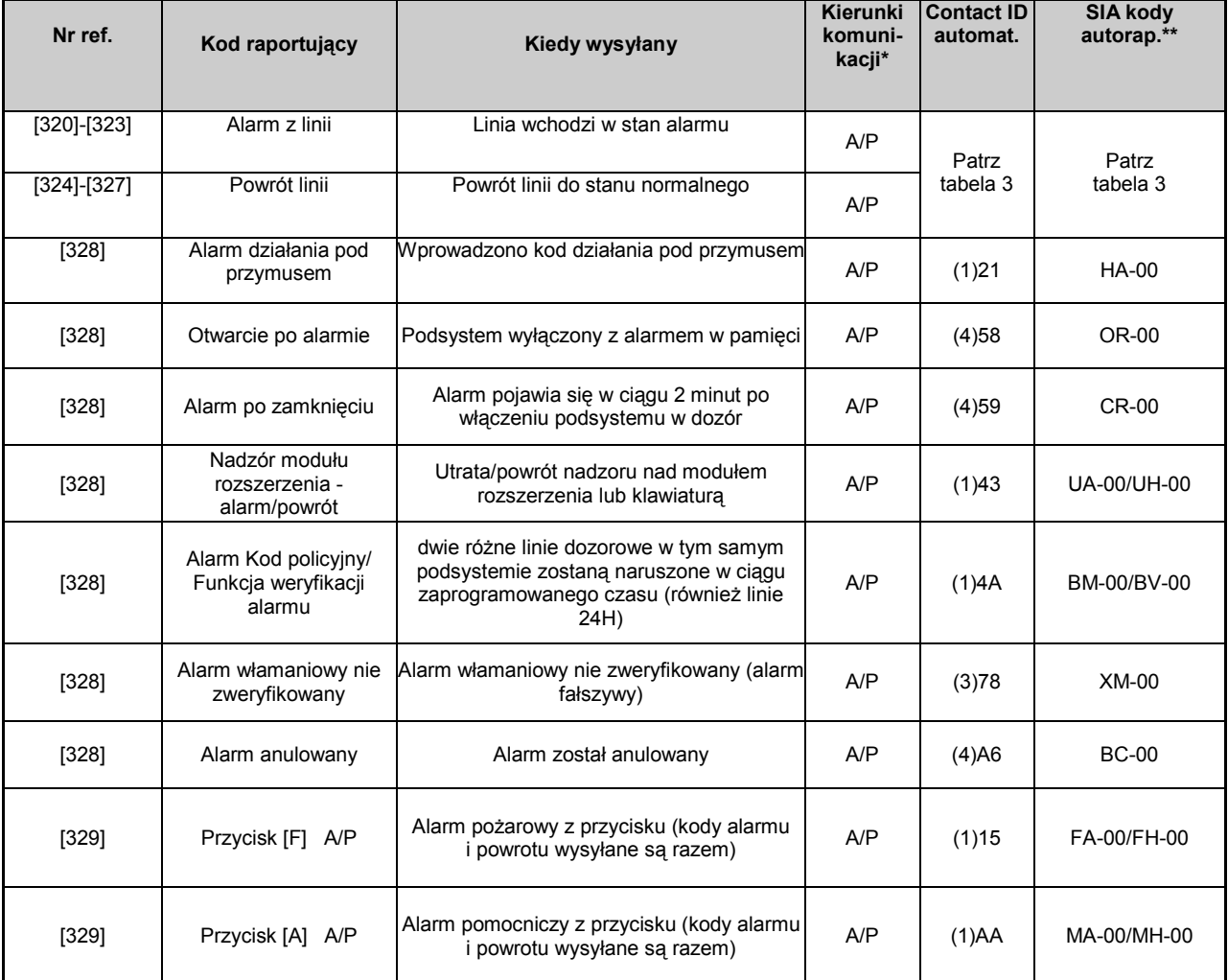

\*A/P = alarmy/powroty; S/P = sabotaż/powrót; O/Z = otwarcia/zamknięcia; In = inne; T = test

\*\* UU = numer użytkownika (użytkownik 01=42); ZZ = numer linii (01-64)

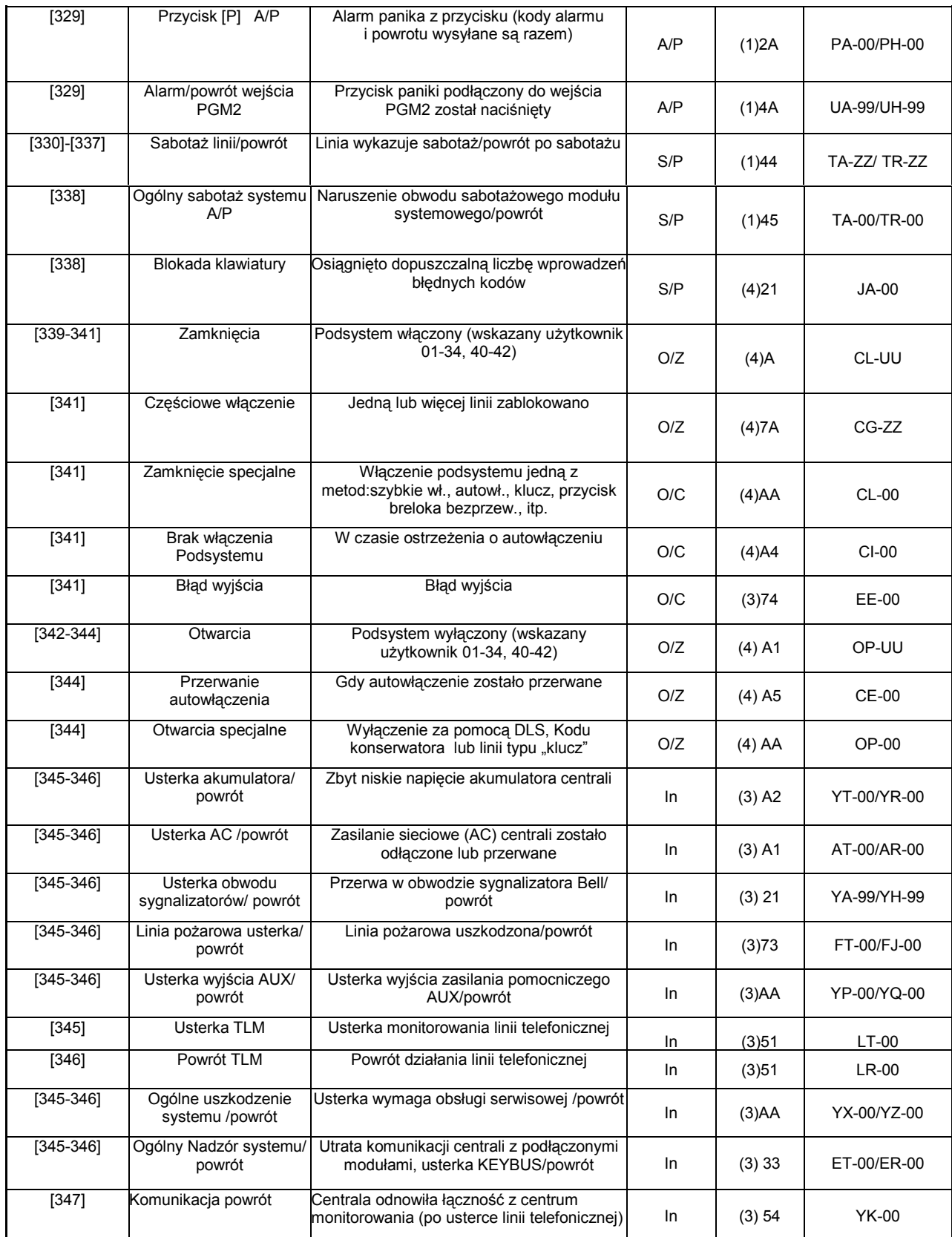

\*A/P = alarmy/powroty; S/P = sabotaż/powrót; O/Z = otwarcia/zamknięcia; In = inne; T = test

\*\* UU = numer użytkownika (użytkownik 01=42); ZZ = numer linii (01-64)

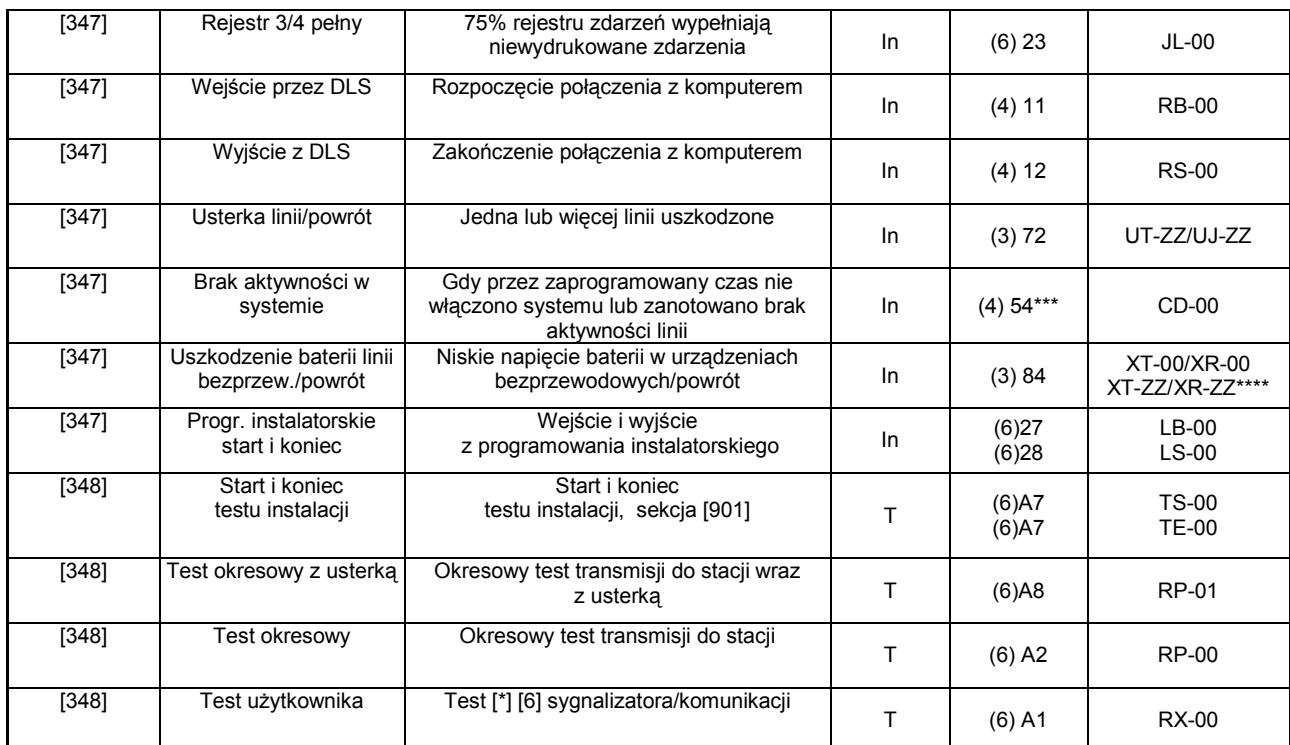

\*A/P = alarmy/powroty; S/P = sabotaż/powrót; O/Z = otwarcia/zamknięcia; In = inne; T = test

\*\* UU = numer użytkownika (użytkownik 01=42); ZZ = numer linii (01-64)

\*\*\* Nie każda stacja poprawnie odbiera to zdarzenie.

\*\*\*\* Linie bezprzewodowe są identyfikowane, pozostałe urzadzenia, w tym breloki - nie.

## **TABELA 1**

## **TABELA 2**

## **KODY TYPÓW LINII DO RĘCZNEGO PROGRAMOWANIA DLA FORMATU CONTACT ID**

**KODY TYPÓW LINII WYSYŁANE W TRYBIE AUTOMATYCZNYM DLA FORMATÓW SIA I CONTACT ID**

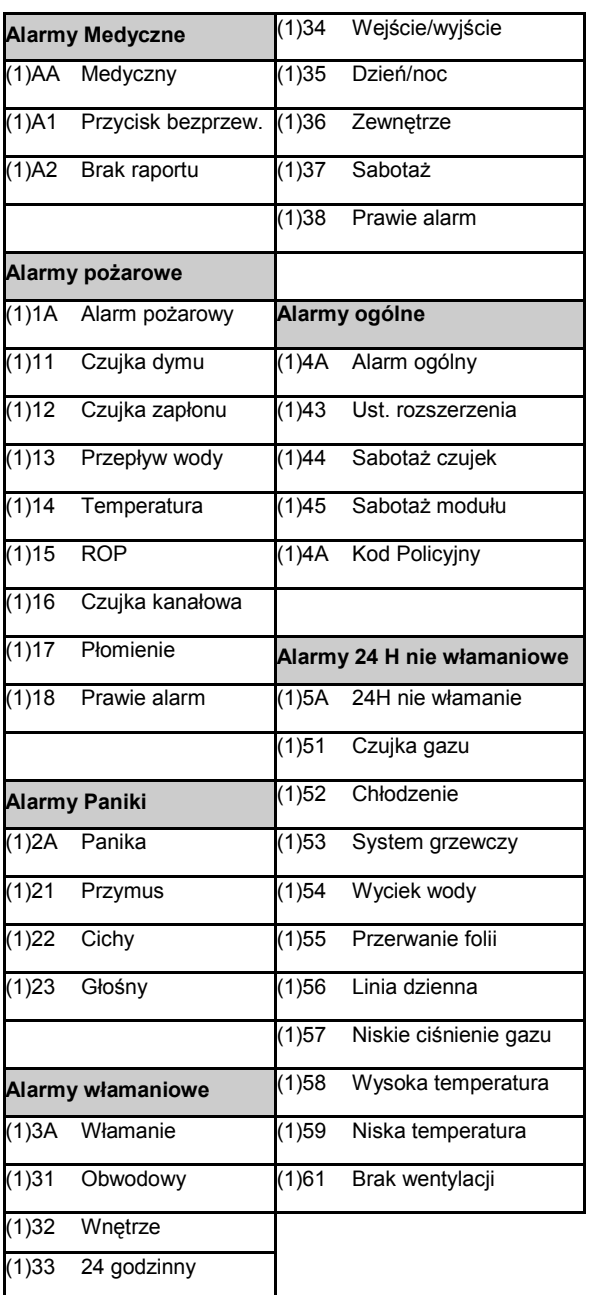

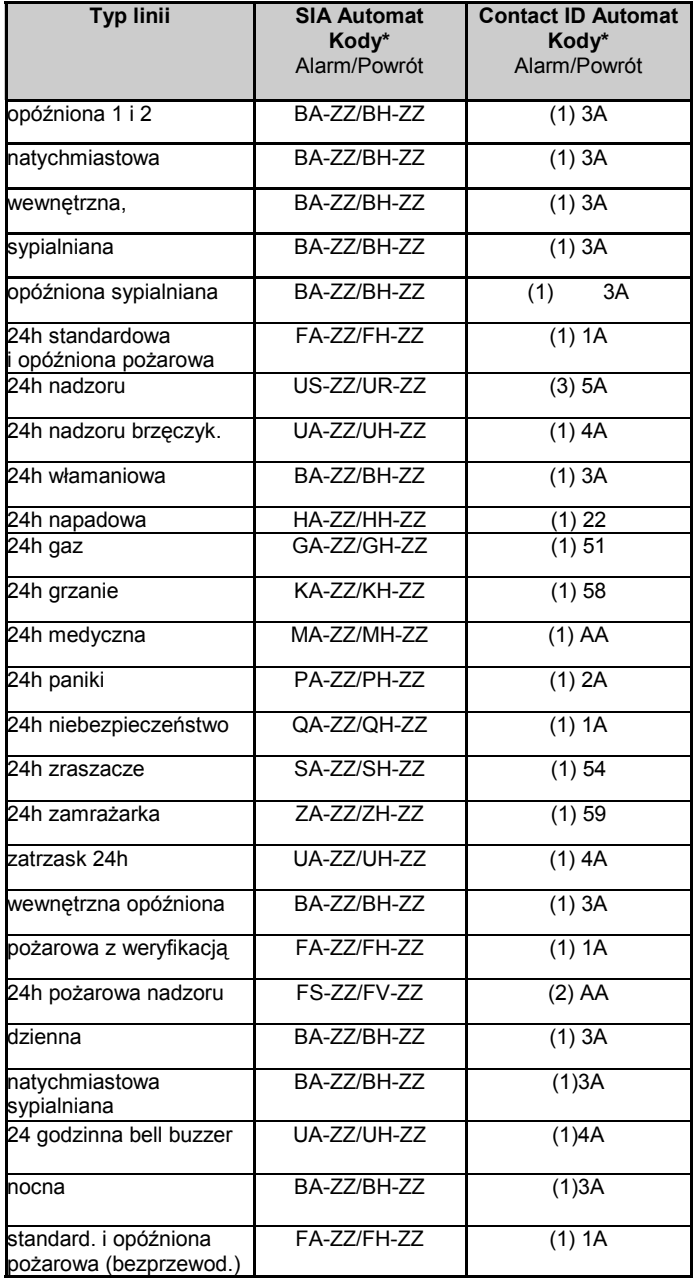

Według specyfikacji SIA DCS "Contact ID" 01/1999 **ZZ** - linie od 01 do 64

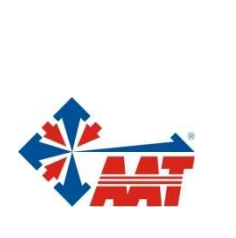

 $\overline{\mathbf{H}}$ 

# AAT Holding sp. z o.o.

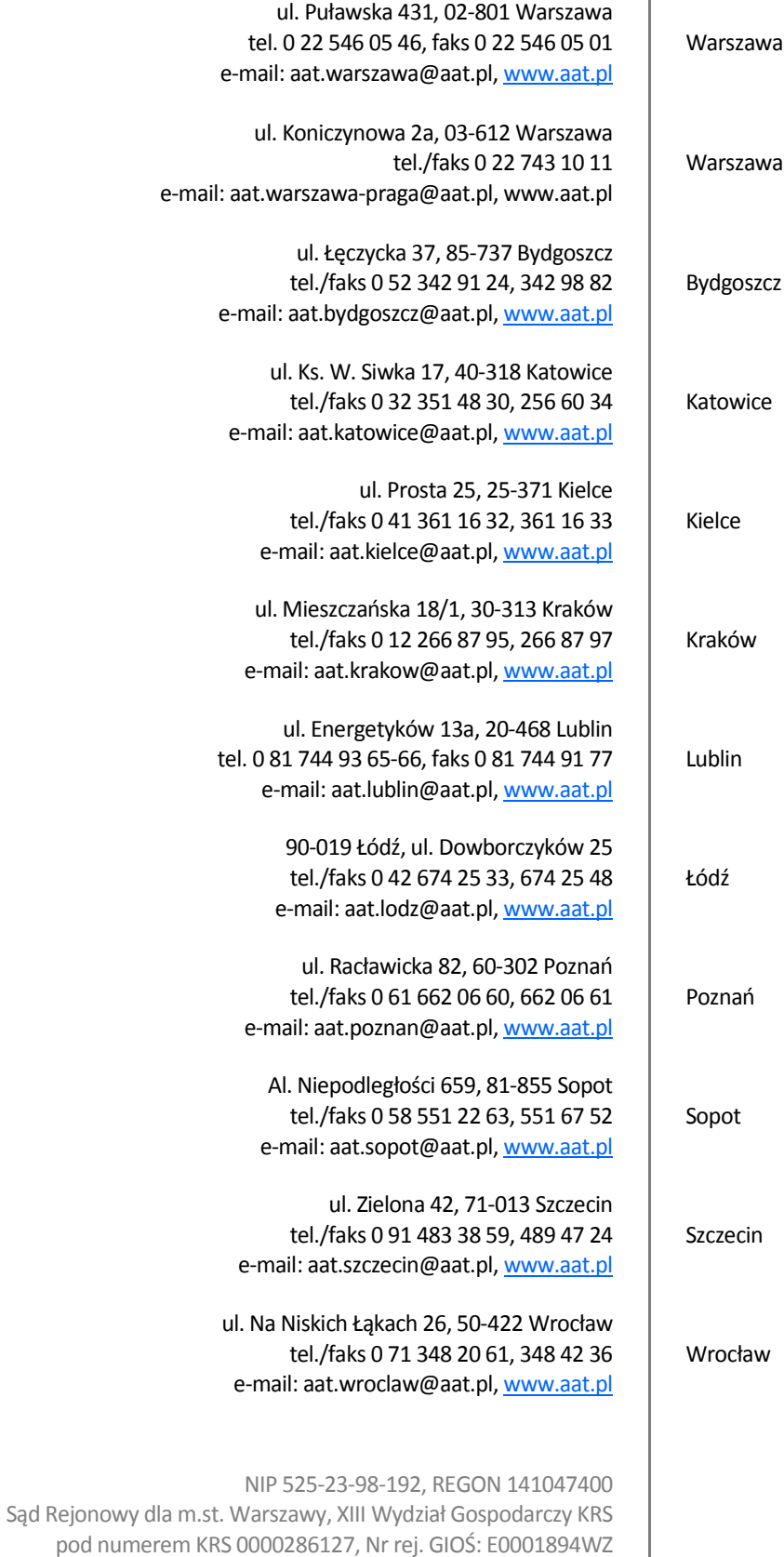

wysokość kapitału zakładowego: 121 600 zł